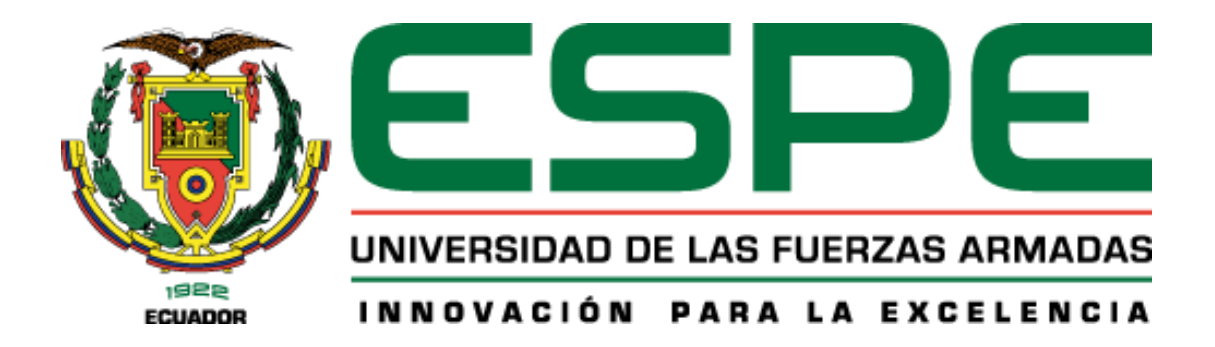

# **"Validación de la precisión altimétrica de modelos digitales generados a través de UAV en al menos un puente y un edificio"**

Almeida Cuasapaz, Kevin Gustavo

Departamento de Ciencias de la Tierra y de la Construcción

Carrera de Ingeniería Civil

Trabajo de Integración Curricular, previo a la obtención del título de Ingeniero Civil

M. Sc. Sinde González, Izar

M. Sc Leiva González, César Alberto

10 de septiembre de 2021

# <span id="page-1-0"></span>URKUND

# Urkund Analysis Result

Analysed Document:<br>Submitted: Submitted By: Significance:

TESIS\_Almeida.docx (D112251584) 9/8/2021 8:10:00 PM jc.altamiranoc@uta.edu.ec 1%

Sources included in the report:

http://repository.udistrital.edu.co/bitstream/11349/4908/1/PerezLopezSamanda2015.pdf

Instances where selected sources appear:

 $\mathbf{I}$ 

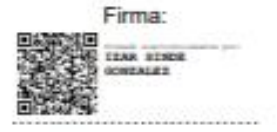

Ing. Sinde González, Izar M. Sc

C. C. 1756491278

Firma:

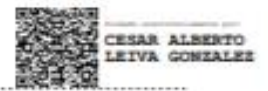

Ing. Leiva González, César M. Sc

C. C. 1715416689

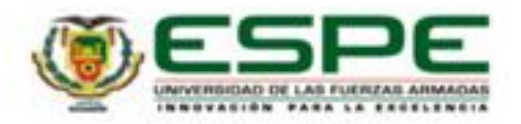

# <span id="page-2-0"></span>DEPARTAMENTO DE CIENCIAS DE LA TIERRA Y DE LA CONSTRUCCIÓN **CARRERA DE INGENIERÍA CIVIL**

#### **CERTIFICACIÓN**

Certificamos que el trabajo de integración curricular, "Validación de la precisión altimétrica de modelos digitales generados a través de UAV en al menos un puente y un edificio" fue realizado por el señor Almeida Cuasapaz Kevin Gustavo el cual ha sido revisado y analizado en su totalidad por la herramienta de verificación de similitud de contenido; por lo tanto cumple con los requisitos legales, teóricos, científicos, técnicos y metodológicos establecidos por la Universidad de las Fuerzas Armadas ESPE, razón por la cual me permito acreditar y autorizar para que lo sustente públicamente.

Sangolqui, 10 de septiembre de 2021

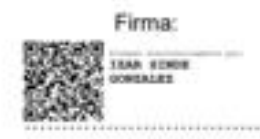

Ing. Sinde González, Izar M. Sc C.C. 1756491278

Firma:

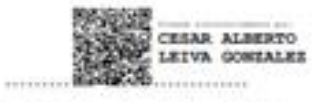

Ing. Leiva González, César M. Sc

C. C. 1715416689

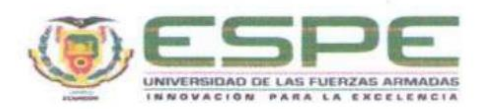

# DEPARTAMENTO DE CIENCIAS DE LA TIERRA Y LA CONSTRUCCIÓN **CARRERA DE INGENIERÍA CIVIL**

#### RESPONSABILIDAD DE AUTORÍA

Yo, Almeida Cuasapaz Kevin Gustavo, con cédula de ciudadania nº 1004574180, declaro que el contenido, ideas y criterios del trabajo de titulación: "Validación de la precisión altimétrica de modelos digitales generados a través de UAV en al menos un puente y un edificio" es de mi autoría y responsabilidad, cumpliendo con los requisitos legales, teóricos, científicos, técnicos, y metodológicos establecidos por la Universidad de las Fuerzas Armadas ESPE, respetando los derechos intelectuales de terceros y referenciando las citas bibliográficas.

Sangolquí, 10 de septiembre de 2021

Firma

<span id="page-3-0"></span>Almeida Cuasapaz Kevin Gustavo

C.C.: 1004574180

<span id="page-4-0"></span>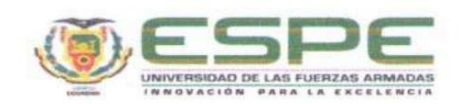

# DEPARTAMENTO DE CIENCIAS DE LA TIERRA Y DE LA CONSTRUCCIÓN CARRERA DE INGENIERÍA CIVIL

#### AUTORIZACIÓN DE PUBLICACIÓN

Yo Almeida Cuasapaz Kevin Gustavo, con cédula de ciudadanía nº 1004574180, autorizo a la Universidad de las Fuerzas Armadas ESPE publicar el trabajo de integración curricular: "Validación de la precisión altimétrica de modelos digitales generados a través de UAV en al menos un puente y un edificio" en el Repositorio Institucional, cuyo contenido, ideas y criterios son de mi responsabilidad.

Sangolquí, 10 de septiembre de 2021

<span id="page-4-1"></span>Firma Almeida Cuasapaz Kevin Gustavo C.C.: 1004574180

"Quiero dedicar este trabajo a Dios, mi gran amigo, en quien he podido confiar, y mi apoyo incondicional.

A mi madre, Guadalupe Cuasapaz, que me apoyó para que nunca me rindiera, a mi padre, Gustavo Almeida, por recordarme que el esfuerzo y la dedicación son grandes armas frente a las adversidades, a ellos, por el grande amor que les tengo y de los que sé que aún tengo muchas cosas por aprender, a mi hermano, que es una de las personas más importantes en mi vida, mis sotas.

A todos mis seres queridos y amigos que fueron pieza fundamental para el todo sea un poco más sencillo."

### **Agradecimiento**

<span id="page-6-0"></span>Que esta página represente mi sincero agradecimiento a todas las personas que con su ayuda colaboraron en la realización de este trabajo, y me acompañaron a través de la carrera, extendiéndome su mano y brindándome su consejo.

A mis padres, que con su sacrificio me dieron la oportunidad de ir más allá, por sus historias, consejos y ayuda incondicional, porque sin ustedes no sería quien soy.

A mis tutores M. Sc Sinde, Izar e M. Sc Leiva, César por brindar su tiempo y guía para la elaboración del trabajo hasta su culminación; a mis seres queridos y amigos: Stivi, Alexander, Sani, Sharon, JD, Palul, Mitu, Diana, Robin, Mary, Carlos, Sebas, Ariel y otros amigos, que hicieron que la vida universitaria este llena de anécdotas que el tiempo no borrará.

Finalmente agradecer a aquellos docentes de la Universidad de las Fuerzas Armadas ESPE que supieron compartir su conocimiento y fueron parte de la culminación de mi carrera universitaria.

A todos ellos, muchas gracias.

# Tabla de contenido

<span id="page-7-0"></span>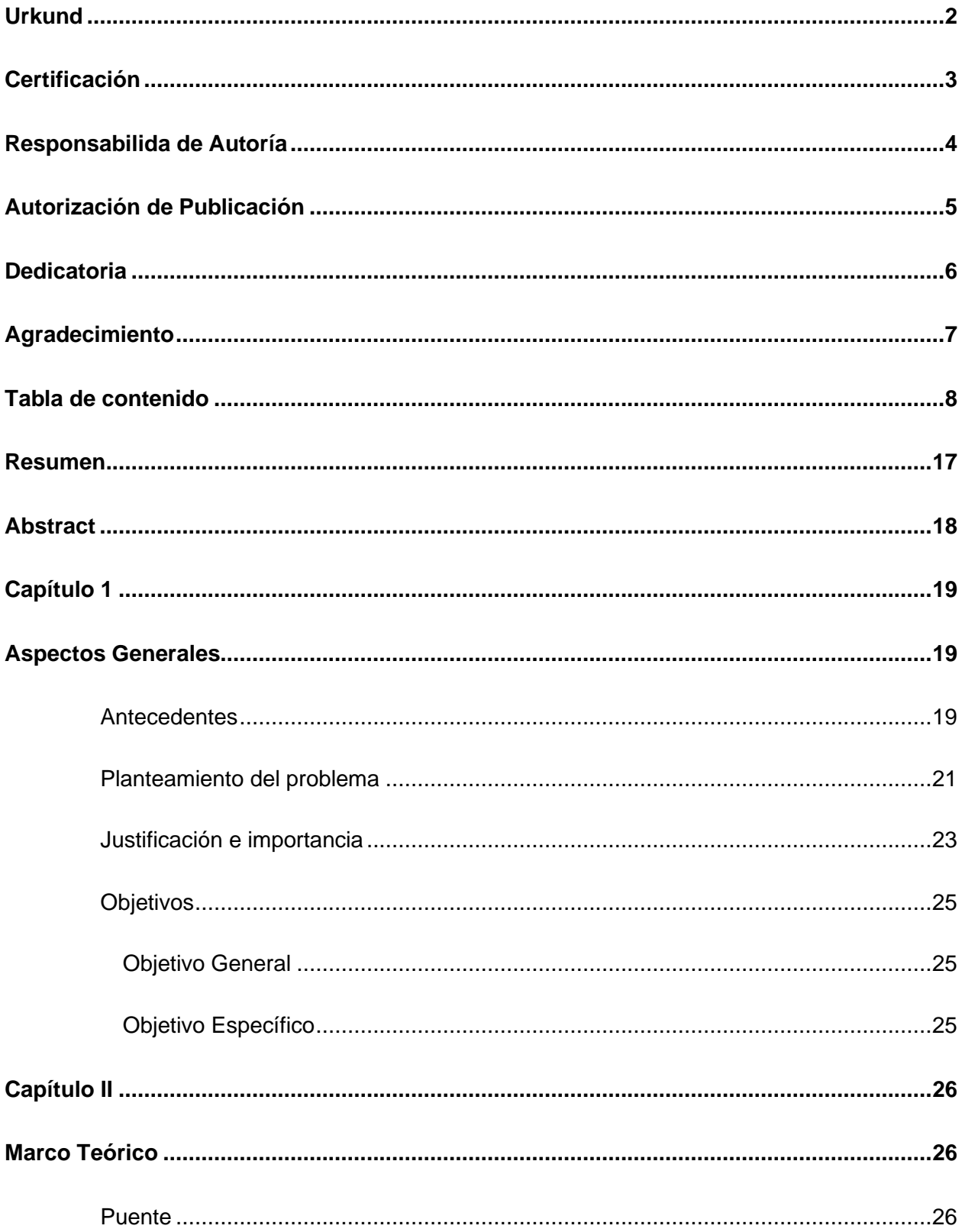

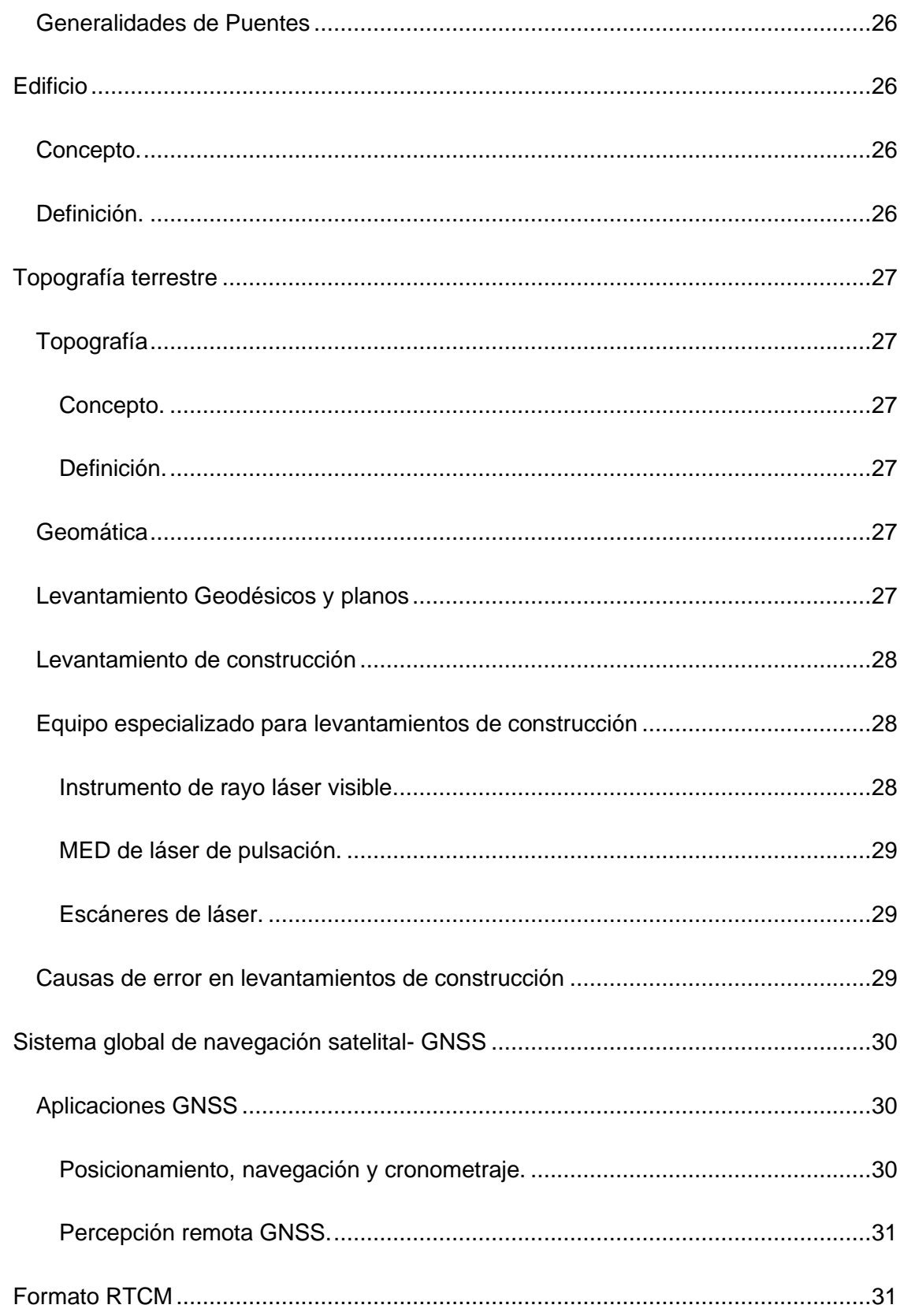

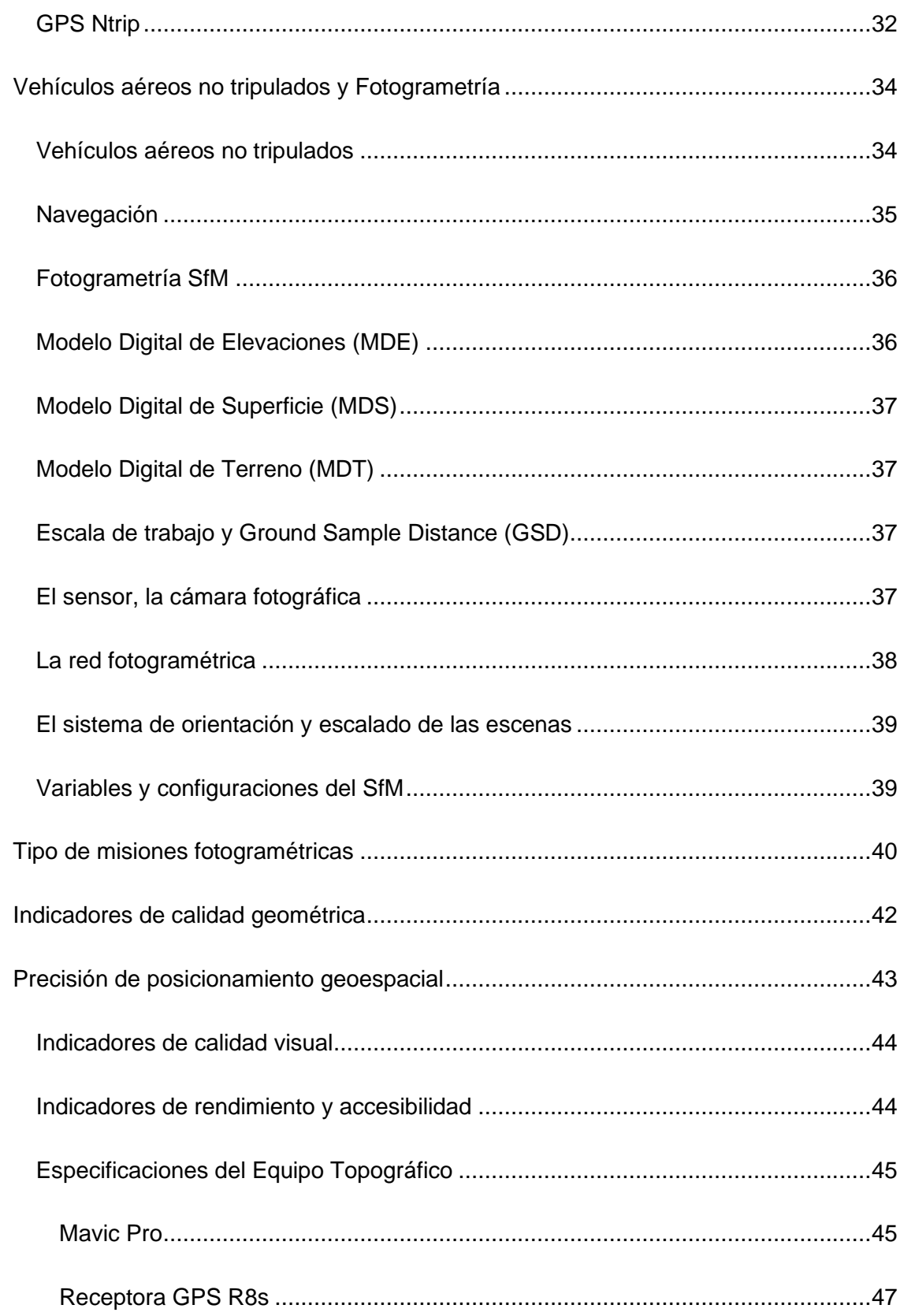

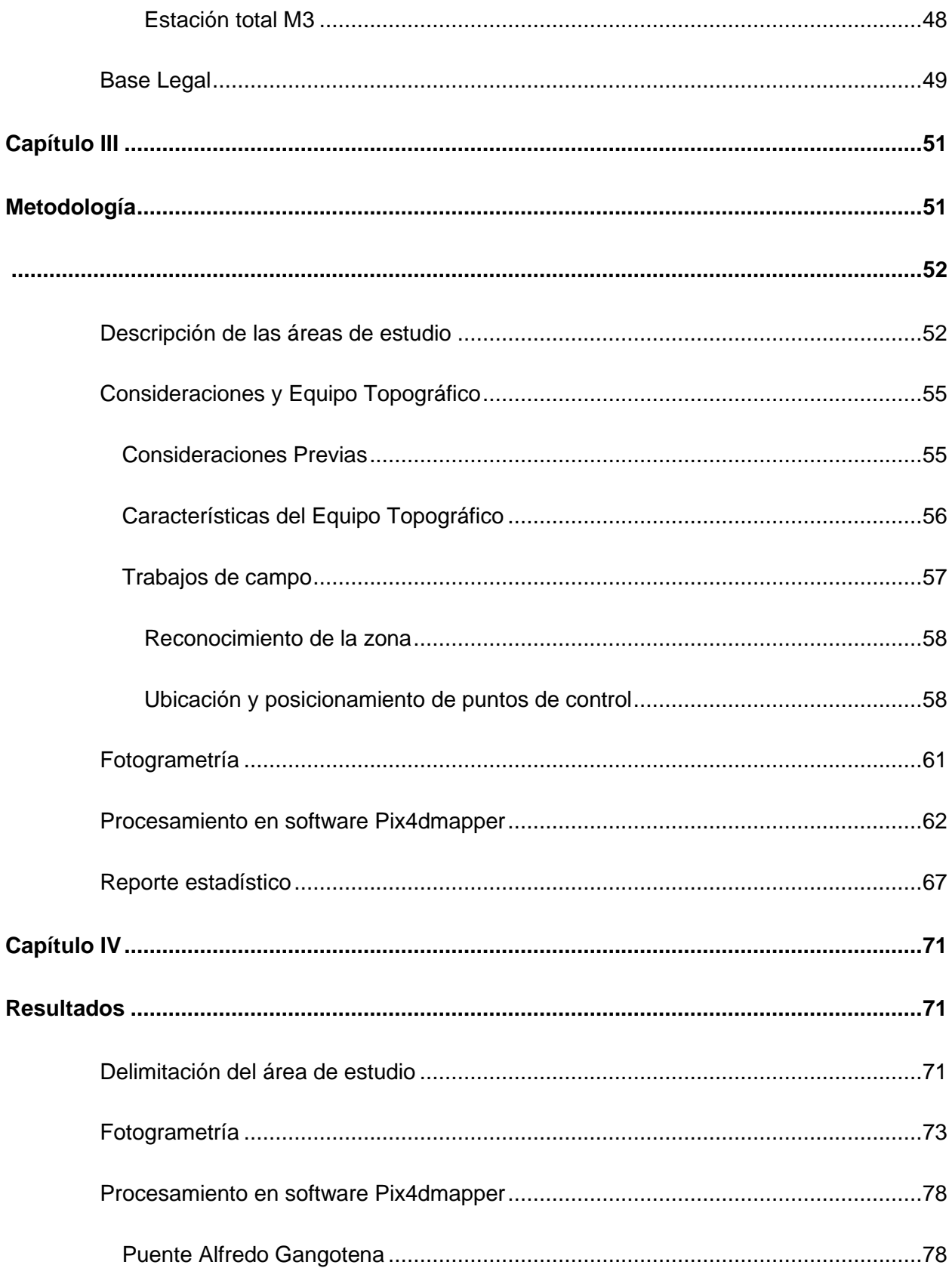

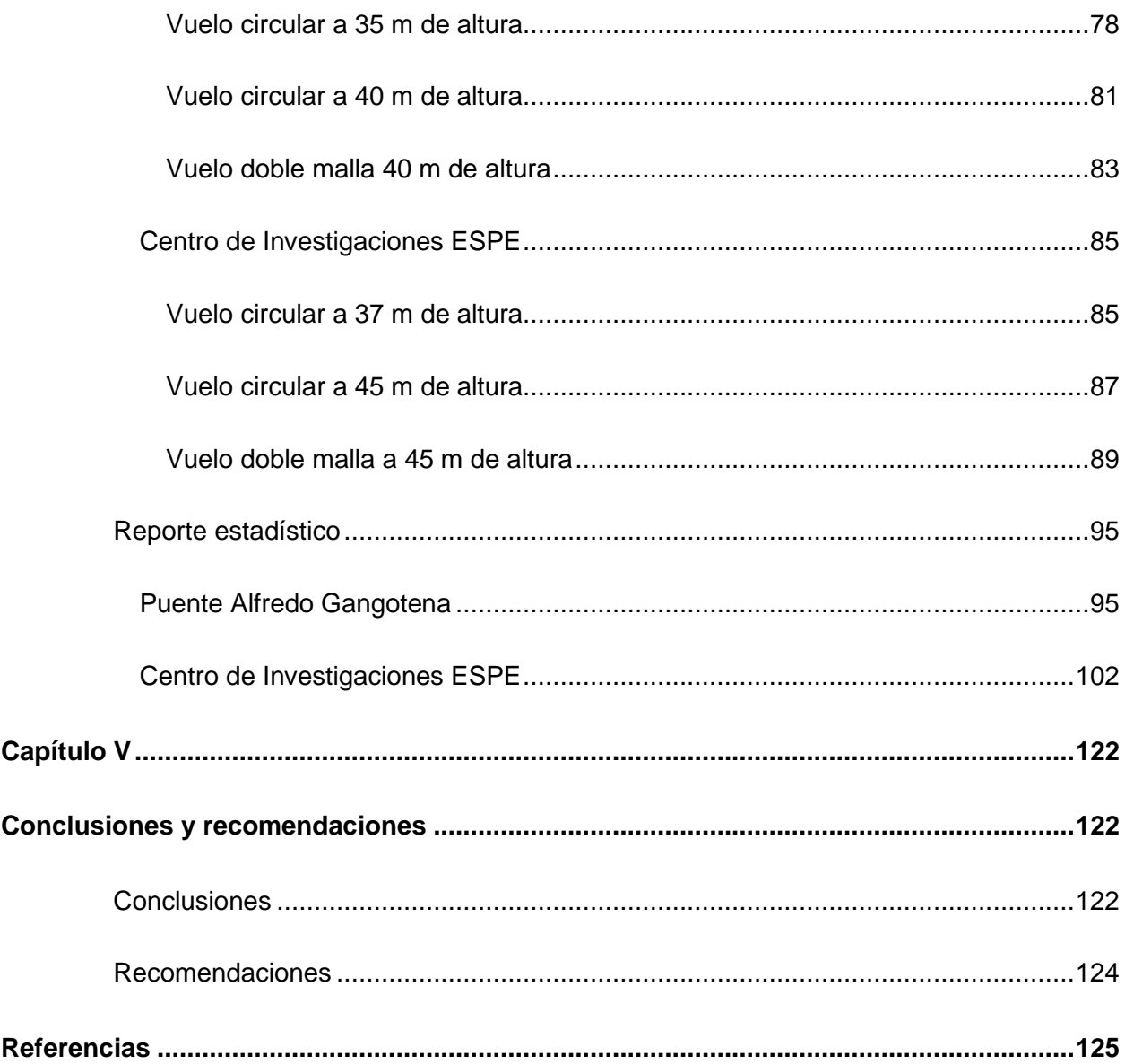

# **Índice de Tablas**

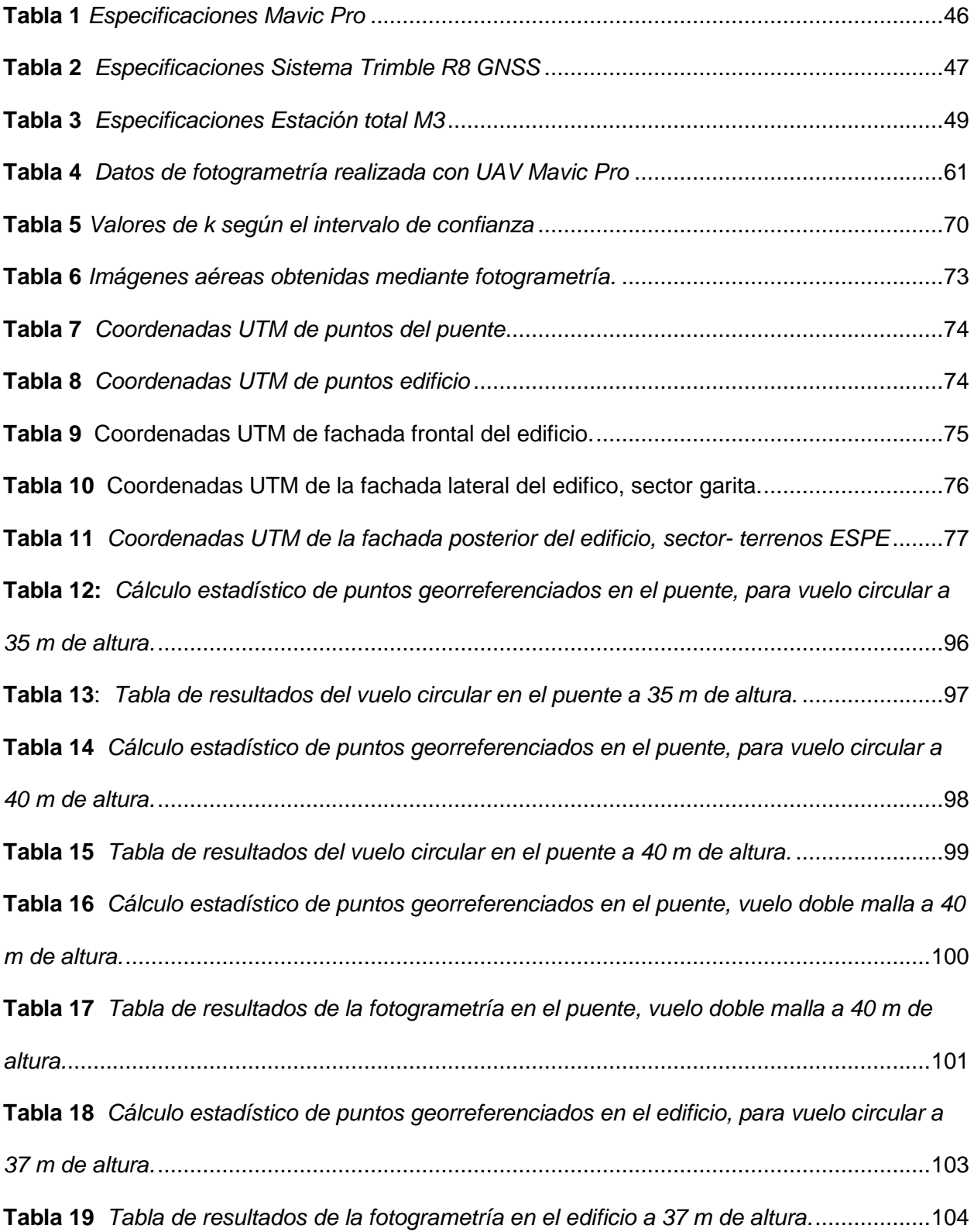

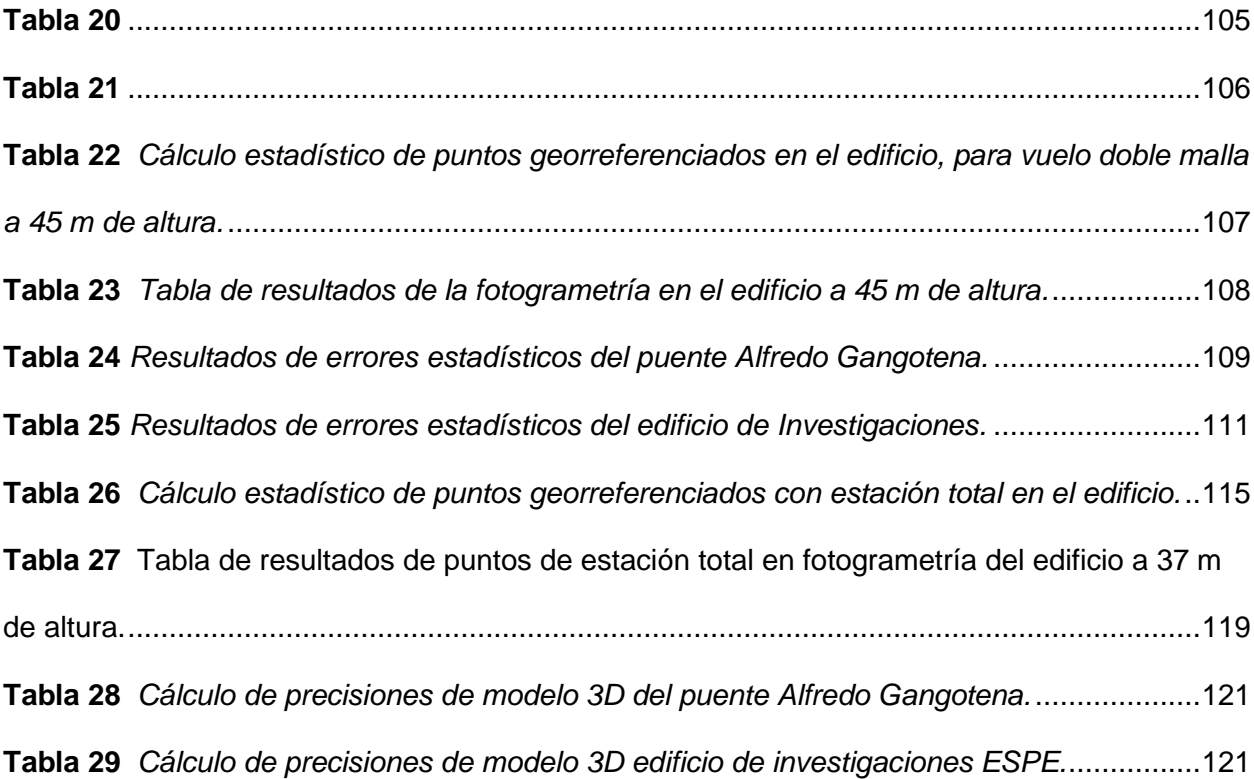

# **Índice de Gráficos**

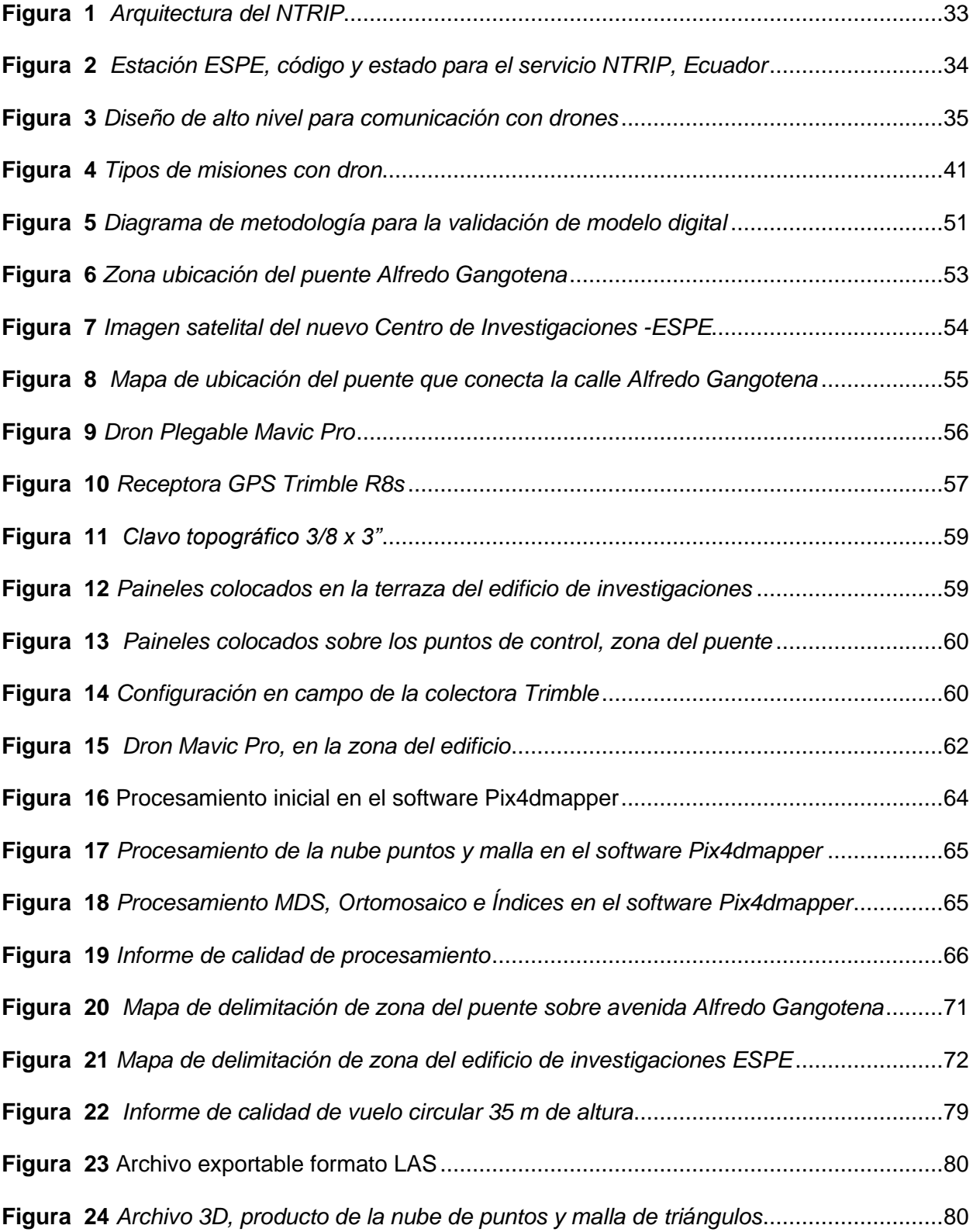

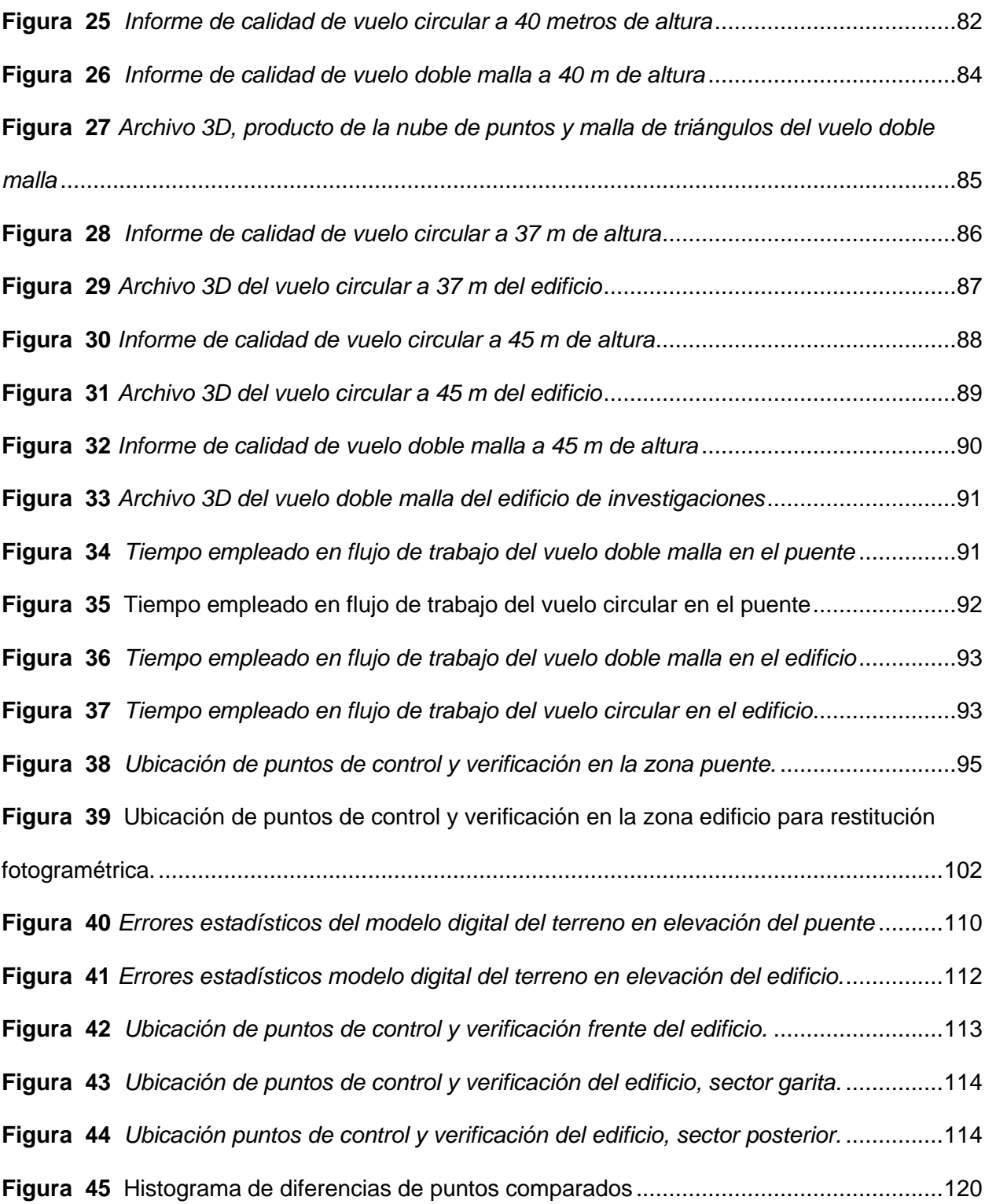

#### **Resumen**

<span id="page-16-0"></span>El presente trabajo de investigación propone la validación de la precisión altimétrica de modelos digitales generados a través de UAV (vehículo no tripulado) en el puente que conecta la calle Alfredo Gangotena, ubicado en la parroquia de Conocoto del Distrito Metropolitano de Quito y el edificio del nuevo Centro de Investigaciones Científicas y Post Grado de la Universidad de las Fuerzas Armadas – ESPE. Para alcanzar el objetivo, se realizarán capturas de fotografías aéreas del edificio y puente en mención, utilizando un vehículo aéreo no tripulado (UAV) y se generará un modelo digital mediante tecnología Sfm que represente modelos 3D, los cuales serán georreferenciados y validados con puntos de control y verificación obtenidos con la base receptora GPS Trimble R8s en el servicio Ntrip, obteniendo un control geométrico de las zonas de investigación. De modo que, persigue una metodología dirigida al análisis de variables como: Fotogrametría con Vehículos no Tripulados, puntos de control geométrico, modelos digitales 3D; enmarcado en la línea de conocimiento Geoespacial.

Finalmente, para la validación de los modelos digitales realizados con UAV se realizará un análisis estadístico que evidencia la calidad de la metodología propuesta y el uso de los modelos para fiscalización de obras civiles, determinando si dichas mediciones se encuentran dentro de las precisiones requeridas. Con lo anteriormente expuesto, se pretende validar los modelos digitales de obras civiles con mediciones realizadas campo y el uso de Sft (Structure from Motion) precedido por el UAV, y que este insumo sirva para la fiscalización de obras civiles.

- Palabras Clave:
- **MODELOS DIGITALES 3D**
- **PRECISIÓN HORIZONTAL**
- **PRECISIÓN VERTICAL**
- **FOTOGRAMETRÍA**

#### **Abstract**

<span id="page-17-0"></span>The following research proposes the validation of the altimetric precision of digital models generated through UAV (unmanned aerial vehicle) over the area of the bridge connecting Alfredo Gangotena street, located in the parish of Conocoto of the Metropolitan District of Quito and the building of the new Center for Scientific Research and Postgraduate Studies of the University of the Armed Forces-ESPE.To achieve the objective, aerial photographs of the mentioned building and bridge will be captured, using an unmanned aerial vehicle (UAV) to generate a digital model implementing SFT (Structure from motion) technology representing the data through 3D models, which will be georeferenced and validated with points of control and verification obtained with the Trimble R8s GPS receiver base in the Ntrip service, obtaining a geometric control of the research areas. Therefore, defining a methodology aimed towards the analysis of variables such as: Photogrammetry with Unmanned Vehicles, geometric control points, 3D digital models; framed in the line of Geospatial knowledge.

Finally, to validate the digital models made with UAVs, a statistical analysis will be performed to evidence the quality of the proposed methodology and the use of the models for civil works inspection, determining if the observations are within the required precision. On the basis of the foregoing, it is intended to validate the digital models of civil works measurements on site and the use of SFT (Structure from motion) preceded by the UAV, making this input a useful tool for civil works inspections.

- Keywords:
- **3D DIGITAL MODELS**
- **HORIZONTAL PRECISION**
- **VERTICAL PRECISION**
- **PHOTOGRAMMETRY**

#### **Capítulo 1**

#### **Aspectos Generales**

#### <span id="page-18-2"></span><span id="page-18-1"></span><span id="page-18-0"></span>**Antecedentes**

La creación de modelos que representen la superficie terrestre ha acompañado a la humanidad desde tiempos muy antiguos (1400 a.C. aproximadamente), en Egipto se empleó la topografía como método para delimitar linderos de terrenos que anualmente cambiaban de límites a causa del río Nilo, y por los cuales había que pagar impuestos. Luego, Herón alrededor del 120 a.C. creo *La Dioptra*, método utilizado para medir, dibujar y calcular un terreno. De esta forma, los métodos de medición y posicionamiento fueron evolucionando pasando por el uso de *plomadas* (nivelación), el *corobates* (regla horizontal), *quadrans* (bastidor con ángulo de 90° y otras escalas) , puntero móvil, astrolabio, el báculo de cruz, etc.(Wolf, 2016).

Todas estas invenciones en busca de un mismo fin, el poder determinar el tamaño y la forma de la Tierra de manera precisa. Evolucionando la metodología de la medición a través de los siglos en la delimitación de fronteras y su materialización en planos. La representación de la superficie terrestre llegó a obtener un alto valor debido al precio que tenía la tierra y sus correctos linderos, que además era innovativo para la época en la construcción de: canales, ferrocarriles y autopistas, convertía a la topografía en sinónimo de desarrollo, progreso, uso y conservación de los recursos de la Tierra (Wolf, 2016).

El siguiente paso en la evolución de mediciones, la era de la *geodesia* (año 1967), se considera la curvatura de la tierra en el estudio de la superficie terrestre, se integra la aplicación de métodos como la triangulación y mínimos cuadrados para reducir los errores. Despejando así el camino hacia los sistemas de información geográfica, catastro, ingeniería, navegación aérea, marítima y terrestre, entre otras. Para luego, definir el uso de tecnología y comunicación

satelital en trabajos de topografía, y llegar a ser mejorada por D'Alembert, con la consideración del achatamiento terrestre y la variación de la densidad de la Tierra (Villalba, 2016).

La geodesia se fue actualizando hasta que en el siglo XX llegó abarcar proyectos de dimensión global, e impulsarse con el uso de computadoras, innovando en el ajuste de redes de triangulación y de satélites artificiales de medición, al punto de obtener distancias entre varios puntos vía GPS (Villalba, 2016).

El desarrollo de equipos de topografía y mapeo, dio lugar a instrumentos de alta tecnología que registran mediciones de manera automática, y Sistemas Globales de Navegación por Satélite (GNSS), alcanzando el uso cámaras aéreas e instrumentos que suministren imágenes digitales para el procesamiento espacial y mapeo mediante fotogrametría digital. Estos sistemas de mapeo móvil 3D capturan puntos de datos y los convierten en coordenadas georreferenciadas de alta calidad, que, de forma similar al levantamiento con puntero, regla, cinta, estación total, que en su época fue cuestionada respecto a su precisión, han contribuido de manera impresionante a las sociedades con un papel importante en la historia frente a sus diversas aplicaciones, y una muy importante, el uso de los sistemas para la creación de estrategias militares. (Wolf, 2016)

Los primeros datos registrados de UAV (vehículos aéreos no tripulados) fue en 1849, por el ejército austriaco en batallas con globos llenos explosivos utilizados en la primera guerra mundial, donde se usó el vehículo Aerial Target y su control de radiofrecuencia AM baja, evolucionando en naves con el mismo fin, desde Hewitt- Serry Automatic Airplane hasta el Ketterring Bug. Tras la primera guerra mundial, tres Standard E-1 se convirtieron en drones y llevaron a cabo algunos aviones pilotados mediante radiocontrol, luego, durante la segunda guerra mundial a cargo de la Alemania nazi se desarrolló un UAV que pueda ser utilizado en combate, razón por la cual los programas de investigación americano centró su atención en la inversión de proyectos con vehículos aéreos no tripulados, revolucionando los sistemas hasta

que en 1994 el modelo MQ1 PREDATOR era capaz de realizar posicionamiento GPS, con una diferencia fundamental de sus antecesores, el no estar pre programado ni usar una línea de visión, revolucionando su fiabilidad (Ruipérez, 2015).

En los últimos años estudios como el de (Sapirstein, 2016) han tratado de comprobar la precisión de los modelos medidos a partir de fotogrametría, un tema difícil de abordar, que reconoce muchos errores cometidos causados por mediciones puntuales realizadas con estación total más que la fotogrametría; su estudio trazo una red de objetivos y un conjunto de fotografías para la construcción de modelos 3D, con resultados de precisión precarios, pero con un paso fundamental hacia la mejora de prácticas de modelaje en 3D de alta calidad.

Así también, destaca un estudio realizado por (Green et al., 2014), el cual aborda la toma de nubes de puntos 3D a partir de fotografías, describiendo la estructura de movimiento para la creación de modelos digitales de elevación, validando que la estructura puede producir mejores resultados que las técnicas tradicionales de levantamientos topográficos y fotogrametría, y a la vez ser más barata y accesible, pero con una precisión precaria.

Finalmente el artículo de (Carrera-Hernández et al., 2020), comparo dos enfoques de áreas edificadas heterogéneas, en una extensión de 33 hectáreas y una elevación entre 1899 y 1944 m.s.n.m. Obteniendo resultados positivos sobre las ideas tradicionales de los modelos digitales elaborados a partir de cámaras montadas en vehículos no tripulados (UAV); el método tradicional duro 1 semana, mientras que la metodología UAV-Sfm 4 horas de trabajo.

#### <span id="page-20-0"></span>**Planteamiento del problema**

La fotogrametría, el uso de nuevas tecnologías como UAV (vehículo no tripulado) y la obtención de modelos digitales, ha revolucionado la topografía, a través de métodos de bajo costo que permite documentar, estudiar y reconstruir modelos en 3D de alta resolución, basado en un conjunto de puntos a partir de redes de objetivos, con resultados realistas a comparación de métodos tradicionales, como: estación total y GPS, los cuales representan una gran cantidad de recursos y tiempo; por lo que tiene mucho sentido validar los resultados en campo de la metodología con UAV.

De acuerdo con (Sapirstein, 2016) la validación de la precisión de modelos digitales de elevación mediante imágenes capturadas con una cámara montada sobre un vehículo aéreo no tripulado (UAV) y su procesamiento en el software Sft (Structure from Motion), es complicada debido a la propiedad privada de valores y códigos analíticos.

Como se indica en (Green et al., 2014), debemos evaluar la exactitud de los modelos fotogramétricos, y mientras su precisión cause desconfianza, nunca se tomará en serio como metodología y se considerará como una herramienta de medición. Se debe mostrar los beneficios en velocidad y simplicidad de adquisición a las personas, al ser una herramienta futurista de mayor resolución que puede ser obtenida a un bajo costo.

Para (Jiménez-Jiménez et al., 2017), su trabajo estima la precisión de los modelos digitales de terreno que fueron generados con vehículos aéreos no tripulados usando geolocalización, mediante 11 puntos de control y 12 de verificación que fueron obtenidos con GPS-RTK, se generó un modelo digital del terreno utilizo un proceso de restitución fotogramétrica (vectorización de información captada mediante la Digitalización sobre la ortofoto) con puntos de control terrestre (PCT): 4,5,6,8,9,10 y 11 puntos, utilizando parámetros estadísticos para evaluar la precisión, obteniendo que con cuatro puntos se obtiene con una raíz del cuadro medio del error (RCME) > 3 m y sus tres últimos puntos ( 9, 10 y 11) un RCME< 7 cm; el modelo digital del terreno con 11 puntos de control presentó la mejor precisión topográfica, con una RCME de 5.9 cm, es decir un error tres veces menor que la resolución espacial del orto mosaico y concluye que es necesario al menos cinco puntos de control por cada 15 ha de superficie a levantarse, además de la validación para modelos digitales

mediante fotogrametría generada a través de UAVs con precisiones menores a 10 cm en los tres ejes y afirma su correcta utilización dentro del campo topográfico.

En Ecuador, el estudio desarrollado por (Sani & Tierra, 2015), presentó un trabajo de validación de los productos fotogramétricos obtenidos a partir de tecnología UAV, generando mosaicos orto rectificados obtenidos de las fotografías aéreas, y obtuvo imágenes ajustadas SIRGAS capaces de generar cartografía de gran escala, y en el proceso de validación se obtuvo una precisión media horizontal de 0,665 m y una diferencia en la geometría de objetos promedio de 0,005 m. Además, obtuvo un modelo digital de la superficie de resolución espacial 0,20 m y validado con el perfil de nivelación.

Ante lo mencionado, la investigación se enfocará en la comparación de puntos coordenados obtenidos de la toma de puntos de control con GPS Trimble R8s en el servicio Ntrip, el control geométrico y las mediciones individuales realizadas con Sft (Structure from Motion) de los modelos digitales a través de UAV, que sirvan como insumo para la fiscalización de Obras Civiles, ayudando al cumplimento de obras, más estipulaciones realizadas por el Diseñador, en los sectores de estudio: el Centro de Investigaciones Científicas y Post Grado de la Universidad de las Fuerzas Armadas – ESPE y el puente ubicado en la calle Alfredo Gangotena.

# <span id="page-22-0"></span>**Justificación e importancia**

La fotogrametría de rango cercano, permite obtener datos de objetos o elementos mediante fotografías de los mismos, con mediciones que actualmente generan dudas en la exactitud de los modelos generados. En la literatura son escasos los trabajos que se preocupan de una validación de la metodología en estructuras y obras civiles, muchos enfoques han investigado y documentado geométricamente patrimonios culturales, arquitectónicos, pero muy

pocas investigaciones han sido orientadas a la comprobación y el uso en el campo de la ingeniería civil en el análisis de edificaciones, uso de la técnica como insumo para fiscalizaciones, al igual que los grandes beneficios que brinda la tecnología al disponer de modelos 3D con una métrica de alta precisión que documenta, analiza formas, dimensiones y texturas a resoluciones muy altas, representando un insumo de gran valor, motivo por el que el punto de partida a la aplicación generalizada de estos modelos será el corroborar su confiabilidad en el medio.

A esto se suma, la gran innovación tecnológica que muestran los modelos 3D realizados a partir de fotogrametría SfM, y su menor inversión a comparación de otro tipo de tecnologías como el escáner 3D o dispositivos topográficos, y que es aplicable a geometrías complejas en un tiempo reducido. Por estos motivos, nace la necesidad de realizar el presente estudio.

# <span id="page-24-0"></span>**Objetivos**

# <span id="page-24-1"></span>*Objetivo General*

Validar la precisión altimétrica de modelos digitales generados a través de UAV mediante técnicas topográficas convencionales y no convencionales en al menos un puente y en edificio para evidenciar la factibilidad del uso en la fiscalización de obras civiles.

# <span id="page-24-2"></span>*Objetivo Específico*

• Realizar una investigación bibliográfica sobre la generación de modelos 3D de estructura civil con UAV.

• Realizar fotografías aéreas con UAV de una estructura de un puente y un edificio mediante UAV.

Realizar mediciones de puntos de control encima y fuera de una edificación y un puente para el control geométrico.

• Procesar información obtenida en campo para obtener modelos 3D

georreferenciados.

• Generar un reporte estadístico que evidencia la calidad del UAV como

herramienta para generación de modelos métricos 3D de estructura civil, al igual que el tipo de misión más adecuada para la elaboración del mismo.

### **Capítulo II**

# **Marco Teórico**

#### <span id="page-25-2"></span><span id="page-25-1"></span><span id="page-25-0"></span>**Puente**

Es una estructura construida para evitar obstáculos físicos evitando el cierre de caminos, o interferir con valles, masas de agua o carreteras debajo. Su propósito el sobreasar obstáculos y cuenta con diseños que varían según su función, tipo de terreno, el anclaje, material de construcción y fondos disponibles (Balasubramanian, 2017).

# <span id="page-25-3"></span>*Generalidades de Puentes*

Los puentes son una de las infraestructuras aplicadas para librar obstáculos naturales, volviéndolas estructuras básicas e indispensables a través de los tiempos; una característica de desarrollo de un sector, región, país, etc. El primer puente probablemente fue un árbol caído sobre un río, o uno formado de rocas. Lo cual sugirió a los primeros constructores sobre las maneras de superar un obstáculo; y partir de estructuras simples abrir un mundo a la ingeniería estructural a lo largo del tiempo (Pipinato, 2016).

# <span id="page-25-5"></span><span id="page-25-4"></span>**Edificio**

#### *Concepto.*

Es cualquier construcción hecha por el hombre que se encuentra fija y se utiliza como vivienda humana o que permite la realización de distintas actividades (Delgado, 2013).

#### *Definición.*

<span id="page-25-6"></span>Construcción hecha con materiales sólidos que es empleada en fines determinados, de diferente tamaño y forma, construido a partir del trabajo de diferentes personas que cumplen tareas específicas y tiene la finalidad de alojar personas u objetos (Delgado, 2013).

# <span id="page-26-0"></span>**Topografía terrestre**

#### <span id="page-26-2"></span><span id="page-26-1"></span>*Topografía*

### **Concepto.**

Es el conjunto de métodos e instrumentos necesarios para representar el terreno con todos sus detalles naturales o artificiales (López, 1996).

# **Definición.**

<span id="page-26-3"></span>La topografía es la ciencia, arte y tecnología de determinar las posiciones relativas de puntos en la superficie de la Tierra; actualmente se ha denominado también como geomática (topografía) (Wolf, 2016).

# <span id="page-26-4"></span>*Geomática*

Sinónimo de topografía, hace énfasis a los avances tecnológicos con los que cuentan los topógrafos; nuevas herramientas de medición y procesamiento de información que incluyen instrumentos electrónicos que determinan distancias y ángulos de forma automática, así como imágenes aéreas modernas y sistemas de procesamiento para mapeo, acompañado de sistemas computacionales que procesan datos automáticamente a gran velocidad (Wolf, 2016).

#### <span id="page-26-5"></span>*Levantamiento Geodésicos y planos*

Los levantamientos topográficos se clasifican en dos: geodésicos y planos.

El levantamiento topográfico geodésico, es aquel que considera la curvatura de la superficie terrestre y realiza sus cálculos considerando un elipsoide, determinando ubicaciones relativas que serán referencia para levantamientos de menor magnitud (Wolf, 2016).

En la actualidad, el posicionamiento por satélite ha ido reemplazando a instrumentos electrónicos, y brindando mayor exactitud, velocidad y economía en los proyectos. Estos

receptores GNSS localizan de manera precisa las diferentes estaciones a partir de las distancias a los satélites y son usados en cambios de la hidrografía, construcción y linderos.

La topografía plana, que considera una superficie horizontal como un objeto plano al momento de realizar sus cálculos, al igual que la región y sus ángulos. Además, de que la gran extensión de la superficie terrestre permite aproximarla a una superficie plana (Wolf, 2016).

#### <span id="page-27-0"></span>*Levantamiento de construcción*

Aplicada en operaciones de construcción, determina: puntos, líneas, pendientes, elevaciones de control, posiciones horizontales para las estructuras (Wolf, 2016).

Para estos levantamientos, se establece un alineamiento, la pendiente y la línea de referencia del sitio de construcción. El proceso se puede realizar usando estacas y distancias horizontales, pero también se está empleando Sistema Satelital de Navegación Global (GNSS: Global Navigation Satellite System).

Todo individuo que intervenga en el proceso de construcción (planeación, diseño y edificación) debe conocer las diferentes herramientas, y como estas ayudan a determinar las curvas horizontales, verticales y el cálculo de volúmenes.

#### <span id="page-27-1"></span>*Equipo especializado para levantamientos de construcción*

Actualmente los instrumentos simplifican y aumentan la velocidad de los levantamientos de construcción, entre estos se encuentran: rayo láser visible, estaciones totales con dispositivos no reflejantes y escáneres láser (Wolf, 2016).

#### **Instrumento de rayo láser visible.**

<span id="page-27-2"></span>El rayo láser efectúa mediciones de distancia y pendientes por medio de una línea visible. Se pueden identificar dos tipos:

El láser de rayo simple, proyecta líneas de referencia horizontal y vertical, y se puede combinar con instrumentos de medición como la estación total para diversificar las aplicaciones de trazo de la construcción.

Los láseres de rayo rotatorio, son láseres de rayo simple que cuentas con dispositivos ópticos de rotación.

# **MED de láser de pulsación.**

<span id="page-28-0"></span>Miden ángulos horizontales, verticales y distancias inclinadas. Estas características están incluidas en algunas estaciones totales que incluyen Medición Electrónica de Distancias (MED).

# **Escáneres de láser.**

<span id="page-28-1"></span>Se usan escáneres láser para capturar datos, creando una nube de puntos a densidades variables, con coordenadas tridimensionales. Luego de realizar las mediciones se puede usar la información para analizar la estructura.

# <span id="page-28-2"></span>*Causas de error en levantamientos de construcción*

Se presentan errores comunes en el levantamiento de construcciones debido a:

- 1) Número e identificación inadecuados de puntos de control en el sitio de construcción.
- 2) Errores en la determinación de controles.
- 3) Errores de medición en el trazo.
- 4) Errores en el trazo de ángulos o prolongación de líneas y errores al revisar la verticalidad de construcciones por vuelta de campana del anteojo.
- 5) Marcas de referencia descuidadas de puntos claves.
- 6) Corrimiento o alteración de estacas y otras marcas.

#### <span id="page-29-0"></span>**Sistema global de navegación satelital- GNSS**

Nació del Sistema de Posicionamiento Global (GPS), que se fundamenta en el uso de señales transmitidas por satélites, el desarrollo de estos sistemas, ha permitido implementar un sistema que brindan información de posicionamiento y sincronización precisa, de confiabilidad alta y de bajo costo.

Los sistemas globales de navegación por satélite (GNSS), se define como un sistema continuo, de precisión alta que cuenta con una técnica de microondas, funcional en todo clima en tiempo real, con señales que van a través de la atmosfera de la Tierra. Cada satélite emite ondas de una longitud aproximada de 20 cm, señales de dos o más frecuencias en la banda L (1- 2 GHz).

El centro de control del sistema realiza tareas como: mide la posición de cada satélite, envía información para una alineación del reloj, monitorea señales transmitidas y envía información a los satélites para el mensaje de navegación. Además, la parte del usuario, corresponde a los receptores GNSS que permiten estimar la posición de los aparatos por medio del procesamiento de señales satelitales.

El GNSS necesita mínimo de cuatro satélites para calcular tres tipos de coordenadas de posición, el error del reloj, y así estimar la posición, velocidad y tiempo (PVT) por triangulación (Jin et al., 2014).

# <span id="page-29-1"></span>*Aplicaciones GNSS*

Dentro del sistema GNSS se consideran las siguientes aplicaciones:

# **Posicionamiento, navegación y cronometraje.**

<span id="page-29-2"></span>Dentro de las ventajas se incluye: el posicionamiento, navegación, movimiento de placas y deformación de la corteza terrestre, rotación y variaciones de la tierra, sistemas de transporte inteligentes, agricultura de precisión, entre otros (Jin et al., 2014).

#### **Percepción remota GNSS.**

<span id="page-30-0"></span>Las señales GNSS se propagan a través de la atmósfera terrestre, con trayectoria curva a una velocidad levemente retardada; retraso que actualmente determina parámetros atmosféricos e ionosféricos.

# <span id="page-30-1"></span>**Formato RTCM**

El RTCM (*Radio Technical Commission for Maritime Services), son sistemas diferenciales de navegación global por satélite. Busca desarrollo estándar de comunicación de radio marítima y en los sistemas de navegación electrónica* (Márquez, 2016)*.* 

*Los formatos de RTCM para correcciones de código y fase son:*

• *RTCM 2.0:* 

*Realiza correcciones de Pseudo Rango, DGPS Mensajes Tipo 1,3,9, de precisión sub métrica.*

• *RTCM 2.1 Y 2.2:*

*Brinda datos de fase portadora, RTK*

*Mensajes Tipo 18,19,20,21, de precisión centimétrica.*

• *RTCM 2.3:*

*Usado en GLONASS, RTK, comienza el GNSS*

*Mensajes Tipo 18,19,20,21, de precisión centimétrica.*

• *RTCM 3.0:*

*Mensajes Tipo 1004, 1005, de precisión centimétrica.*

*A partir de este formato adecuado para Internet, se crea un protocolo NTRIP.*

# <span id="page-31-0"></span>*GPS Ntrip*

El sistema NTRIP (*Networked Transport of RTCM via Internet Protocol*) es un sistema que permite obtener coordenadas utilizando trasmisiones de correcciones diferenciales, datos GPS utilizando Internet y redes de telefonía celular (Merry, 2007).

Dentro de las principales ventajas de la metodología, se encuentra la medición en tiempo real de forma simple, flexible y rápida; viable a la hora de obtener coordenadas al instante de la observación (Briceño et al., 2009).

Actualmente los algoritmos matemáticos permiten trasmitir correcciones diferenciales de observaciones GPS y tratar los errores. El sistema desarrollado en Alemania calcula y transmite desde una estación de referencia conectada a Internet, correcciones diferenciales GNSS en formato RTCM (Radio Technical Commission for Maritime Services), y el protocolo de transferencia de hipertexto (HTTP) (Briceño et al., 2009).

Los elementos en los que se basa el sistema son:

- NTRIP Source: Fuente que procesa y envía al servidor las correcciones diferenciales en formato RTCM, de puntos materializadas por el GNSS.
- NTRIP Caster: Transmisor de correcciones GNSS a los usuarios.
- NTRIP Client: Receptor de correcciones, con información de posicionamiento preciso en tiempo real.

# <span id="page-32-0"></span>**Figura 1**

#### *Arquitectura del NTRIP*

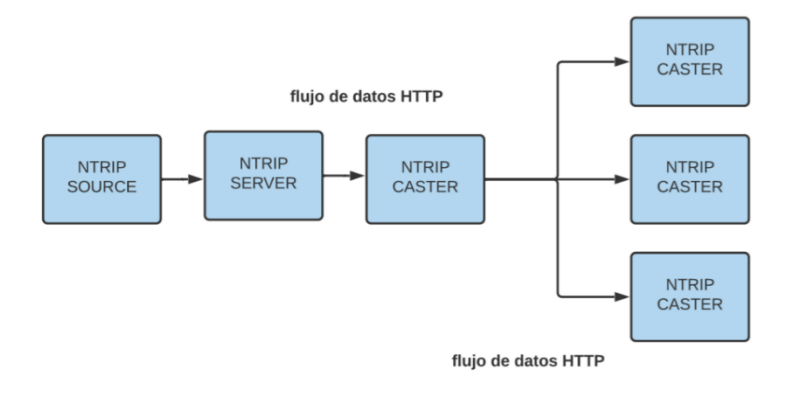

*Nota*. El gráfico representa el esquema de funcionamiento del NTRIP (Briceño et al., 2009).

El servicio NTRIP tiene como institución encargada al Instituto Geográfico Militar dentro del país, brindando el servicio de manera libre y gratuita para utilizar las correcciones en tiempo real.

Los formatos de stream disponibles son RTCM 2,3 y 3,0. Además, las estaciones REGME, proporcionan el servicio de posicionamiento en tiempo real cuentan con conexión a Internet banda ancha mediante IP pública.

Dentro de las consideraciones del proyecto para la aplicación de la técnica, se tomó en cuenta la importancia de las condiciones ambientales en la zona de estudio, nivel de obstrucciones, distancia desde la estación base hasta el receptor, y beneficio de desarrollarse dentro del perímetro urbano consiguiendo cobertura a red móvil en los sitios de toma de puntos.

Los parámetros recomendados por el IGM para la aplicación de la metodología:

• La distancia máxima u óptima de operación es de 50 km, para doble frecuencia L1/L2, distancia considerada entre la estación REGME (Source Ntrip) y el cliente Ntrip, dentro de la que se obtiene solución fija.

• La distancia máxima u óptima de operación es de 20 km, para frecuencia L1, distancia considerada entre la estación REGME (Source Ntrip) y el cliente Ntrip, para obtener una solución fija.

# <span id="page-33-2"></span>**Figura 2**

*Estación ESPE, código y estado para el servicio NTRIP, Ecuador*

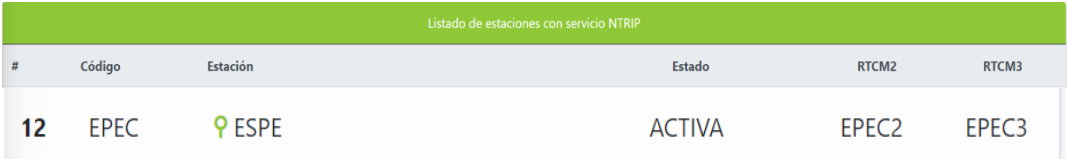

*Nota*: El Instituto Geográfico militar en su listado de estaciones con servicio NTRIP cuenta con 31 estaciones, ubicadas en distintos puntos alrededor del Ecuador (IGM, 2021).

#### <span id="page-33-0"></span>**Vehículos aéreos no tripulados y Fotogrametría**

# <span id="page-33-1"></span>*Vehículos aéreos no tripulados*

Los vehículos aéreos no tripulas (UAV), denominados como RPV (vehículos pilotados a distancia), drones, aviones robot o aviones sin piloto, son según el Departamento de Defensa (DOD) vehículos aéreos que no cuentan con un operador humano y usa fuerzas aerodinámicas para proporcionar elevación al vehículo, y poder volar de forma autónoma o ser piloteados de forma remota (Bone & Bolkcom, 2003).

Un vehículo aéreo no tripulado autónomo conocido como dron, cuenta con características como: facilitar el monitoreo, bajo costo de adquisición y mantenimiento, capaz de colaborar con su sistema de comunicación a través de antenas inteligentes y cumplir las misiones asignadas en tiempos establecidos, además, volar de forma autónoma y controlada a través de software con un mando ubicado a distancia. Por lo tanto, la navegación con drones se enfoca en el desarrollo de sistemas para medir la posición y establecer una ruta eficiente de recorrido (Deebak & Al-Turjman, 2020).

Los drones pueden realizar monitoreos de: desastres, agricultura, transporte, vigilancia, silvicultura y protección del ambiente; algunas empresas los usan para entregar productos, y la industria cinematográfica en la producción de filmes. Se emplean más UAV en aplicaciones civiles por su movilidad y flexibilidad, considerando que muchos parámetros de entorno no son detectados debido a la comunicación limitada y la capacidad de los sensores, por lo que es necesario un método más eficiente y eficaz que brinde previsibilidad y seguridad; el control del dron depende del piloto para dar un seguimiento visual determinando la posición y orientación. Además, drones avanzados utilizan receptores de sistema de posicionamiento global (GPS) que les permite navegar y un bucle de control, de esta forma ejecuta la trayectoria predeterminada en la ruta GPS usando el piloto automático; y otros cuentan con memorización para rastrear el seguimiento de posición (Deebak & Al-Turjman, 2020).

# <span id="page-34-0"></span>*Navegación*

Actividad o proceso para determinar con precisión la posición de un punto y los planes para seguir una ruta previamente establecida (Deebak & Al-Turjman, 2020).

### <span id="page-34-1"></span>**Figura 3**

*Diseño de alto nivel para comunicación con drones*

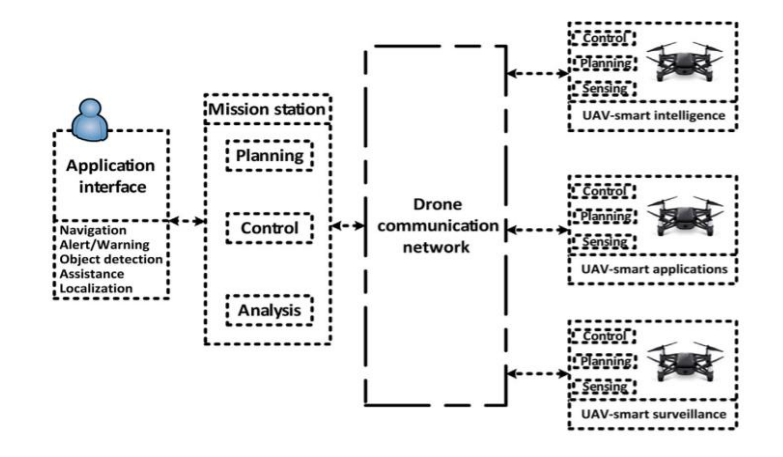

*Nota*: Diagrama de control de dron obtenido de (Deebak & Al-Turjman, 2020).

#### <span id="page-35-0"></span>*Fotogrametría SfM*

La fotogrametría de rango cercano es una técnica que permite obtener datos métricos mediante fotografías. Una metodología que ha evolucionado gracias algoritmos Structure from Motion (SfM), y que permite obtener desde superficies sencillas hasta las más complejas con la ayuda de un proceso automatizado que utiliza imágenes para generar nubes de puntos, mallas de triángulos y los materializa digitalmente en modelos 3D texturizados (Peña, 2019).

La fotogrametría actual se basa en 4 puntos principales:

- El primero es los algoritmos y su desarrollo, identificando características a partir de imágenes determinando puntos de forma automática en un tiempo reducido.
- En segundo lugar, el software a partir de los parámetros establecidos reconstruye la escena de cada imagen junto a los puntos homólogos, con dicha característica se puede realizar estimaciones iniciales de las posiciones de la cámara y las coordenadas del objeto, que luego se reajustarán con el fin de disminuir los posibles errores.
- El tercer punto, es que las diferentes posiciones de la cámara derivan en una nube densa de puntos, es decir, los algoritmos de forma automática obtienen nubes de puntos, mallas de triángulos y, entregan como producto un modelo texturizado tridimensional completo.
- El cuarto y último punto, la increíble vinculación con la tecnología y el avance a través de la computación, siendo una metodología de coste favorable, aplicación en tiempo reducido, y obtención de modelos de resolución muy alta.

# <span id="page-35-1"></span>*Modelo Digital de Elevaciones (MDE)*

Representación de la elevación de la superficie a base de datos numéricos que se distribuyen en el espacio (Ibáñez Martínez et al., 2008).
#### *Modelo Digital de Superficie (MDS)*

Representación de altura de la superficie, considerando el terreno, edificios, vegetación, entre otros elementos que se encuentran en la zona de análisis, generados a partir de los datos numéricos que son distribuidos en el espacio (Ibáñez Martínez et al., 2008).

### *Modelo Digital de Terreno (MDT)*

Representación de la altura de la zona de análisis sin considerar árboles o complementos adicionales, es decir, el terreno, generado a partir de la información numérica adquirida (Ibáñez Martínez et al., 2008).

#### *Escala de trabajo y Ground Sample Distance (GSD)*

Ground Sample Distance(GSD) o resolución geométrica, es el tamaño del fragmento de terreno que se representa en cada pixel en una fotografía, y es aplicable dentro de la fotogrametría ya que me indica la escala del trabajo, por ello que previo a una planificación, se determine el GSD máximo requerido o de trabajo (Peña, 2019).

En la documentación se puede utilizar distintas escalas definiéndolas por zonas y el interés de cada una en que la resolución sea mayor, pero es importante determinar la tolerancia del error métrico que se espera en el trabajo, y para fotogrametría Sfm, la elevación de los puntos es un tema objetado. Por lo que se considera al error igual al GSD en planimetría, y para la componente vertical el doble o triple del mismo.

### *El sensor, la cámara fotográfica*

Entre la variedad cámaras que se encuentran en el mercado, se reconocen tres tipos: las métricas, no métricas y semimétricas. Las cámaras métricas o semimétricas permiten reconstruir la geometría de la escena a partir de marcas ubicadas en las esquinas o los bordes de la fotografía (fiduciales), mientras que las no métricas o cámaras convencionales cuentan

con una geometría interna desconocida, por lo que necesita de parámetros de orientación internos para extraer información métrica (Peña, 2019).

En la actualidad, la fotogrametría SfM orienta la cámara en función de las imágenes del objeto sin el requisito de una calibración. Además, permite la calibración inversa de todo tipo de cámaras. No obstante, se recuerda que el sensor a elección va a tener influencia en los resultados que obtengamos, pero seguramente pronto dejará de ser muy importante en los modelos (Peña, 2019).

Respecto las características de la cámara fotográfica es importante considerar el tamaño, resolución del sensor, tamaño de la focal y calidad de lente. Además, una distancia focal fija, mejorará significativamente la precisión en el conjunto de datos (Mosbrucker et al., 2017).

#### *La red fotogramétrica*

La fotogrametría actualmente depende del diseño de la red. Así pues, luego de definir las variables de resolución espacial (GSD), definidas las características de la cámara, es importante planificar la toma de fotografías, para que el conjunto de datos a obtenerse contenga la información adecuada para un modelo 3D con calidad métrica, geométrica, visual o radiométrica (Peña, 2019).

Además, el software actual corrige defectos de balance de color en las imágenes, pero se debe tener presente factores importantes como la distancia entre la cámara fotográfica y el objeto, el solape, limitaciones del entorno, orden de imágenes o la cobertura.

Asimismo, variables importantes como la cantidad de la luz limitaran la velocidad de obturación, la sensibilidad, apertura de diafragma en la realización de los modelos. Para trabajos como el tratado en la presente investigación o de patrimonio arquitectónico, están restringidos por la altura del elemento a modelar ya que implica la utilización de sistemas de elevación de la toma, obteniendo fotografías desde perspectivas superiores que fortalecen la red y capturan elementos que no pudieron ser capturadas correctamente desde el nivel del suelo. Los dispositivos de estabilización ayudarían a la obtención de modelos más favorables, pero afectaría los tiempos de ejecución, un punto importante de la metodología (Peña, 2019).

### *El sistema de orientación y escalado de las escenas*

Los puntos de control, son puntos de coordenadas conocidas, y que pueden ser identificables en las imágenes tomadas con la cámara, con dos objetivos: el primero escalar y el segundo orientar el modelo 3D en el espacio. Esta red de puntos de apoyo está del uso de equipo topográfico que disminuye la velocidad de ejecución de la técnica. Además, el modelo con las medidas de referencia permite escalar y orientar con una precisión aceptable (De Reu, 2018).

#### *Variables y configuraciones del SfM*

El software que permita procesar las imágenes es un detalle muy importante a la hora de obtener resultados de calidad, con un rendimiento óptimo en el modelo. Actualmente existe un catálogo de motores de procesamiento en la nube como: ARC3D, Photosynth, 123D Catch, evolucionando hasta los más profesionales que están complementados con algoritmos SfM como: Pix4D, Photomodeler Scanner, MetaShape, entre otros (Peña, 2019).

Estos softwares permiten al usuario influir en la calidad de los modelos, pero sí de considerar parámetros adicionales se habla, es necesario de conocimientos específicos. La calidad al ser un parámetro de gran relevancia está presente en el software cloud computing y en algunas fases de procesado en software desktop, y es representado por *imágenes piramidales*, es decir imágenes tomadas en diversas escalas, agilizando el procesamiento del software por medio de las reducciones de resolución, ya que la optimización puede darse por altas capacidades computaciones o las opciones en la nube de documentación masiva.

#### **Tipo de misiones fotogramétricas**

Los softwares de procesamiento se rigen a operaciones por defecto (Pix4D, 2021), a continuación, se presentarán los tipos de misiones considerados uno de los softwares comercialmente más usado en el campo de la fotogrametría.

Los tipos de misiones son:

- Red: Genera una ruta de vuelo que sigue la una orientación rectangular, superponiendo las imágenes para una obtención de datos óptima. Se puede observar el vuelo tipo red en la Figura 4.
- Rejilla doble: También llamada doble malla, es una misión similar al tipo red, que usa dos vuelos consecutivos de forma rectangular, con una obtención superior de datos detallados, que necesita de una distancia menor entre la zona de levantamiento y del dispositivo de captura de imágenes. Es importante considerar que, la cantidad de información obtenida es proporcional al tiempo de procesamiento. Se puede observar el vuelo tipo rejilla doble en la Figura 4.
- Polígono: Operación que permite limitar de manera flexible el vuelo, con una metodología similar al mapeo, asegurándose que las imágenes estén superpuestas. Usada generalmente para superficies planas, creación de mapas en 2D, ortomosaico, y terrenos de formas complejas que limiten la misión. Se puede observar el vuelo tipo polígono en la Figura 4.
- Circular: Misión basada en el vuelo elipsoidal, rodeando la estructura y que se capturen imágenes desde distintos ángulos, superponiéndose adecuadamente, además de contar con la información suficiente para obtener modelos detallados, en un procesamiento óptimo.

Uso general en la generación de modelos 3D en objetos aislados, que obtiene la nube de puntos en objetos y crea de mallas en áreas restringidas.

Se puede observar el vuelo tipo circular en la Figura 4.

• Vuelo libre: Misión que permite obtener fotografías de zonas más complejas y que requieren mayor flexibilidad. La cámara es activada automáticamente en intervalos de tiempos que están definidos por la distancia horizontal y vertical. Además, se debe considerar que el vuelo se lo realiza en modo manual.

Se puede observar el vuelo libre en la Figura 4.

Los 4 primeros tipos presentados permiten misiones automáticas, mientras que el vuelo libre puede operarse de forma semiautomática.

# **Figura 4**

# *Tipos de misiones con dron*

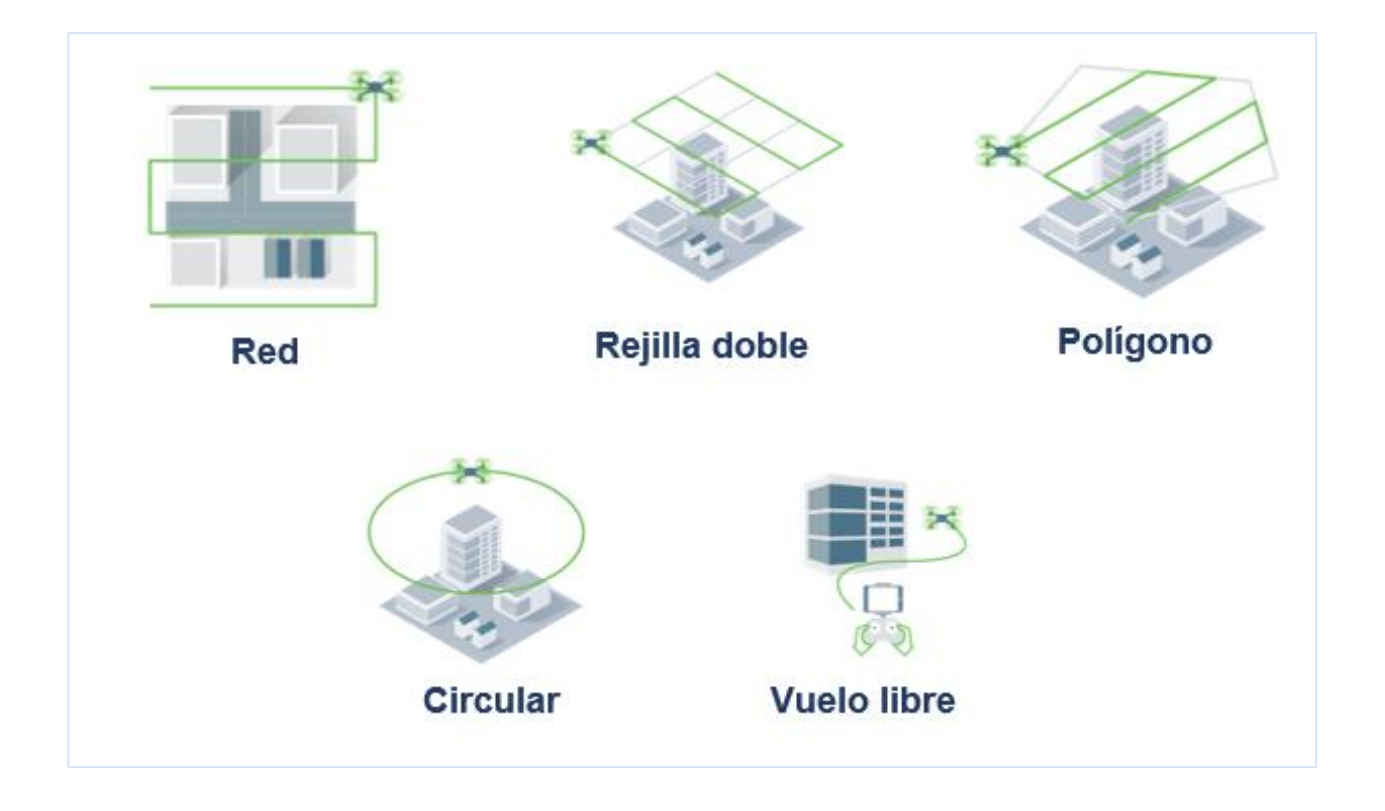

*Nota*: La imagen indica los tipos de misiones aplicables a la generación de modelos 3D. Recuperado de (Pix4D, 2021).

#### **Indicadores de calidad geométrica**

Existe una normativa de procedimiento estándar para fotogrametría aérea, que define el esquema para la obtención de metadatos y su descripción de imágenes y datos cuadriculados (ISO 19115-2:2009, 2010). Además existe el sistema basado en el cálculo de la calidad medida que utiliza puntos de contraste reales (True Check Points, TCPs) y obtiene puntos fotogramétricos, para ello es necesario una estación total, aunque existen tecnologías mucho más específicas (Abd Elbasit, 2009).

Es importante diferenciar los puntos de apoyo terrestre (GCPs) y los puntos de contraste fotogramétrica (Photogrammetric Check Points, PCPs).

Los GCPs interviene en los parámetros internos y externos de las cámaras del ajuste fotogramétrico mejorando su calibración, además de no ser considerados en la evaluación de resultados; mientras que los PCPs, permiten el control de calidad geométrica luego de realizar el ajuste fotogramétrico (Chandler et al., 2003).

Existen dos métodos empleados para el establecimiento de la calidad; el primero es el marcado de puntos sobre las imágenes del trabajo, analizando por restitución discreta sobre los emparejamientos estereoscópicos, y el segundo, marcando puntos en el modelo 3D texturizado. Además, se puede evaluar la calidad geométrica en modelos digitales de elevación (MDE), a través de los modelos de elevación para el control altimétrico o de profundidad.

Finalmente, si se quiere comprobar la calidad de medida (MQ, metric quality), se necesita de procedimientos estadísticos que determinen las diferencias en dos parámetros de contraste, es decir los TCPs y los PCPs. Estas dos medidas deben estar en el mismo sistema espacial de coordenadas, y así obtener el error en cada componente, considerando al error como la raíz cuadrada de la suma del cuadrado de los errores anteriores. El cálculo del error entre TCPs y PCPs por medio de la medición de distancias entre dos puntos, necesita como

requisito que el modelo se encuentre escalado, y no es necesario que se encuentre georreferenciado (Peña, 2019).

En conclusión, para obtener un valor final representativo de la calidad global del método fotogramétrico es necesario un tratamiento estadístico de todos los puntos comparados. La media aritmética es la metodología más utilizada para estimar el error entre distancias como en coordenadas (Guidi et al., 2003).

Por otro lado, se usa la desviación estándar o desviación típica para determinar la estimación de la precisión, y finalmente es importante proporcionar la estimación del error de modo relativo al tamaño del objeto referenciado este a la diagonal principal del mismo (Peña, 2019).

#### **Precisión de posicionamiento geoespacial**

La manera de determinar la validez y calidad de los resultados obtenidos al generar modelos de elevación se realizan cálculos estadísticos para estimar el error de los resultados generados por los puntos georreferenciados y sus homólogos.

Parte importante de la generación de MDE a partir de fotogrametría es comprender que el trabajo va a contener errores, aunque pequeños, pero existen, y estos pueden ser provocados por el sistema o accidentales, causados posiblemente por la planificación del vuelo, o el procesamiento de imágenes en los diferentes softwares.

Encasillando a los errores del sistema debido a la precisión del GPS con el que se tomaron los puntos de control, posible presencia del viento mientras se realiza la fotogrametría, capacidad de pilotaje autónomo o calidad de sensores, precisión geométrica de la cámara debido a la distorsión del objetivo.

Los errores accidentales pueden estar causados por la calibración de parámetros internos de la cámara, porcentaje de traslape bajo en las imágenes, enfoque de la cámara durante el vuelo,

número de puntos de control y su distribución en el área de análisis, además, la identificación inadecuada de los puntos de georreferenciación del modelo.

#### *Indicadores de calidad visual*

La calidad visual se basa en la resolución geométrica (GSD) con la que fueron obtenidas las imágenes para la generación del modelo fotogramétrico. Para evaluar la calidad visual del modelo es necesario estudiar la presencia de errores tanto en la textura de las zonas sin documentar fotogramétricamente, como con deformaciones, ya que el software completa la información estirando las texturas; también, puede producirse una doble proyección al aplicarse dos veces la textura, la primera en la parte correcta de los elementos y la otra en las zonas ocultas; igualmente, la presencia de diferencias radiométricas en el mapeado de texturas, repercutiendo la calidad estética y de realismo en el modelo 3D, a pesar de estar posicionada correctamente. Este aspecto es causado por la iluminación con la que se encuentra al momento de realizar el fotografiado, causando diferencias de color y cambios de texturas, pero si estos cambios no son significativos, el software tiene la capacidad de corregir el defecto y balacear el color. Además es importante considerar los errores de color por presencia de reflejos o brillos sobre el objeto (Trinchão Andrade et al., 2012).

#### *Indicadores de rendimiento y accesibilidad*

Se definen a continuación:

#### • **Tiempos y costes**

La evaluación del tiempo considera tareas como: el trabajo de campo, toma fotográfica. El establecimiento de la red de GCPs si bien es fundamental en el proceso no es indispensable para la ejecución de la técnica ya que se emplea en caso de necesitar un control geométrico.

44

Además, se considera el tiempo de procesado y post procesado de los modelos 3D, diferenciando el trabajo que necesite del usuario y los tiempos de comunicación informática automatizada.

Los costes de ejecución consideran: el equipamiento de campo, los equipos informáticos y licencias de software, para la ejecución de procesamiento y desarrollo de tareas.

### • **Adaptabilidad a zonas complejas**

Las metodologías de fotogrametría SfM o el TLS (laser escáner terrestre) obtienen datos métricos y radiométricos, pero es necesario comprobar la calidad en distintos escenarios y analizar las necesidades y limitaciones del lugar para cada metodología de ejecución, enfatizando las que requieran de trípodes, como el caso de TLS o fotogrametría en algunas situaciones.

Un indicador principal y cuantitativo es el peso de los equipos ya que los diferentes entornos pueden estar ubicados en zonas de difícil acceso.

## • **Facilidad de aprendizaje**

Considera la facilidad de implementación de la técnica, y que tan asimilable y ejecutable sea por los usuarios, en especial los no técnicos como escolares aficionados o profesionales no especializados en metrología.

#### *Especificaciones del Equipo Topográfico*

# **Mavic Pro**

A continuación, se presentan las especificaciones del proveedor de la aeronave.

# **Tabla 1**

# *Especificaciones Mavic Pro*

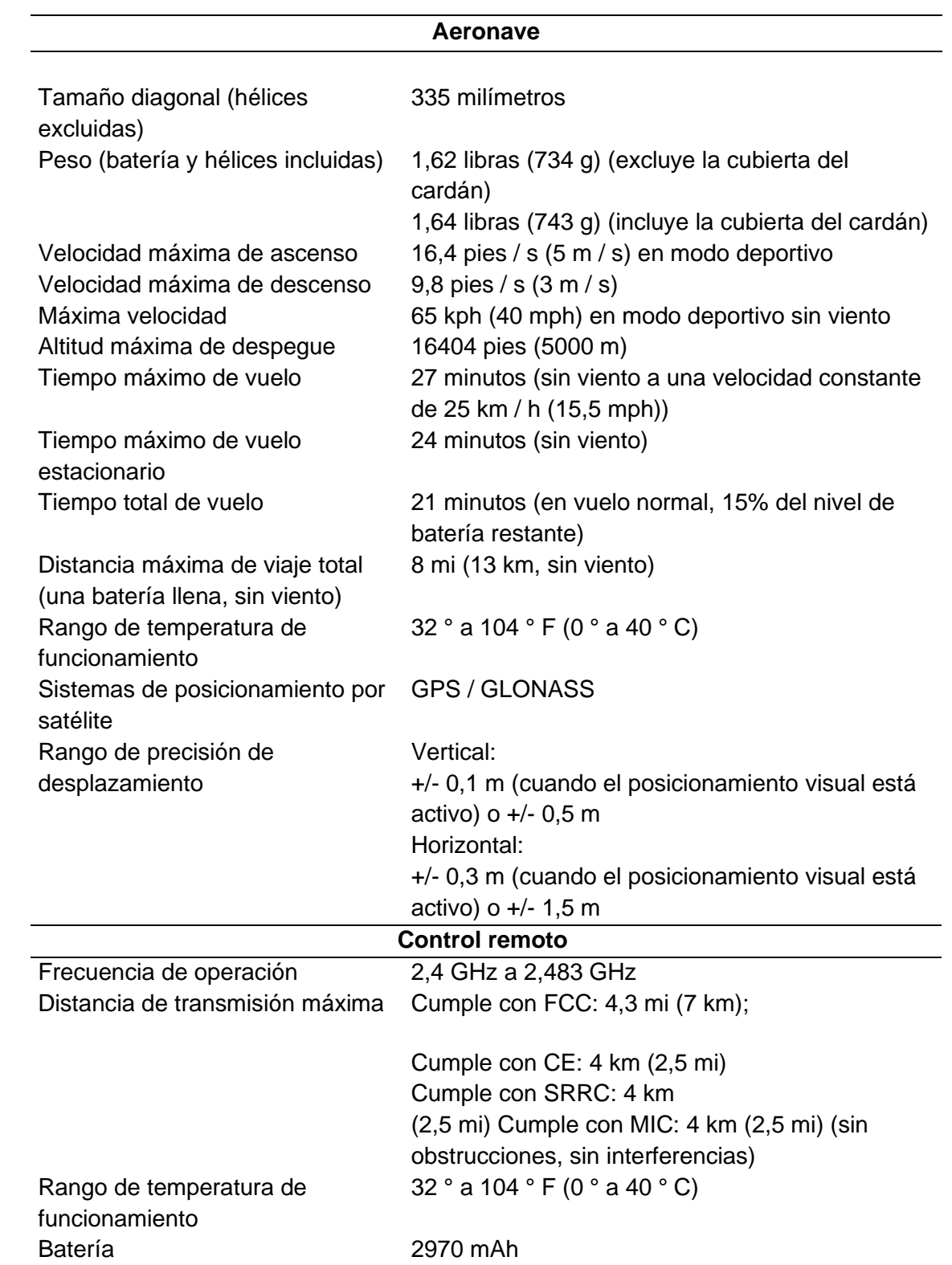

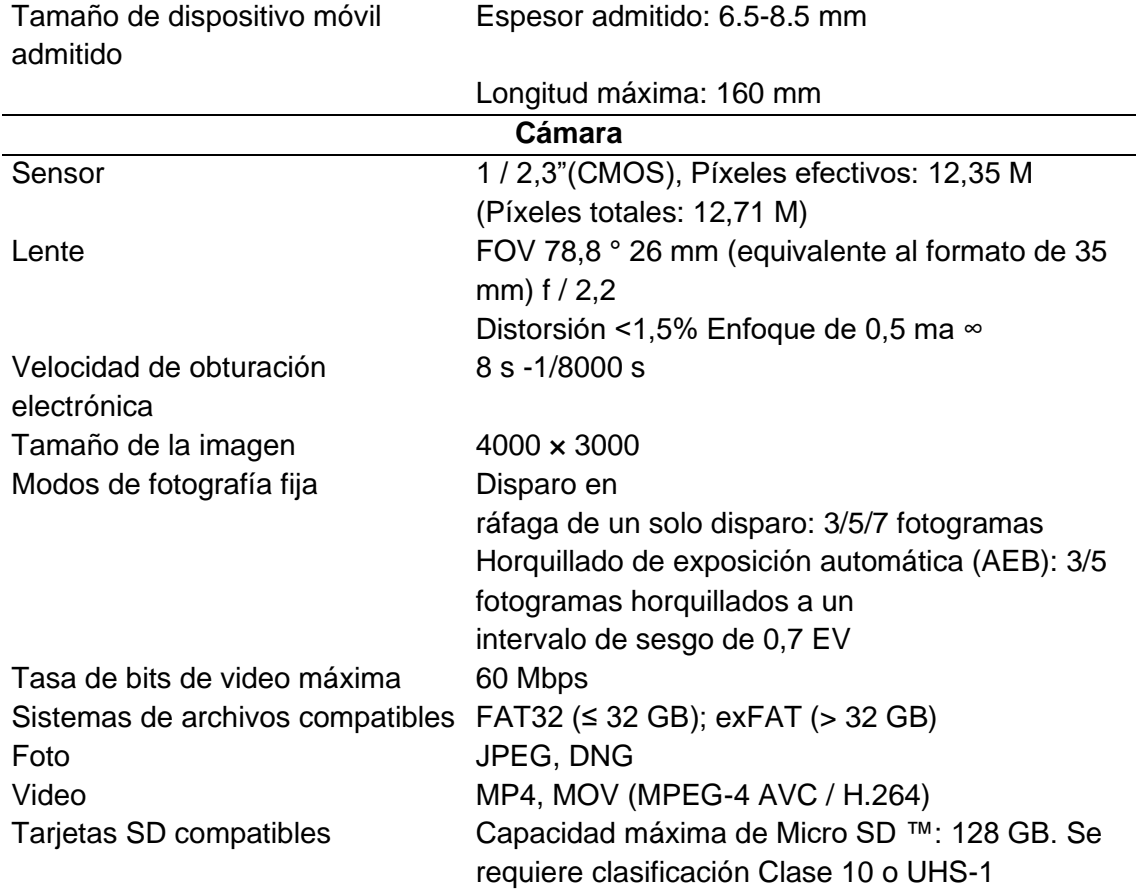

*Nota*: La información presentada fue obtenida de la página oficial del fabricante de la aeronave.

Recuperado de (Dji, 2016).

# **Receptora GPS R8s**

A continuación, se presentan las especificaciones del proveedor del sistema.

# **Tabla 2**

*Especificaciones Sistema Trimble R8 GNSS*

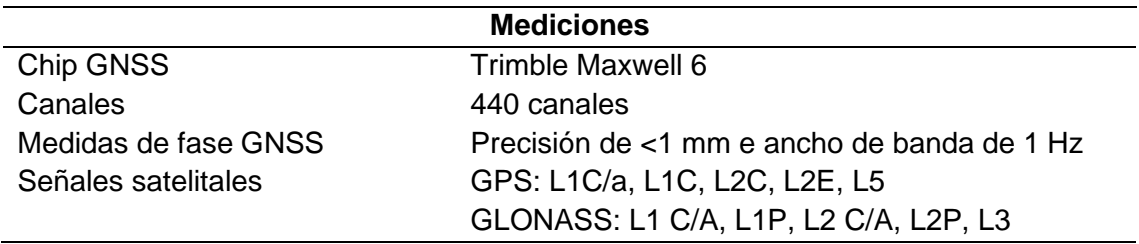

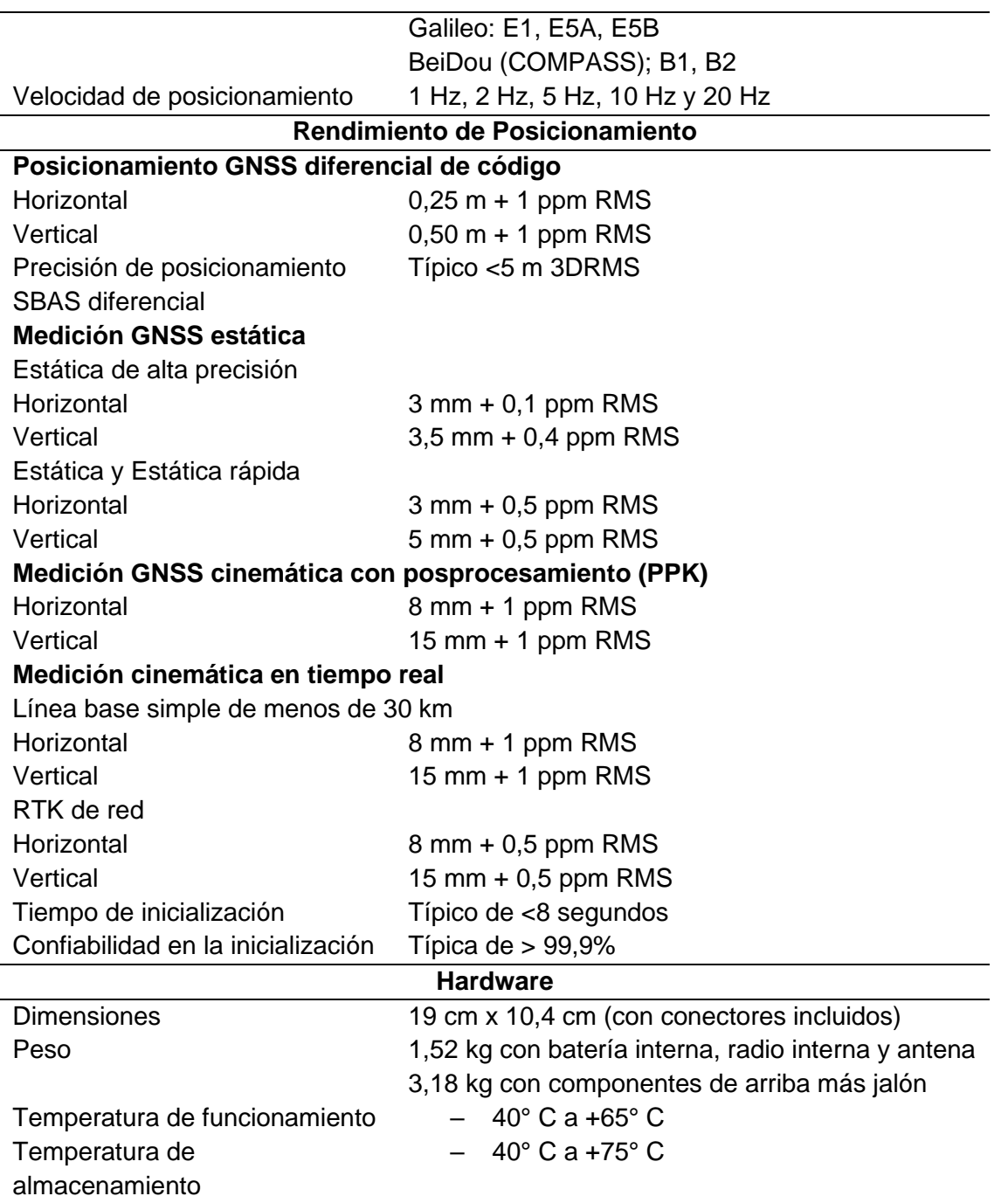

*Nota*: La información presentada fue obtenida de la página oficial del fabricante. Recuperado de

(Trimble, 2017b).

# **Estación total M3**

A continuación, se presentan las especificaciones del proveedor del sistema.

# **Tabla 3**

## *Especificaciones Estación total M3*

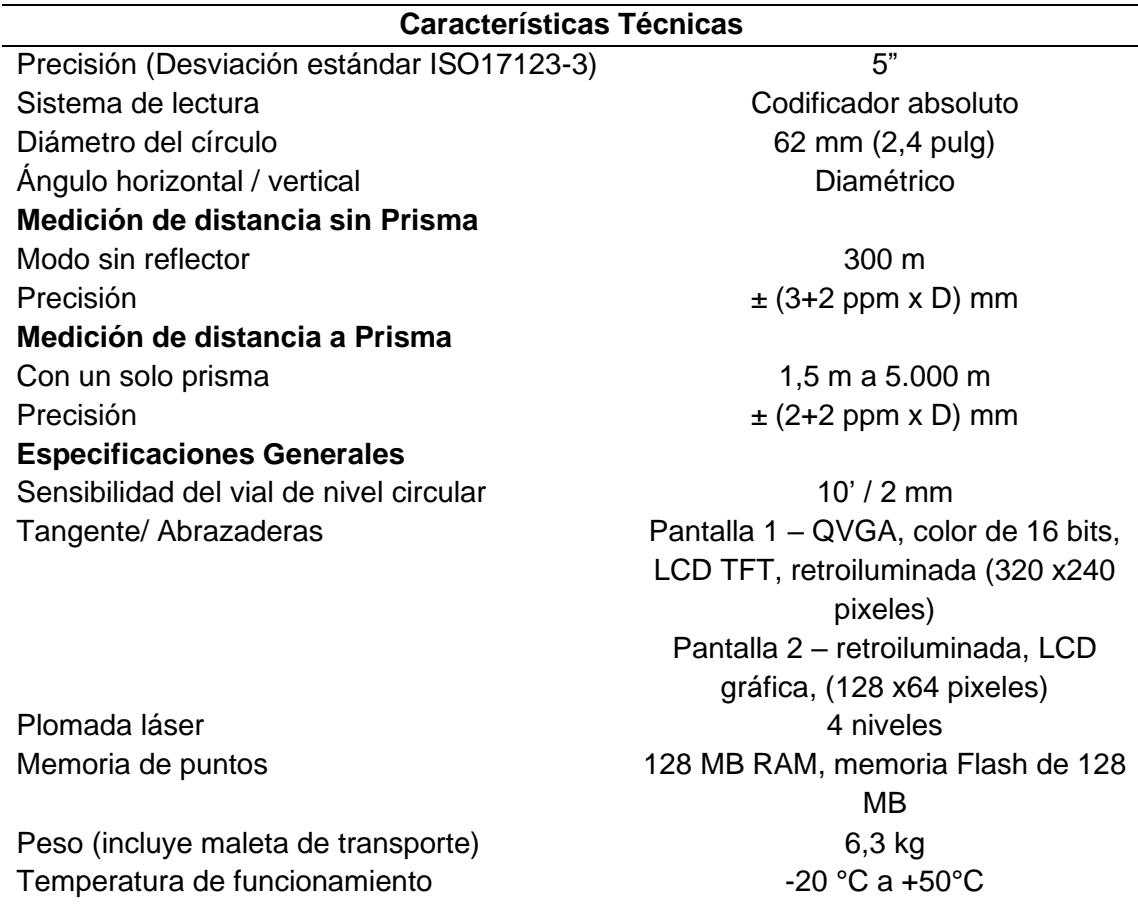

*Nota*: La información presentada fue obtenida de la página oficial del fabricante. Recuperado de

(Trimble, 2017a).

### **Base Legal**

El presente proyecto de investigación se ampara en el nuevo reglamento que norma la Operación de Aeronaves a Distancia (RPAs), la cual aplica en las distintas operaciones de aeronaves pilotadas a distancia usados en actividades civiles, los tipos de personas que pueden operar una RPA, las prohibiciones de operación y las reglas que no serán aplicables (Dirección General De Aviación Civil, 2020). Por lo que la importancia de esta investigación

radica en que el encargado de la toma de fotografías a través de un vehículo no tripulado realice la práctica cumpliendo la norma establecida para la correcta ejecución del proyecto.

Además, el presente documento puede ser un insumo que respalde el fiel cumplimiento del Manual de Buenas Prácticas en la Contratación Pública para el Desarrollo del Ecuador, para la supervisión y seguimiento a la ejecución de los contratos, debe controlar, supervisar y vigilar la ejecución de los contratos, respaldando su trabajo (SERCOP, 2015). Al igual que un instrumento que ampare a fiscalizadores de obras, en la verificación de las cantidades y medidas de obra realizada en función de los trabajos autorizados (Contraloría General del Estado, 2009). De esta manera esta investigación resulta indispensable para la generación de modelos digitales con precisiones adecuadas para los fines de fiscalización orientadas al control de obras civiles.

# **Capítulo III**

# **Metodología**

# **Figura 5**

*Diagrama de metodología para la validación de modelo digital*

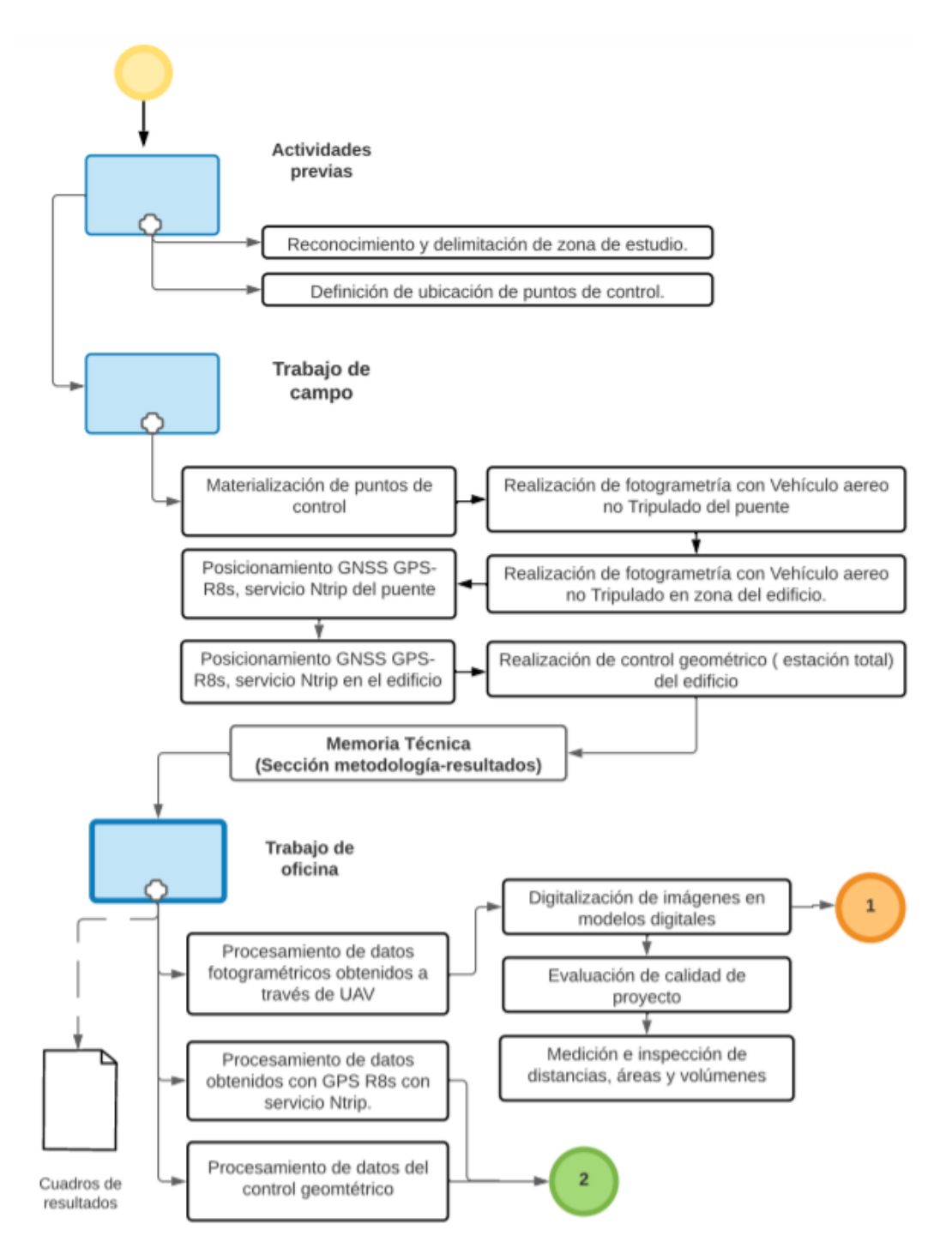

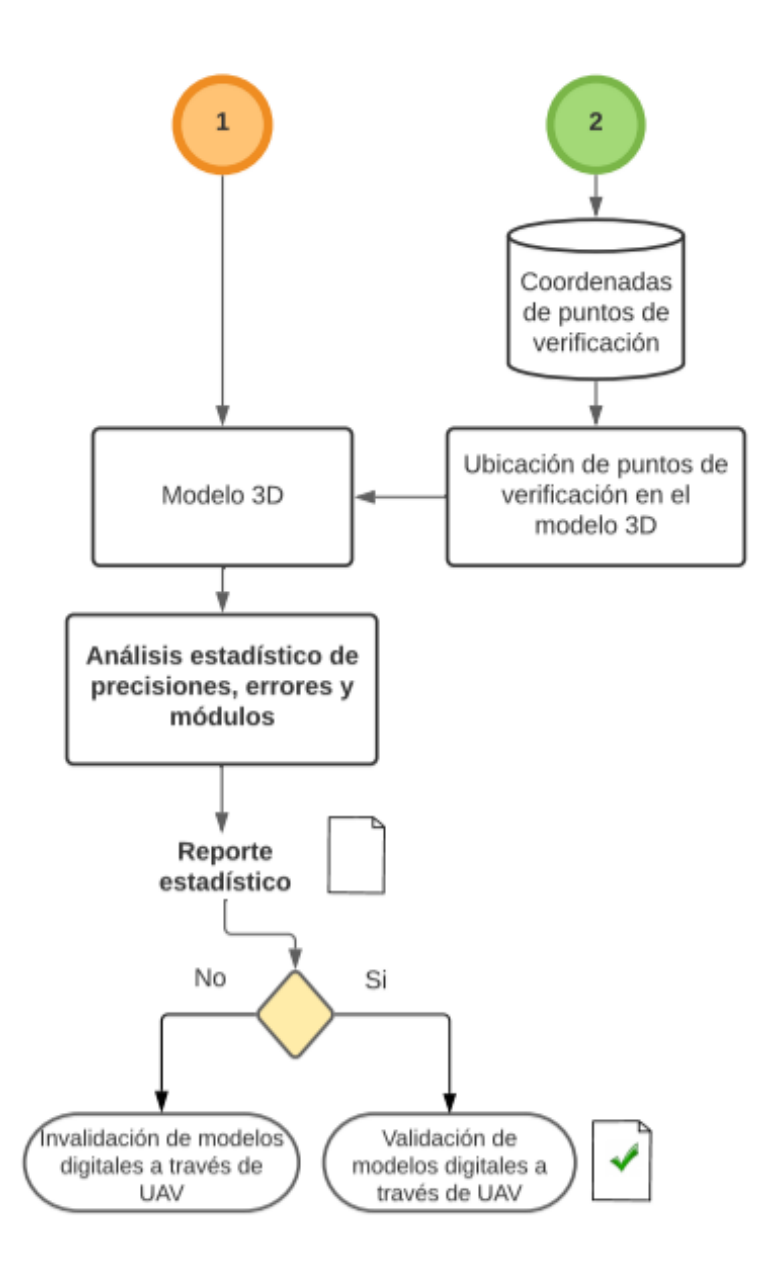

## **Descripción de las áreas de estudio**

Para el correcto desarrollo de la presente investigación, se analizará dos zonas de estudio, la primera, el nuevo Centro de Investigaciones Científicas y Post Grado de la Universidad de las Fuerzas Armadas – ESPE, ubicada en Sangolquí, Provincia de Pichincha, Ecuador, a 22 kilómetros al Sur-Este de la ciudad de Quito entre las coordenadas geográficas 0°19'4" y 0°19'10" de latitud sur, y 78°26'46" y 78°26'52" de longitud oeste. Estructura que cuenta con las características adecuadas para la realización de fotogrametría, con presencia de irregularidades geométricas en fachadas, árboles que restringen la altura de vuelo, valor visual, entre otras características retadoras que serán importantes observar al momento de reconstruir la obra civil.

### **Figura 6**

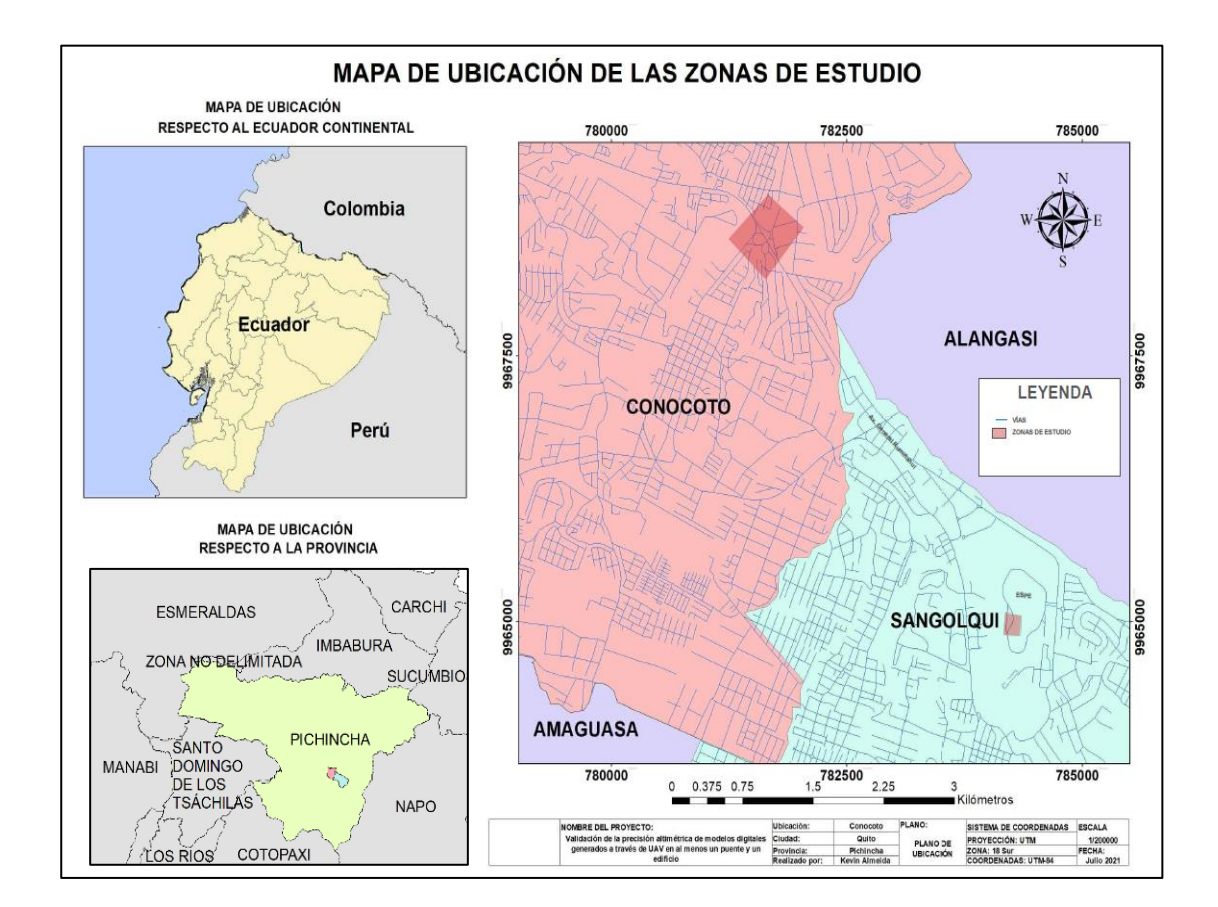

*Zona ubicación del puente Alfredo Gangotena*

*Nota*: Mapa de ubicación de las zonas del proyecto, en las parroquias correspondientes para el puente Alfredo Gangotena y el edificio del nuevo centro de Investigaciones ESPE.

# **Figura 7**

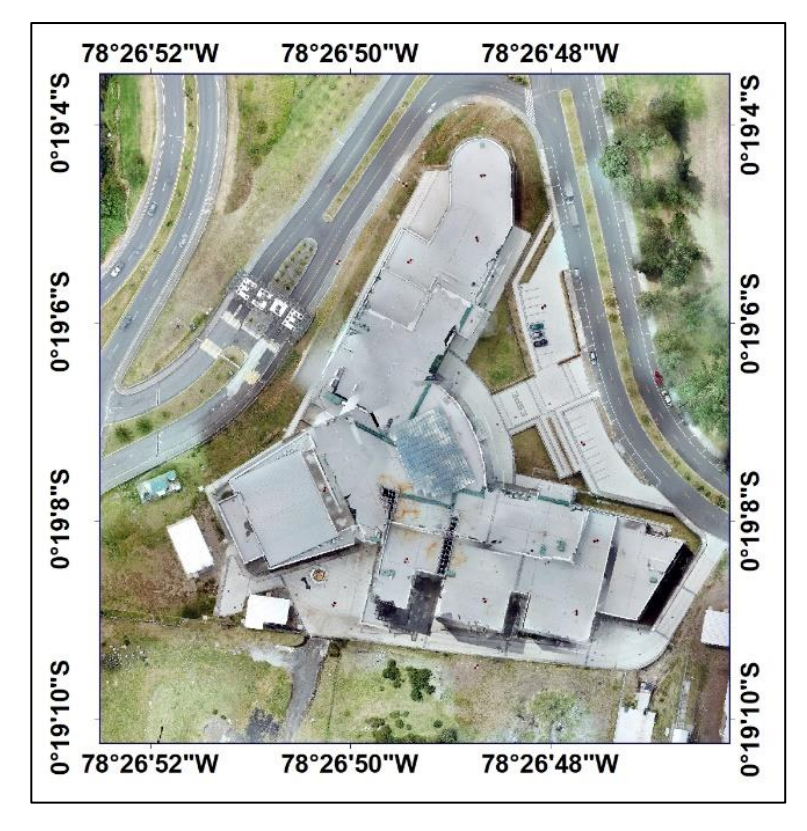

*Imagen de área del nuevo Centro de Investigaciones -ESPE*

*Nota*: La imagen muestra las coordenadas dentro de las que se encuentra la ubicación del centro de investigaciones ESPE.

El segundo, es el puente que conecta la calle Alfredo Gangotena, ubicado en la parroquia de Conocoto del Distrito Metropolitano de Quito, al ser una estructura de alta concurrencia de vehículos que permite el desvío del flujo vehicular a las zonas de Conocoto y La Armenia, entre las coordenadas geográficas 0°17'1" y 0°17'4" de latitud sur, y 78°28'9" y 78°28'13" de longitud oeste.

# **Figura 8**

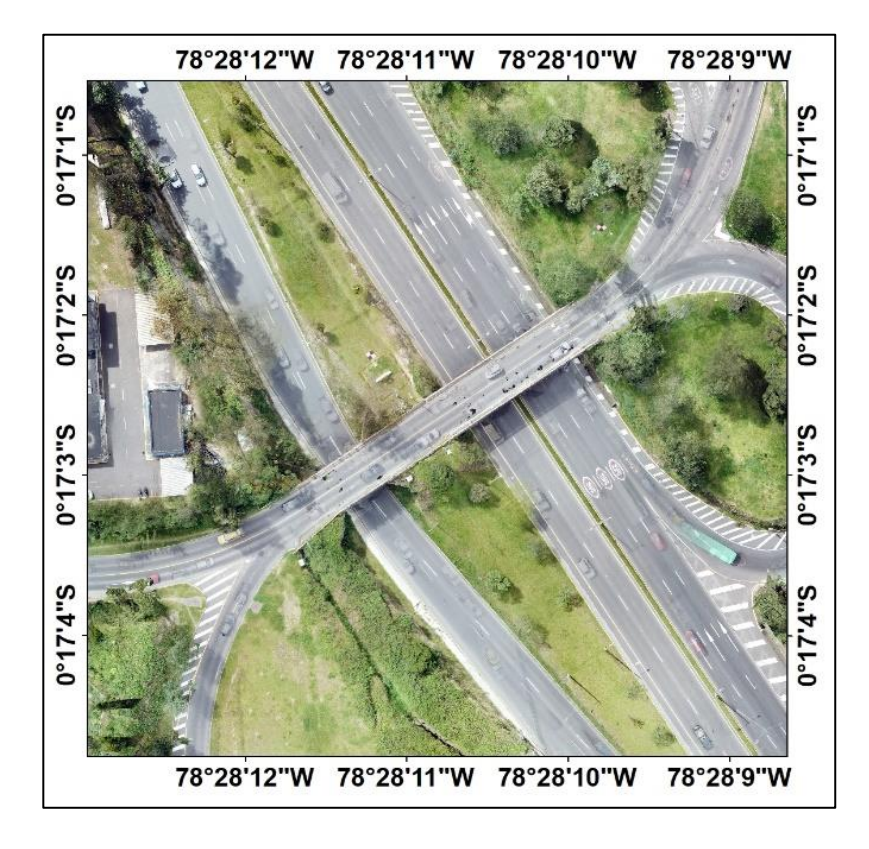

*Imagen de área ubicación del puente que conecta la calle Alfredo Gangotena*

*Nota*: La imagen muestra las coordenadas dentro de las que se encuentra la ubicación del puente Alfredo Gangotena.

## **Consideraciones y Equipo Topográfico**

### *Consideraciones Previas*

Para la obtención de datos métricos de los objetos en estudio, se obtuvieron fotografías que documenten las superficies complejas y a través de ellas un modelo 3D texturizado, considerando la hora en que se realizaría el vuelo del UAV y planificación de la ruta. Dichas imágenes necesitaron de puntos que permitan evaluar de manera adecuada su precisión, por lo que se marcaron sectores específicos que sirvan para el objetivo planteado.

# *Características del Equipo Topográfico*

Para la realización se empleó: UAV multirotor Mavic Pro, Receptor GPS Trimble R8s, Estación total Trimble M3.

• Mavic Pro: Aeronave de tamaño reducido, con diseño plegable que cuenta con un sistema de transmisión OcuSync que le permite transmitir a una larga distancia con una resolución de 1080p. es capaz de enfocar hasta 0,5 m y puede girar 90° para toma de retratos y selfies (Dji, 2016).

# **Figura 9**

*Dron Plegable Mavic Pro*

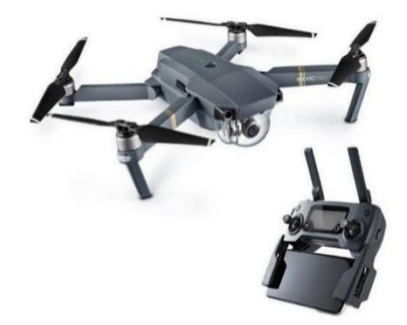

*Nota*: Imagen de la aeronave Mavic Pro DJI y control remoto (Dji, 2016).

• **Receptor GPS Trimble R8S:** Es un receptor con tecnología de seguimiento Trimble 360, que se combina con un controlador Trimble y permite el ajuste de datos (Trimble, 2019).

# **Figura 10**

*Receptora GPS Trimble R8s*

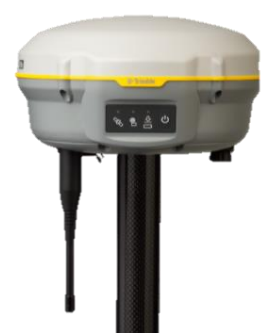

*Nota*: Imagen del receptor Trimble R8s. Recuperado de (Trimble, 2019).

• **Estación total Trimble M3:** Dispositivo topográfico, de tecnología mecánica,

que permite obtener mediciones basado en el uso del distanciómetro y el

microprocesador incorporado (Trimble, 2017a).

# **Figura 11**

*Estación total Trimble M3*

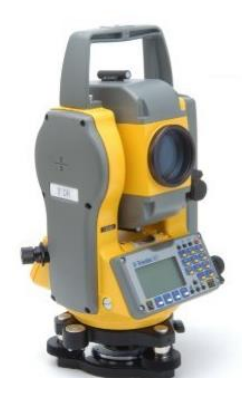

*Nota*: Imagen del receptor Trimble R8s. Recuperado de (Trimble, 2017a).

# *Trabajos de campo*

Previo a realizar la toma de imágenes o el posicionamiento con la base receptora GPS Timble R8s, se analizó la zona de medición examinando la ruta a ejecutarse por parte del UAV y que este no tenga inconvenientes a la par.

#### **Reconocimiento de la zona**

Se visitó las dos zonas de estudio que acoge el proyecto. El nuevo centro de investigaciones Científicos y Post Grado de la Universidad de las Fuerzas Armadas ESPE y el puente que atraviesa la calle Alfredo Gangotena, donde se examinaron los posibles obstáculos como árboles, postes de iluminación, cables, etc., examinaron los posibles obstáculos que puede tener el UAV al momento de realizar el vuelo, y las zonas de colocación de las marcas para los puntos de control.

#### **Ubicación y posicionamiento de puntos de control**

En el edificio de investigaciones ESPE se colocaron 14 puntos distribuidos de forma equivalente, buscando que abarquen los exteriores y las terrazas de la edificación, además, se realizaron mediciones de 29 puntos con estación total. Puntos que ayudarán a corroborar el modelo de elevación.

Para la materialización de los puntos de control y verificación se utilizó: clavos topográficos (zonas de concreto), varillas de Φ14 mm de 30 cm de longitud (zonas verdes).

Luego de haber colocado los puntos de control, junto con la base receptora GPS Trimble R8s, se realizaron mediciones utilizando el servicio Ntrip, para lo cual el usuario registrado en IGS (International NSS Service) recibe señal de corrección diferencial en el dispositivo por medio de una aplicación instalada en que le permite conectarse a Internet. De esta forma, el software transfiere la comunicación y transferencia de datos GNSS a un IP del IGS, generando puntos de control terrestre.

En el puente de la calle Alfredo Gangotena se materializaron 12 puntos tratando que la zona de observación este completamente cubierta. Al igual que el edificio los puntos fueron ubicados con la ayuda de clavos topográficos, varillas de Φ14 mm de 30 cm de longitud,

además, cruces marcadas en el piso, pintadas sobre las aceras y el asfalto que permitan el reconocimiento en las imágenes producto de la fotogrametría.

Luego de haber colocado las marcas de ubicación de los puntos que funcionaran para la referenciación y control del modelo de elevación, se generaron los puntos georreferenciados con el GPS Trimble R8s.

# **Figura 12**

*Clavo topográfico 3/8 x 3"*

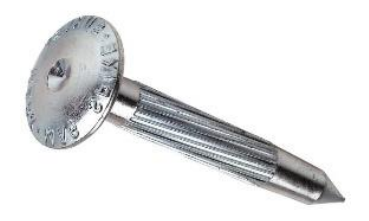

*Nota*: Imagen de clavo de acero de primera calidad topográfico. Recuperado de (Riguero,

2020).

# **Figura 13**

*Paineles colocados en la terraza del edificio de investigaciones*

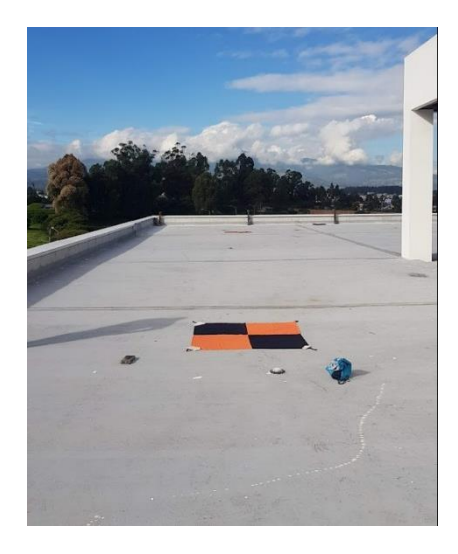

*Nota*: La imagen muestra el painel colocado en una zona de la terraza del edificio del centro de investigaciones ESPE, las dimensiones de las telas son de 1,50 x1,50 m.

# **Figura 14**

*Paineles colocados sobre los puntos de control, zona del puente*

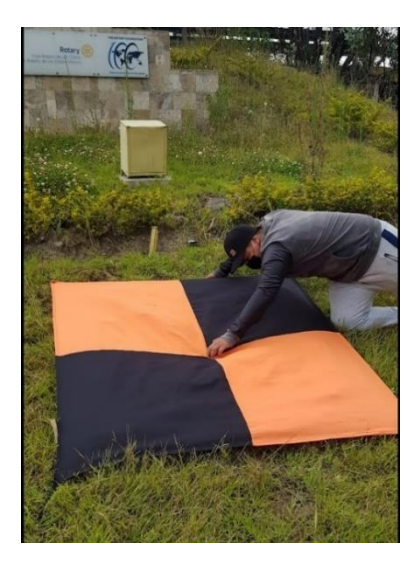

*Nota*: La imagen muestra el painel colocado en una zona de la terraza del puente Alfredo Gangotena, las dimensiones de las telas son de 1,50 x1,50 m.

# **Figura 15**

*Configuración en campo de la colectora Trimble*

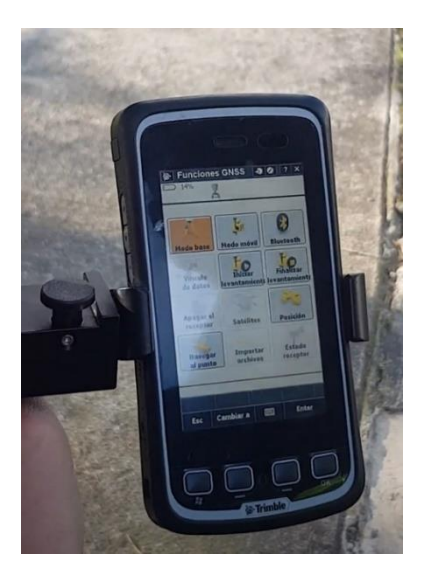

*Nota*: La imagen muestra el equipo colector Trimble de datos, utilizado para configurar el servicio Ntrip en la antena receptora Trimble R8s.

#### **Fotogrametría**

Para el levantamiento topográfico mediante fotogrametría, es necesario la incorporación de paineles (trozos de tela de forma variada) de 1,50 x 1,50 m sobre los puntos de control, siendo cuidadoso que el centro del painel coincida con la cabeza del clavo de acero o la varilla previamente colocada.

Luego, se planifica la ruta de vuelo con la ayuda de aplicación Pix4Dcapture, afín al software de procesamiento Pix4D. La planificación permite corroborar que la zona de análisis sea cubierta en su extensión, y sea capaz de reconocer las marcas colocadas.

Se realizaron 5 vuelos, considerando diversas alturas y metodología.

## **Tabla 4**

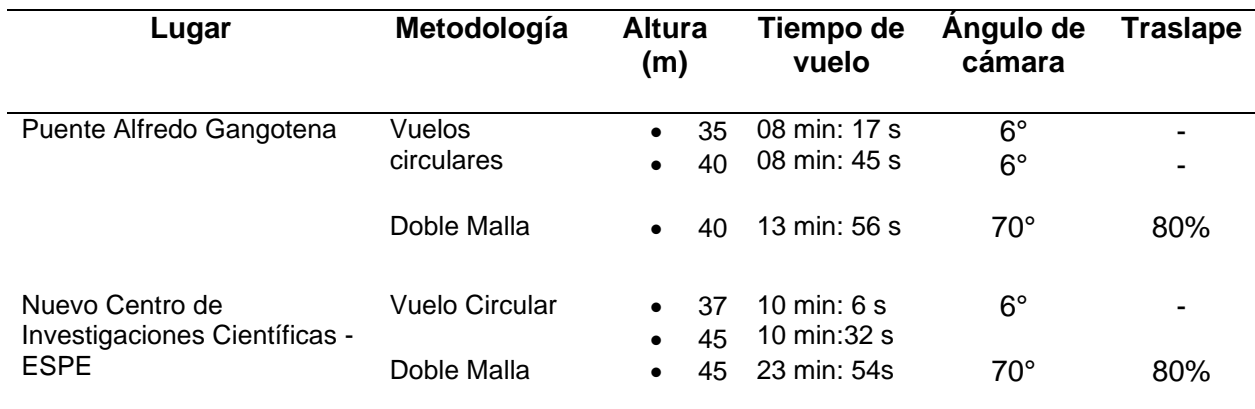

*Datos de fotogrametría realizada con UAV Mavic Pro*

*Nota*: La tabla muestra la información con la que se configuró los vuelos fotogramétricos, en el puente Alfredo Gangotena y el edificio de investigaciones ESPE.

Es importante considerar dentro de la misión fotogramétrica, ciertos parámetros que pueden afectar la toma de datos. El viento y sus ráfagas pueden provocar que cualquier tipo de aeronave que se encuentre dentro de la capa atmosférica (1 km sobre la superficie de la Tierra) se desestabilice variando el ángulo de captura de imágenes (Watkins et al., 2020). La climatología juega un papel significativo en la metodología, la condición óptima para realizar una operación se da con cielos nubosos, manteniendo así una iluminación uniforme alrededor del objeto en análisis, contrario a lo que se cree, un tiempo soleado provocará zonas son sombra y reflejos causados por la reflexión de la luz en los ventanales (Vidal, 2020).

### **Figura 16**

*Dron Mavic Pro, en la zona del edificio*

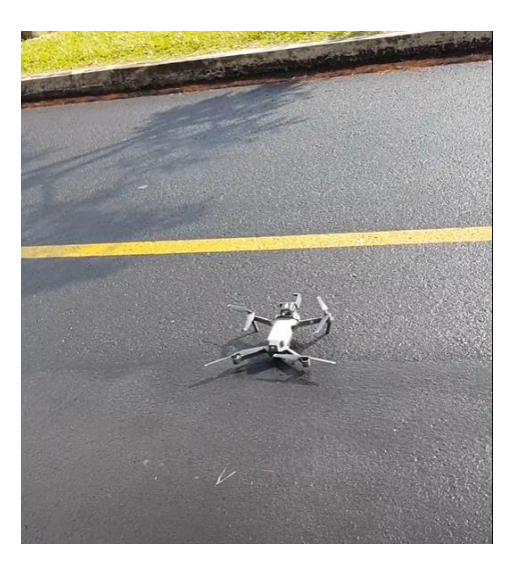

*Nota*: La imagen muestra el vehículo aéreo no tripulado (Mavic Pro) utilizado para los vuelos fotogramétricos del puente Alfredo Gangotena y el edificio de investigaciones ESPE.

Culminado la toma de fotografías, se retiraron los paineles ubicados en los diversos sectores de las estructuras analizadas, proceso equivalente para el puente y el edificio.

## **Procesamiento en software Pix4dmapper**

Obtenidas y descargadas las imágenes, se procederá a convertir los datos bidimensionales en un modelo 3D, gracias a los millones de puntos posicionados en XYZ.

El procesamiento se lo realizó en el software de fotogrametría avanzado Pix4Dmapper, dentro de sus 15 días de prueba para la realización de trabajos con sus opciones completas.

A continuación, se especificará los pasos que permiten realizar un correcto modelamiento de obras civiles como las presentadas en la presente investigación:

- 1. Crea el proyecto en la selección "Nuevo proyecto".
- 2. Nombra el proyecto y se selecciona la ubicación del proyecto.
- 3. Carga las imágenes obtenidas con el UAV y se corrobora que la geolocalización de las imágenes indicada en el programa coincida con la del proyecto. Además, que el modelo de cámara seleccionado sea el apropiado.
- 4. Escoge la plantilla de opción de procesamiento. Para el caso de estudio se escogió el tipo Estandar-3D Modelo.
- 5. Una vez cargadas las imágenes se procede al procesamiento. Selecciona opción "Procesamiento", luego "Procesamiento inicial", y dentro de sus configuraciones se selecciona la escala de imagen con la que se busca en el proyecto. Nota: La Figura 17 muestra la configuración utilizada en el proyecto.
- 6. Procesado el paso 1, selecciona el Gestor GCP/MTP, y se importa los puntos que permitirán la georreferenciación del proyecto. Nota: El formato de importación de los puntos debe ser txt.
- 7. Escoge la opción editar rayCloud, y se selecciona con el cursor el punto en las imágenes propuestas por el programa.
- 8. Completado la ubicación de los puntos se escoge "Reoptimización", con lo que se optimiza las posiciones de la cámara y parámetros de la cámara.
- 9. Genero informe de calidad.

Nota: Informe de calidad del procesamiento.

- 10. Proceso el paso 2 "Nube de puntos y malla", donde se escogerá el formato esperado para la nube de puntos, así como la Malla 3D con textura. Nota: La Figura 18 muestra la configuración y los archivos exportables adicionales del presente proyecto.
- 11. Para finalizar el procesamiento, se genera el "MDS, ortomosaico e índices", obteniendo por completo los productos fotogramétricos.

Nota: La Figura 19 muestra la configuración utilizada y los resultados adicionales del proyecto.

# **Figura 17**

Procesamiento inicial en el software Pix4dmapper

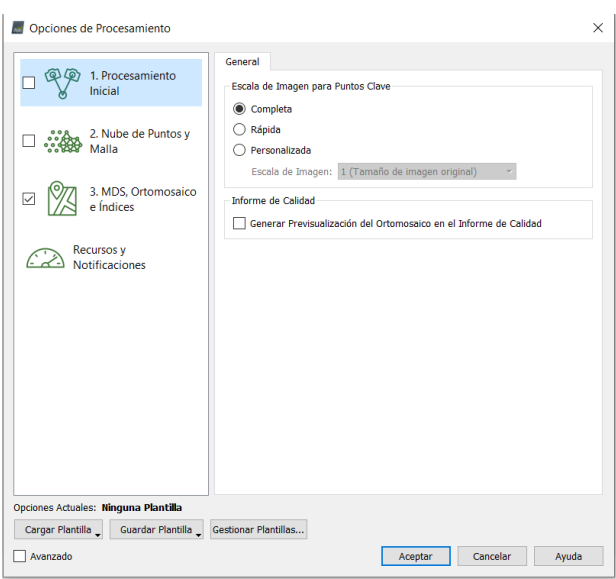

*Nota*: La imagen muestra el menú de configuraciones del procesamiento del software Pix4Dmapper para el "Procesamiento inicial", y las opciones escogidas en el paso 1.

# **Figura 18**

*Procesamiento de la nube puntos y malla en el software Pix4dmapper*

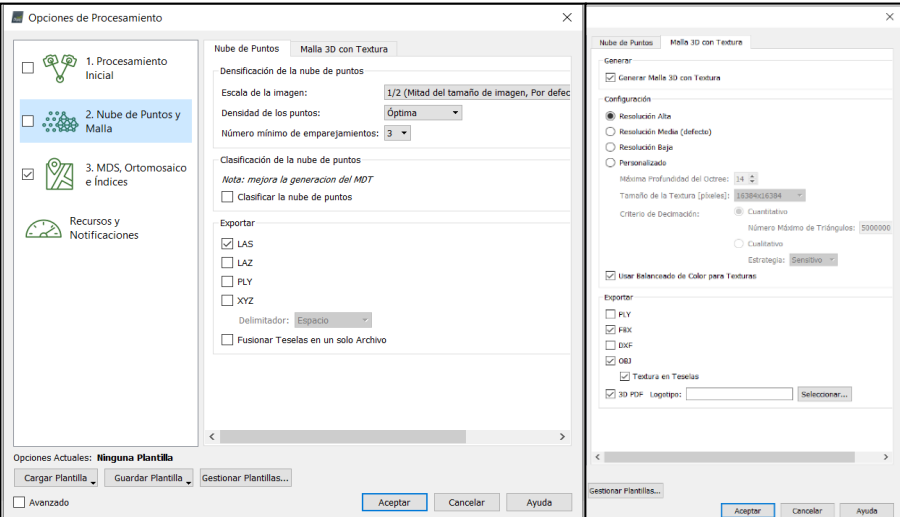

*Nota*: La imagen muestra el menú de configuraciones y archivos exportables del procesamiento

del software Pix4Dmapper para para la generación de la "Nube de puntos y Malla".

## **Figura 19**

*Procesamiento MDS, Ortomosaico e Índices en el software Pix4dmapper*

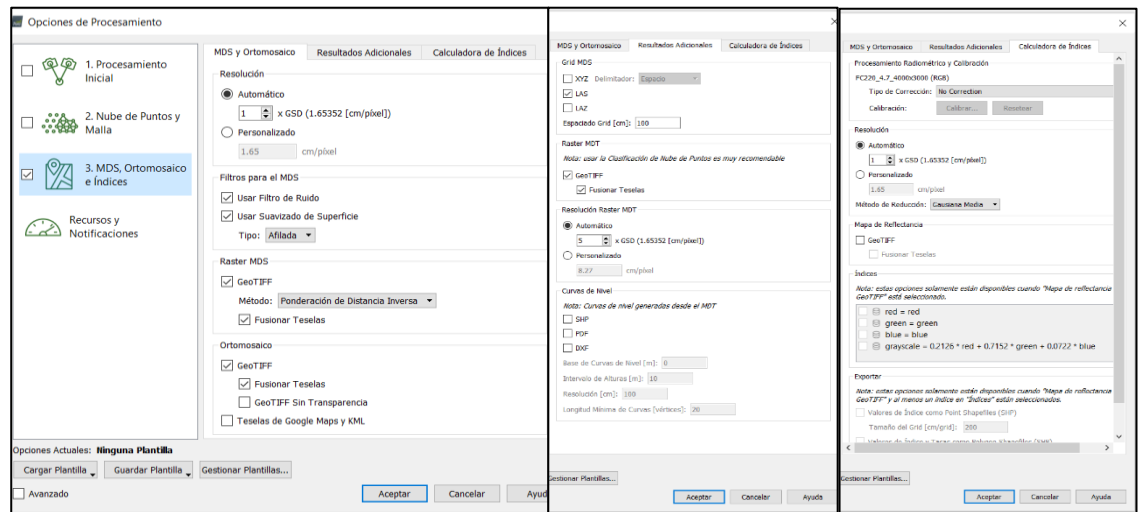

*Nota*: La imagen muestra el menú de configuraciones y archivos exportables del procesamiento

"MDS, Ortomosaico e Índices" del software Pix4Dmapper.

Durante el procesamiento culminado el paso 1, es importante que se analice el informe de calidad, consecutivamente "Reoptimizar" y en cada uno de sus procesos verificar el error en los pixeles y que el RMS se encuentra en una denominación coherente y similar a la esperada.

# **Figura 20**

*Informe de calidad de procesamiento*

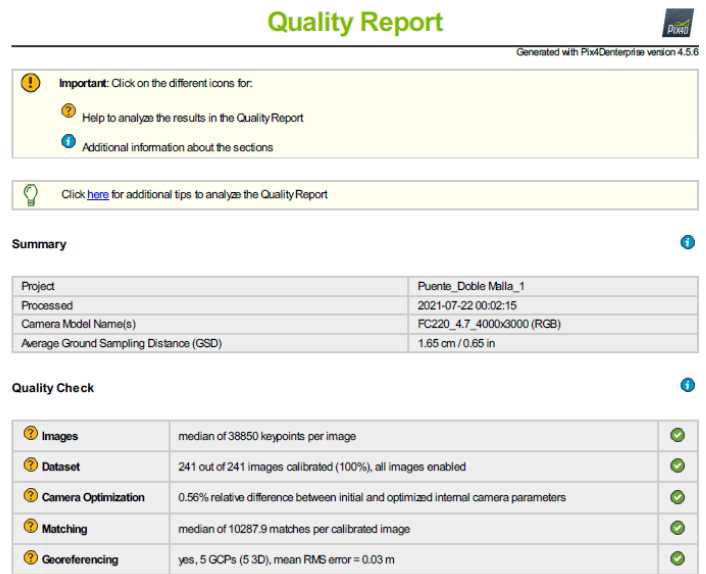

*Nota*: El informe de calidad presentado es resultado del modelamiento en el software para el vuelo doble malla en el puente Alfredo Gangotena.

Obtenido el modelo de elevación, se corroborará la nube de puntos generada por el programa, además, se incluirá una representación gráfica de los tiempos para elaboración de un modelado general, partiendo de la planificación, hasta la obtención del producto definitivo.

Culminado el procesamiento de las imágenes, se utiliza el mismo para comprobar las ubicaciones de los puntos previamente obtenidos y que serán evaluados en el análisis estadístico.

A continuación, se describen los pasos seguidos dentro del programa Pix4Dmapper:

- 1. Ubica la zona de los puntos de verificación.
- 2. Posiciona los puntos con la opción puntos de paso para obtener las coordenadas de la zona señalada.
- 3. Obtiene las coordenadas de lugar ubicado.

Los puntos de paso colocados permitirán a futuro corroborar la validez del modelo digital, por lo que la precisión obtenida estará dictada por el informe estadístico.

## **Reporte estadístico**

Para el análisis del modelo digital se consideran los errores totales, desde los producidos en la planificación del vuelo, hasta los presentados en la práctica fotogramétrica. El análisis estadístico evaluó parámetros como:

### • **Error Medio (EM)**

Media aritmética de los errores, parámetro que me indica el error sistemático positivo o negativo (Jiménez-Jiménez et al., 2017).

$$
EM = \frac{\sum_{i}^{n} C_{cal} - C_{obs}}{n}
$$
 (1)

### • **Error medio cuadrático (RCME)**

Medida producto de la dispersión de la distribución de frecuencias de los residuales que es sensible a errores, es decir, muestra que tan bien se encuentra el modelo (Jiménez-Jiménez et al., 2017).

$$
RCME = \sqrt{\frac{\sum_{i}^{n} (C_{cal} - C_{obs})^2}{n}}
$$
 (2)

• **Desviación estándar de los errores (DEE)**

Brinda información de la precisión y distribución de los residuos que se encuentran alrededor de la media (Jiménez-Jiménez et al., 2017)

$$
DEE = \sqrt{\frac{\sum_{i}^{n}((C_{cal} - C_{obs}) - EM)^{2}}{n - 1}}
$$
(3)

## • **Error absoluto máximo (Emax)**

Indica el mayor valor residual de los datos (Jiménez-Jiménez et al., 2017).

$$
E_{max} = \max |C_{cal} - C_{obs}|
$$
 (4)

### • **Error absoluto mínimo (Emin)**

Indica el menor valor residual de los datos (Jiménez-Jiménez et al., 2017).

$$
E_{min} = \min |C_{cal} - C_{obs}|
$$
 (5)

Donde:

.

$$
C_{cal} - C_{obs} = \sqrt{(X_{cal} - X_{obs})^2 + (Y_{cal} - Y_{obs})^2}
$$
 (6)

 $C_{cal} =$  coordenadas "x", "y" extraídas del modelo dígital en los puntos de verificación.

 $C_{obs}$  = coordenadas "x", "y" medidas con el GPS Trimble R8s.

Para la obtención de los parámetros en mención se compararon los puntos de control (PC) con las coordenadas obtenidas en los puntos de verificación (PV), obteniendo la precisión horizontal y vertical en función de las elevaciones de los mismos puntos.

La precisión del producto se calculará considerando un intervalo de confianza del 95%, el cual significa el uso de un porcentaje de confianza, que indique el error que tendrán los

puntos respecto a su posición real en elevación igual o menor del informado en la precisión, considerando la acumulación de las incertidumbres del trabajo.

Para determinar el error planimétrico se utiliza la siguiente expresión:

$$
\varepsilon_{RCME_{r(x,y)}} = 2,4477 * 0.5 * (RCME_{X} + RCME_{Y})
$$
\n(7)

La Fórmula 7 determina el valor de la precisión planimétrica del modelo considerando que el error medio cuadrático en "x" y "y" no es igual (NSSDA, 1998).

Para determinar el error altimétrico se utiliza dos expresiones:

$$
\varepsilon_{\sigma,Z} = m \pm k * \sigma \tag{8}
$$

La primera, escrita en la Formula 6, permite determinar el error considerando el sesgo del modelo (*m*) y las variables *k*∗ determinarán el error accidental aleatorio. Se utilizará la recomendación de un uso de probabilidad del 95% (Ibáñez Martínez et al., 2008).

$$
\varepsilon_{RCME_Z} = k \cdot RCME_Z \tag{9}
$$

La segunda, determina el valor de la precisión a partir de la mayoración del error medio cuadrático, para las diferencias en elevación (Ibáñez Martínez et al., 2008).

#### Donde:

m= es la media de las diferencias en Z.

 $\sigma$ = es la desviación estándar para las diferencias calculadas en Z.

 $k = F_{N(0,1)}^{-1}(1-\alpha)$  , valor que considera la probabilidad acumulada  $(1-\alpha)$  ,

considerando que los errores se dispersan en una distribución normal con media cero y desviación estándar de la unidad (N(0,1)) (Ibáñez Martínez et al., 2008).

 $\alpha = (1 - P)/2$ , donde P es la probabilidad del intervalo de confianza que se va a utilizar en el proyecto.

# **Tabla 5**

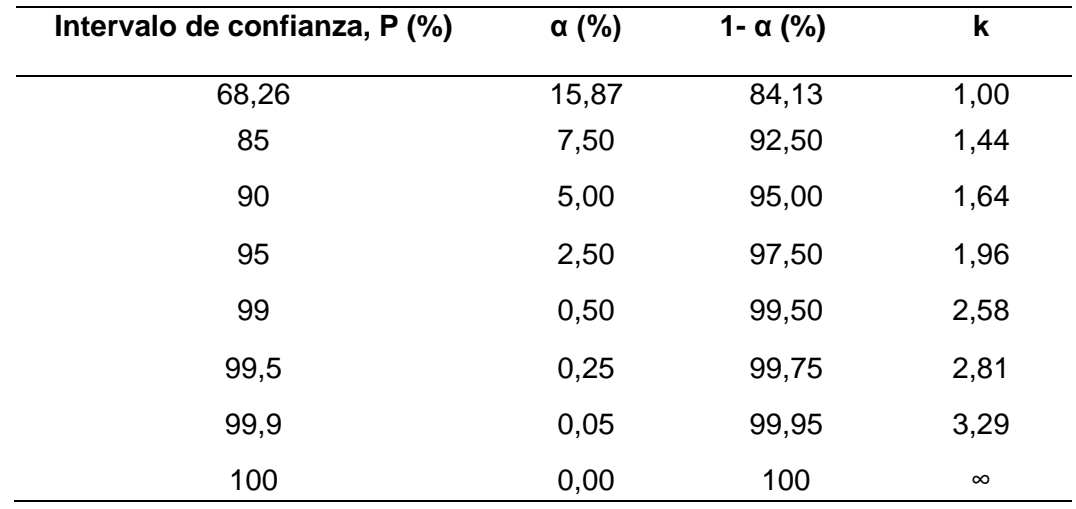

*Valores de k según el intervalo de confianza*

*Nota*: La tabla muestra los valores que puede tomar k para los distintos intervalos de confianza que se vaya a utilizar para la estimación de la precisión en el proyecto. Recuperado de (Ibáñez Martínez et al., 2008).

Adicional, obtenidos los datos de la muestra, se obtendrá un histograma con las diferencias de elevación presentadas para los modelos que cuenten con mejor precisión.

# **Capítulo IV**

## **Resultados**

# **Delimitación del área de estudio**

La figura 21 muestra el área de estudio analizada, donde se consideró el mayor uso de recursos para la generación del modelo.

# **Figura 21**

*Mapa de delimitación de zona del puente sobre avenida Alfredo Gangotena*

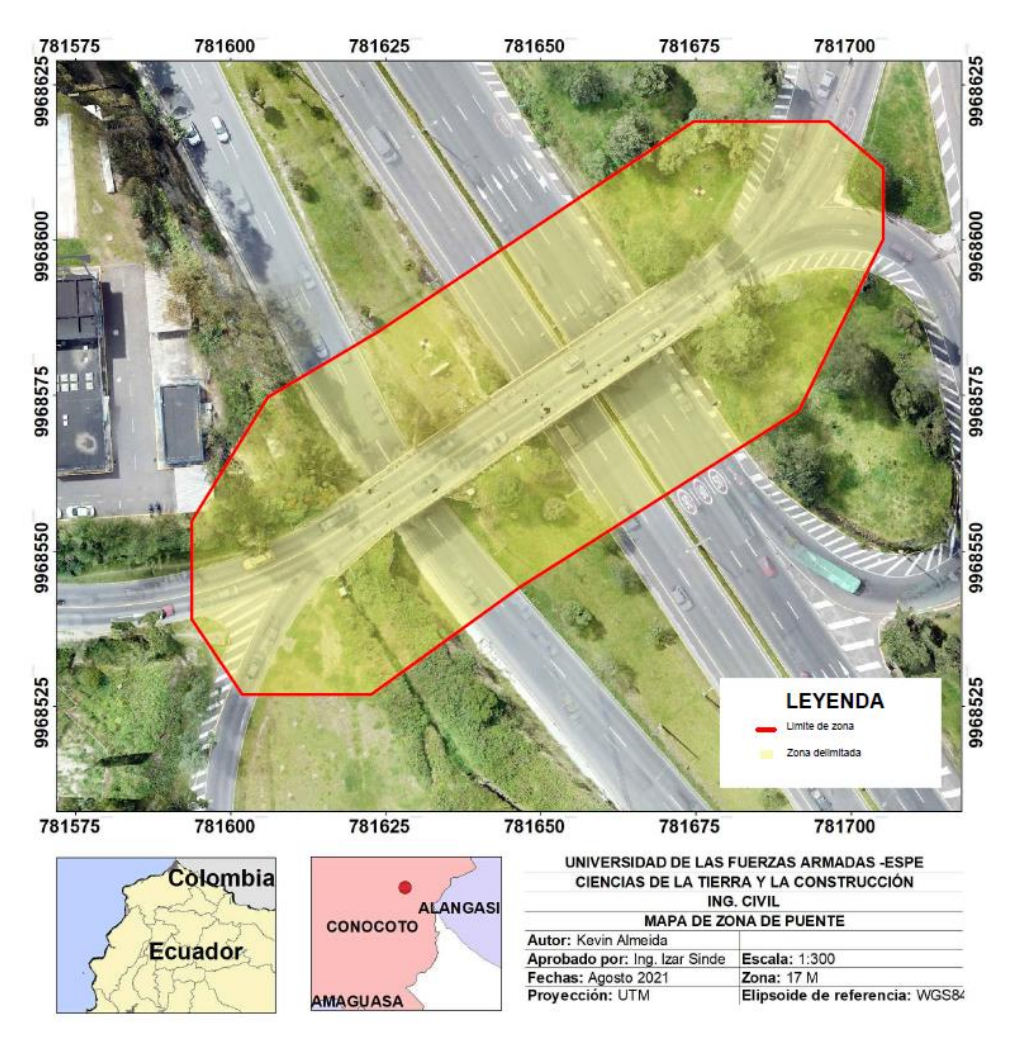

*Nota*: La imagen muestra la zona de ubicación del puente Alfredo Gangotena, delimitado por una franja roja que muestra el área de relevancia de la estructura en análisis.

# **Figura 22**

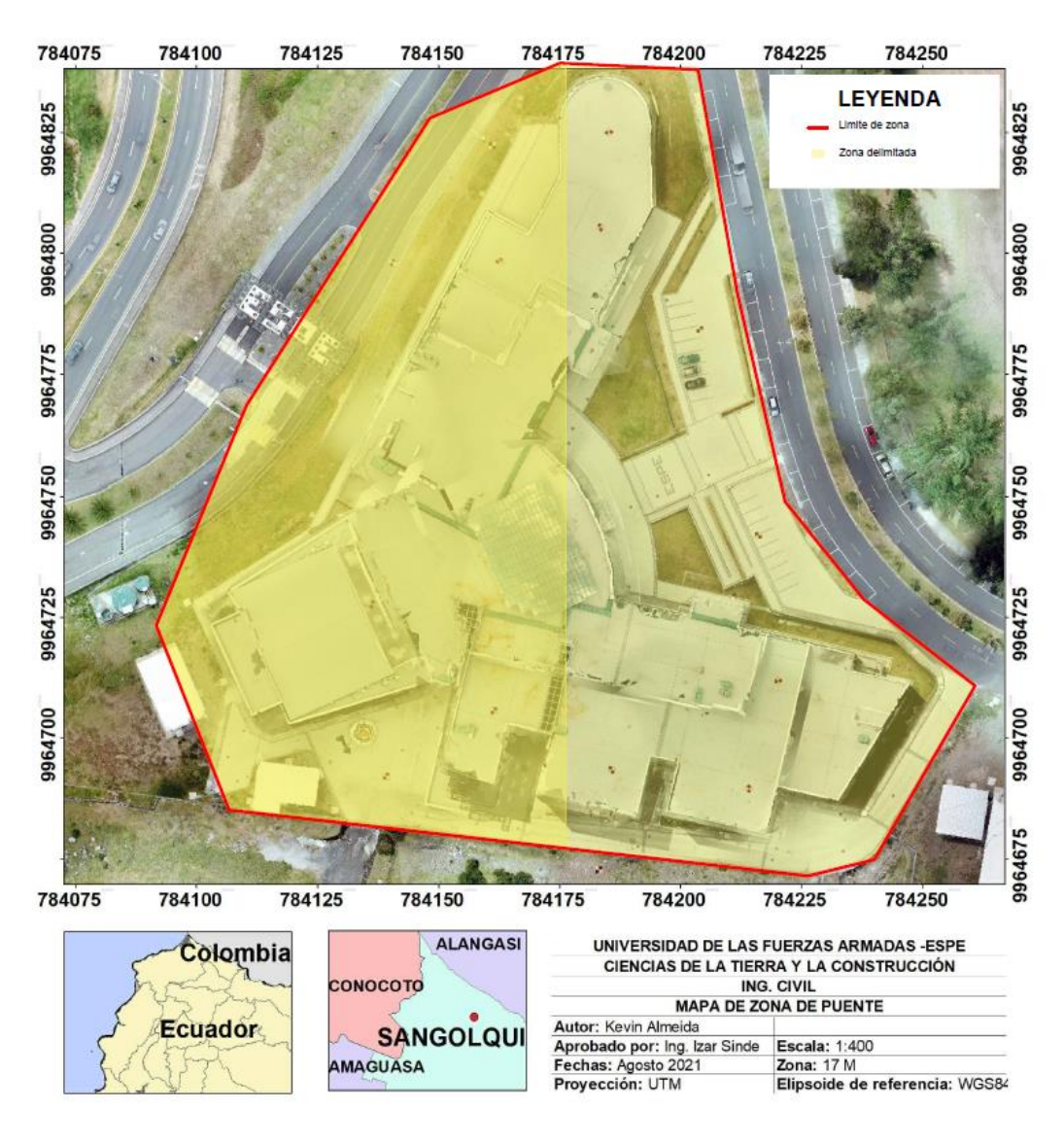

*Mapa de delimitación de zona del edificio de investigaciones ESPE*

*Nota*: La imagen muestra la zona de ubicación del nuevo centro de Investigaciones y posgrados ESPE, delimitado por una franja roja que muestra el área de relevancia de la estructura en análisis.
## **Fotogrametría**

Culminada la fase de campo, las imágenes obtenidas con UAV son descargadas para el procesamiento en el software Pix4Dmapper, el cual permite transformar las imágenes a modelos digitales (PIX4D, 2020). Entonces se ordena las coordenadas obtenidas por el método NTRIP con el GPS TrimbleR8, puntos que servirán para la georreferenciación del proyecto.

Como resultado, se obtuvo el número de imágenes presentadas en la Tabla 6.

#### **Tabla 6**

*Imágenes aéreas obtenidas mediante fotogrametría.*

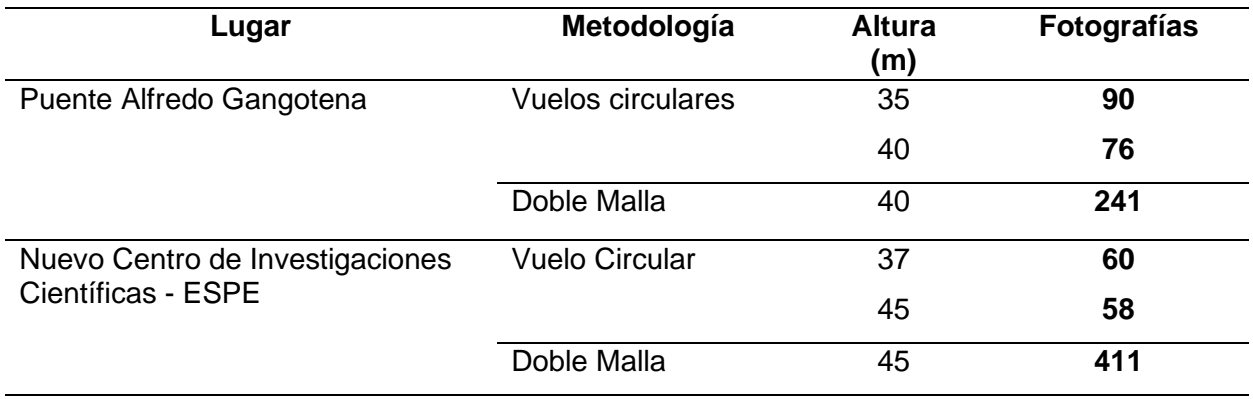

*Nota*: La tabla muestra la cantidad de fotografías que se obtuvo de los vuelos fotogramétricos para el puente Alfredo Gangotena y el edificio de investigaciones ESPE.

Luego de descargar los datos del instrumento y digitalizar los puntos de la estación total se obtuvieron las siguientes coordenadas:

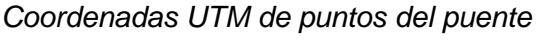

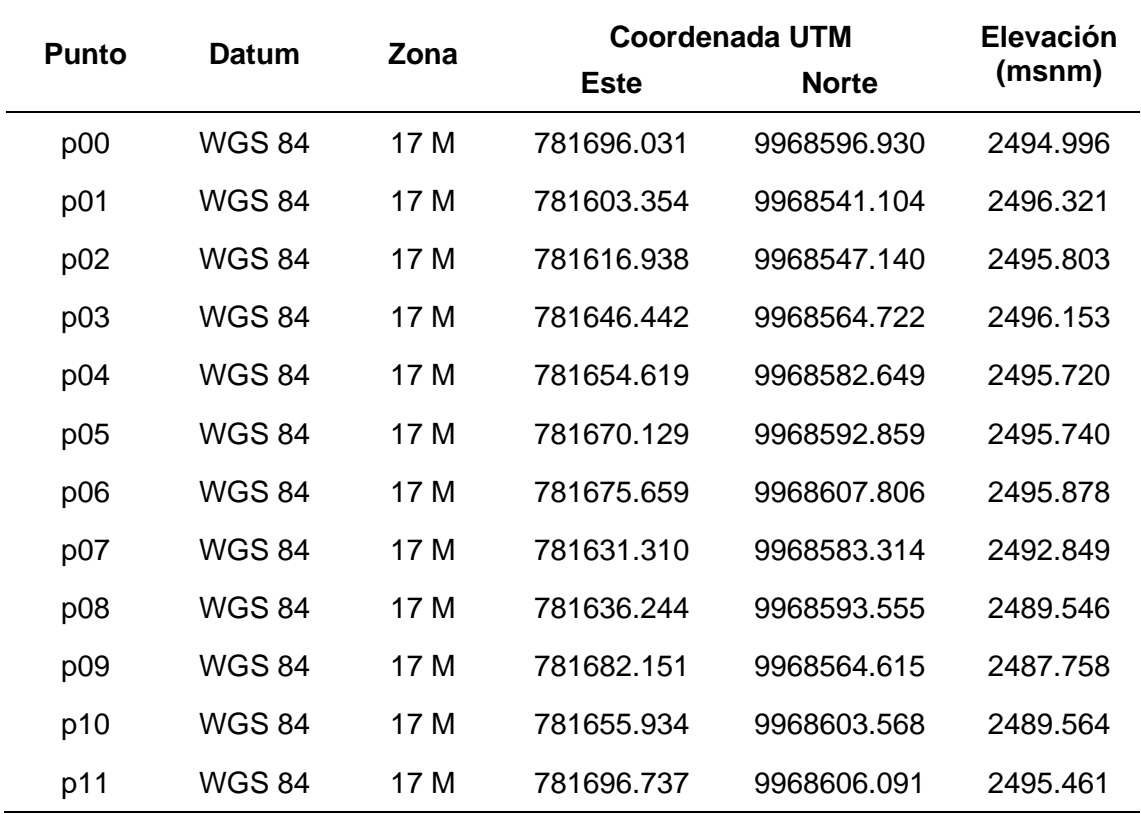

*Nota*: Las coordenadas presentadas en la Tabla 7, fueron obtenidas con antena receptora GPS Trimble R8s, mediante el sistema Ntrip. Estos puntos permitirán georreferenciar y verificar el modelo 3D.

### **Tabla 8**

*Coordenadas UTM de puntos edificio*

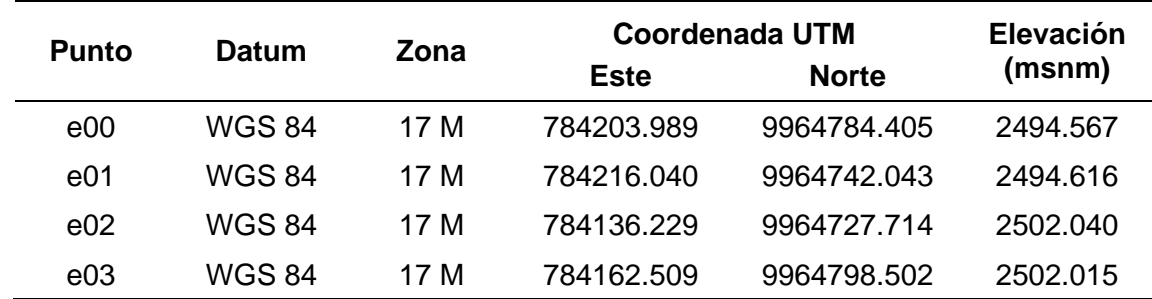

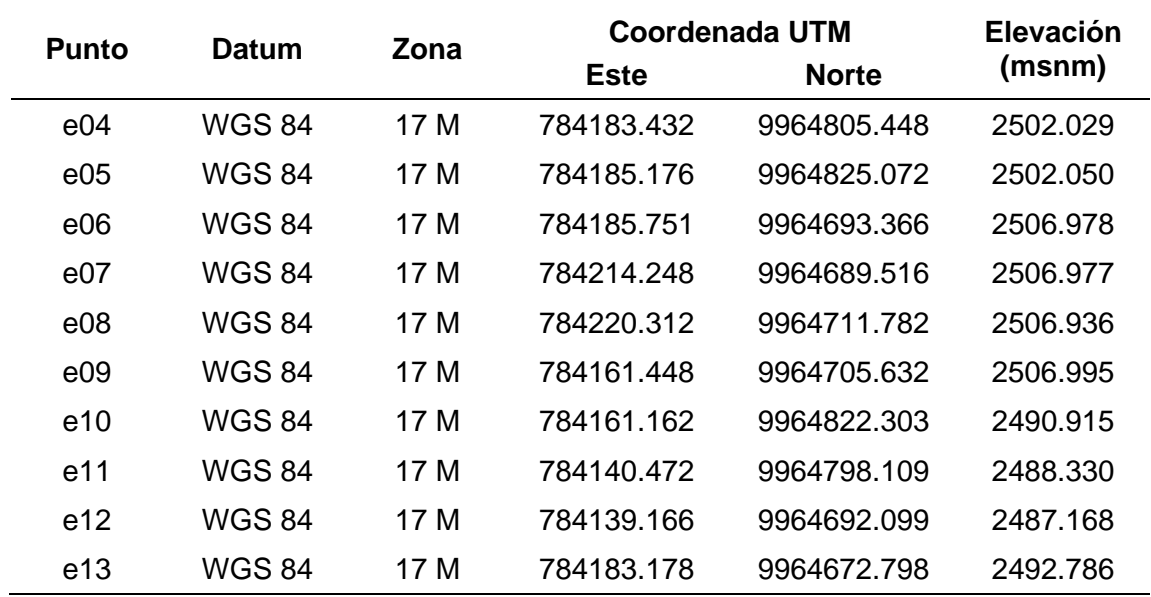

*Nota*: Las coordenadas presentadas en la Tabla 8, fueron obtenidas con antena receptora GPS Trimble R8s, mediante el sistema NTRIP. Estos puntos permitirán georreferenciar y verificar el modelo 3D.

Además, se digitalizaron los puntos obtenidos con la estación total Trimble M3. Puntos coordenados que ayudaran a corroborar la calidad del modelo de elevación.

## **Tabla 9**

*Coordenadas UTM de fachada frontal del edificio.*

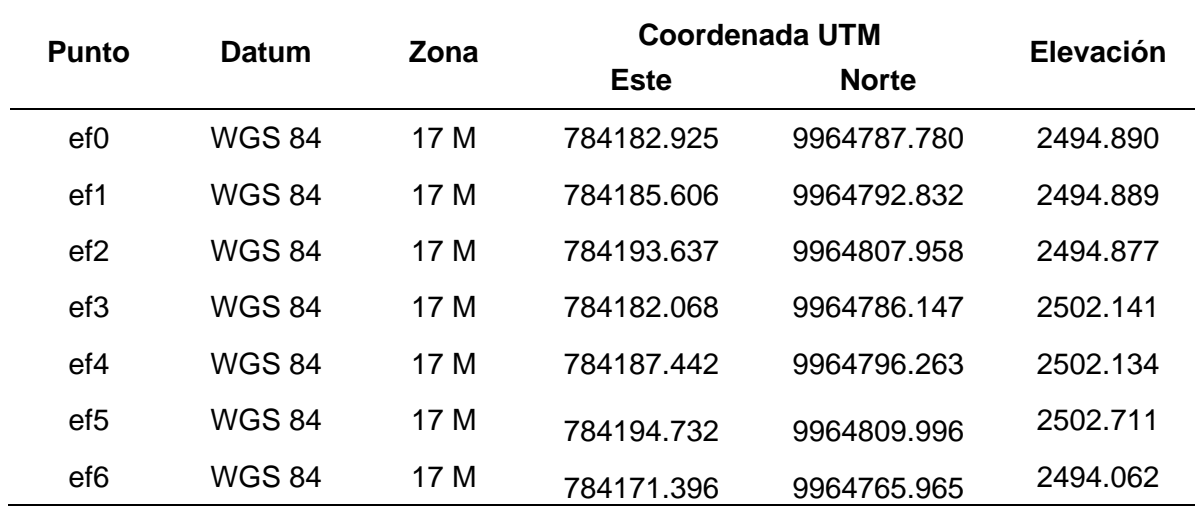

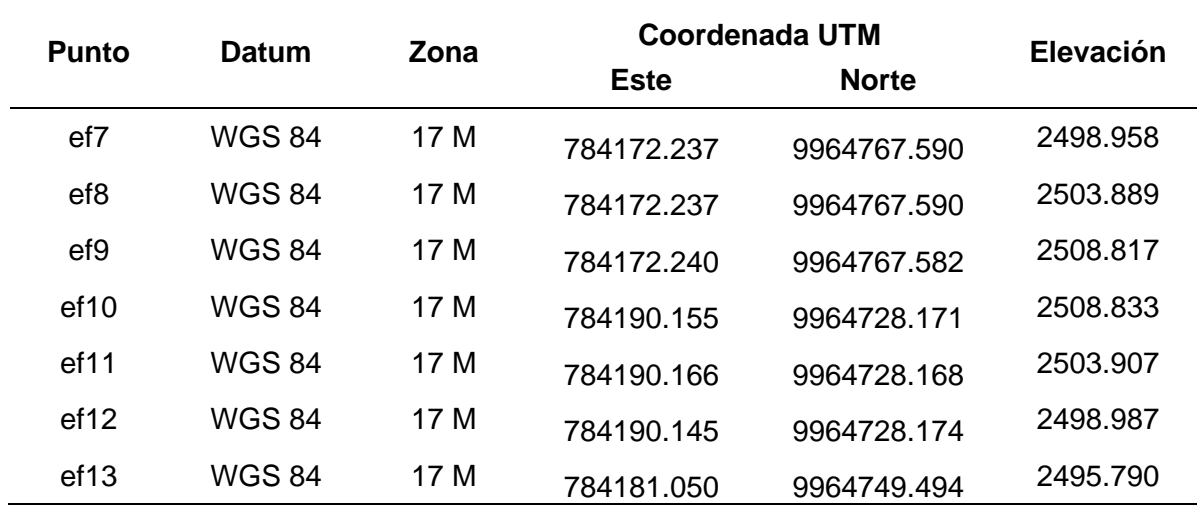

*Nota*: Las coordenadas presentadas en la Tabla 9, fueron obtenidas con estación total M3 en la fachada delantera del edificio sector entrada principal. Los puntos permitirán validar el modelo de elevación una vez definida la metodología más adecuada para el edificio de investigaciones ESPE.

#### **Tabla 10**

Coordenadas UTM de la fachada lateral del edifico, sector garita.

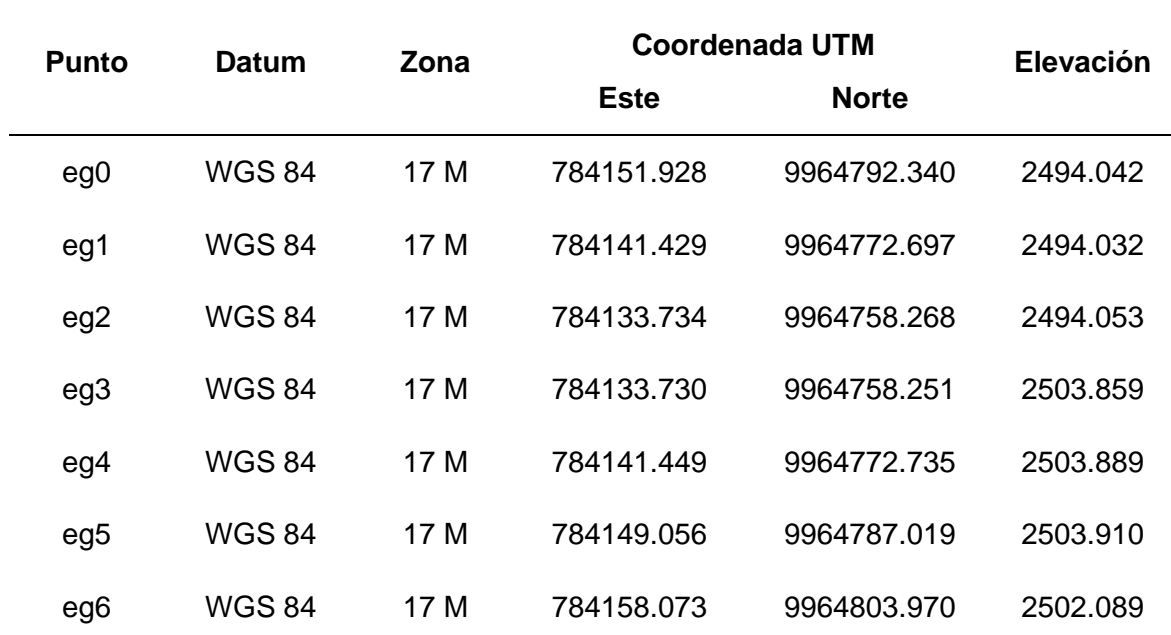

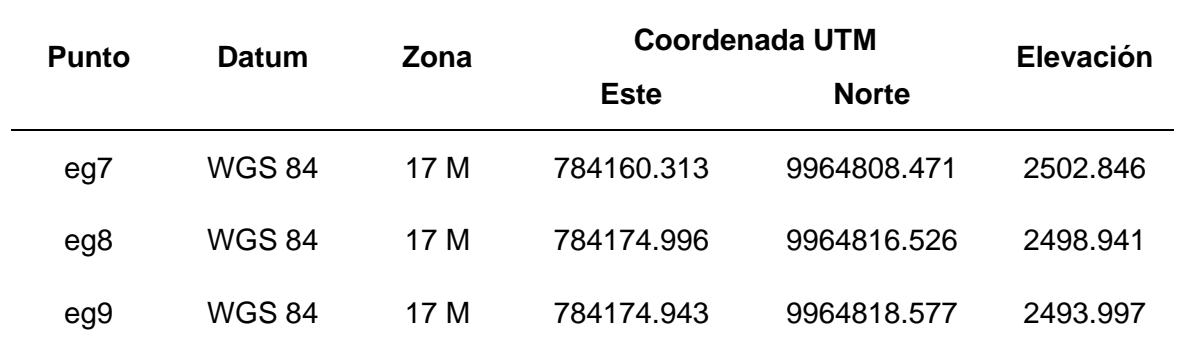

*Nota*: Las coordenadas presentadas en la Tabla 10, fueron obtenidas con estación total Trimble M3, en la fachada lateral izquierda del edificio, sector de la garita del edificio de investigaciones. Los puntos permitirán validar el modelo de elevación un ves definida la metodología más adecuada para el edificio de investigaciones ESPE.

#### **Tabla 11**

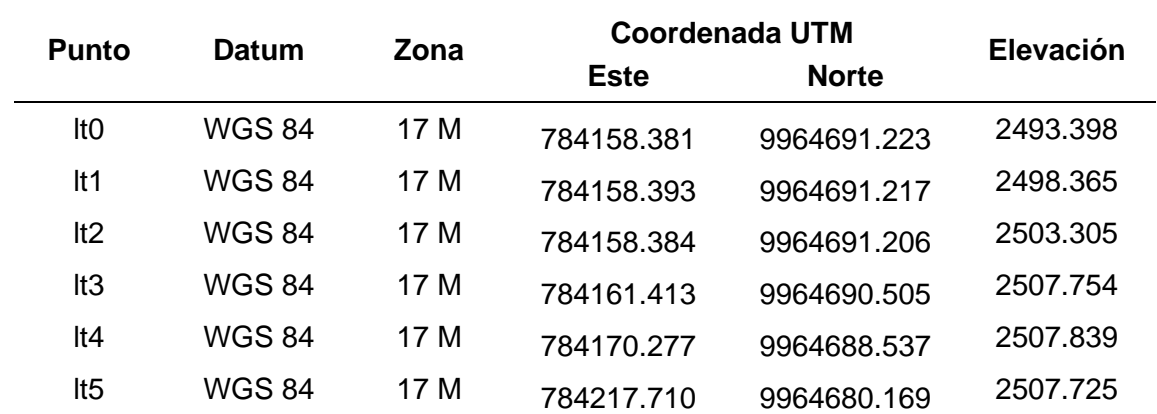

*Coordenadas UTM de la fachada posterior del edificio, sector- terrenos ESPE*

*Nota*: Las coordenadas presentadas en la Tabla 11, fueron obtenidas con estación total M3, en la fachada lateral derecha del edificio de investigaciones ESPE, sector posterior, cerca de los terrenos de la universidad. Los puntos permitirán validar el modelo de elevación una vez definida la metodología más adecuada para el edificio de investigaciones ESPE.

### **Procesamiento en software Pix4dmapper**

Para cada modelo de elevación se obtuvo:

- Nube de puntos densa.
- PDF 3D
- Un MDE.
- MDT
- Ortomosaico

## *Puente Alfredo Gangotena*

### **Vuelo circular a 35 m de altura**

El reporte de calidad del procesamiento inicial determina que las imágenes cuentan con:

- **Imagen**: Escala adecuada, es decir, más de 10.000 puntos clave fueron extraídos por imagen
- **Conjunto de datos:** Más del 95 % de las imágenes se calibraron.
- **Optimización de la cámara:** El modelo está dentro del 5% admisible de optimización.
- **Coincidencia:** Nivel de coincidencias por imagen calibrada aceptable.
- **Georreferenciación:** Existen GCP y el error de GSP es menor a 2 veces el GSD promedio.

*Informe de calidad de vuelo circular 35 m de altura*

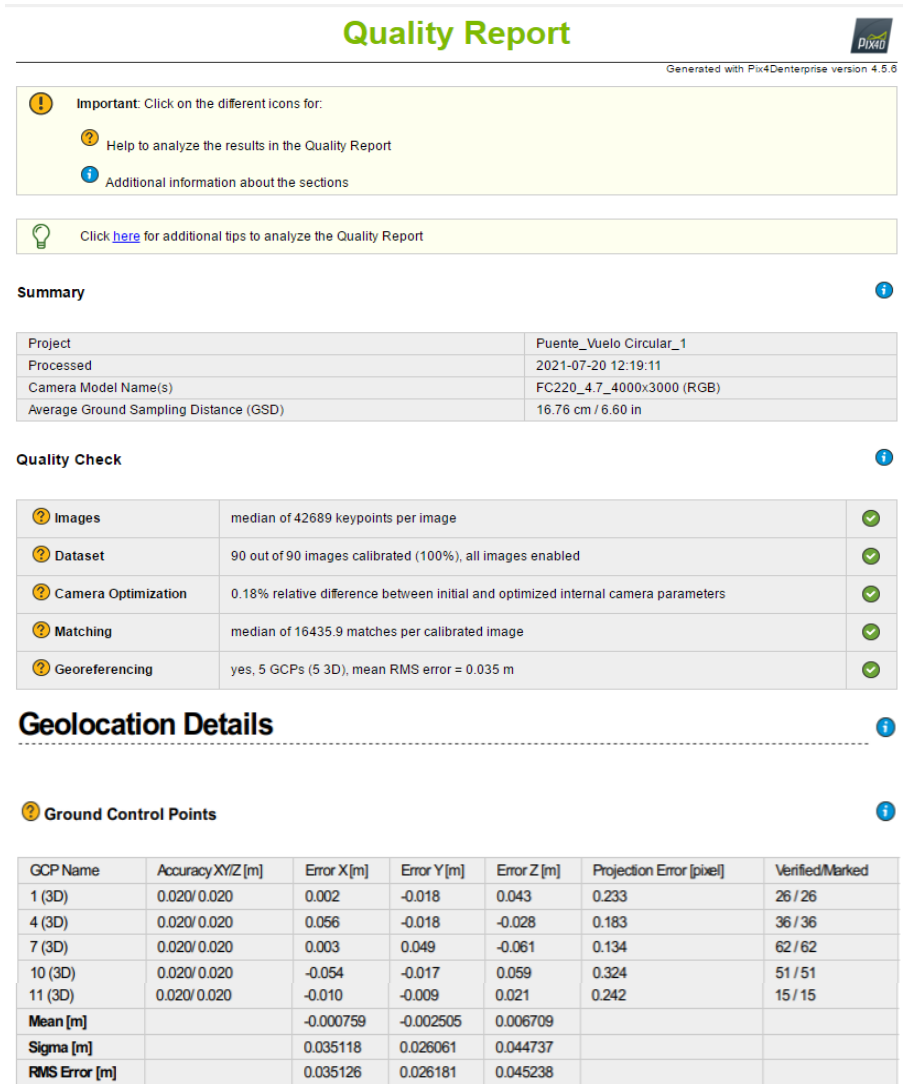

*Nota*: El informe de calidad, producto del procesamiento del vuelo circular a 35 metros de altura en el puente Alfredo Gangotena.

El error medio cuadrático es de 3,5 cm, número aceptable pero que se debe considerar que es calculado por el software. El error medio cuadrático general del modelo será determinado mediante parámetros estadísticos con los puntos previamente ubicados.

La nube de puntos y malla, luego de aumentar la densidad de puntos del modelo 3D,

genera el archivo LiDAR que será clave en la investigación ya que nos brinda información de

posición, color para la nube de puntos y puede ser abierto en softwares comerciales para la ubicación de puntos.

## **Figura 24**

Archivo exportable formato LAS

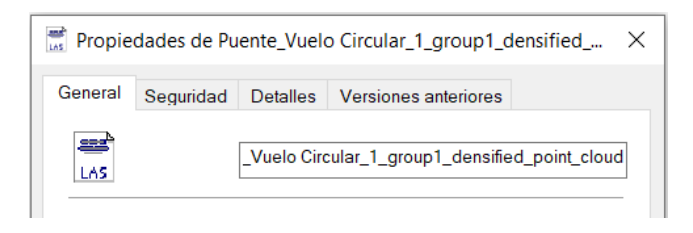

*Nota*: La imagen muestra las propiedades del archivo extraíble que se genera luego del

procesamiento de las imágenes generadas en el vuelo circular del puente Alfredo Gangotena.

## **Figura 25**

*Archivo 3D, producto de la nube de puntos y malla de triángulos*

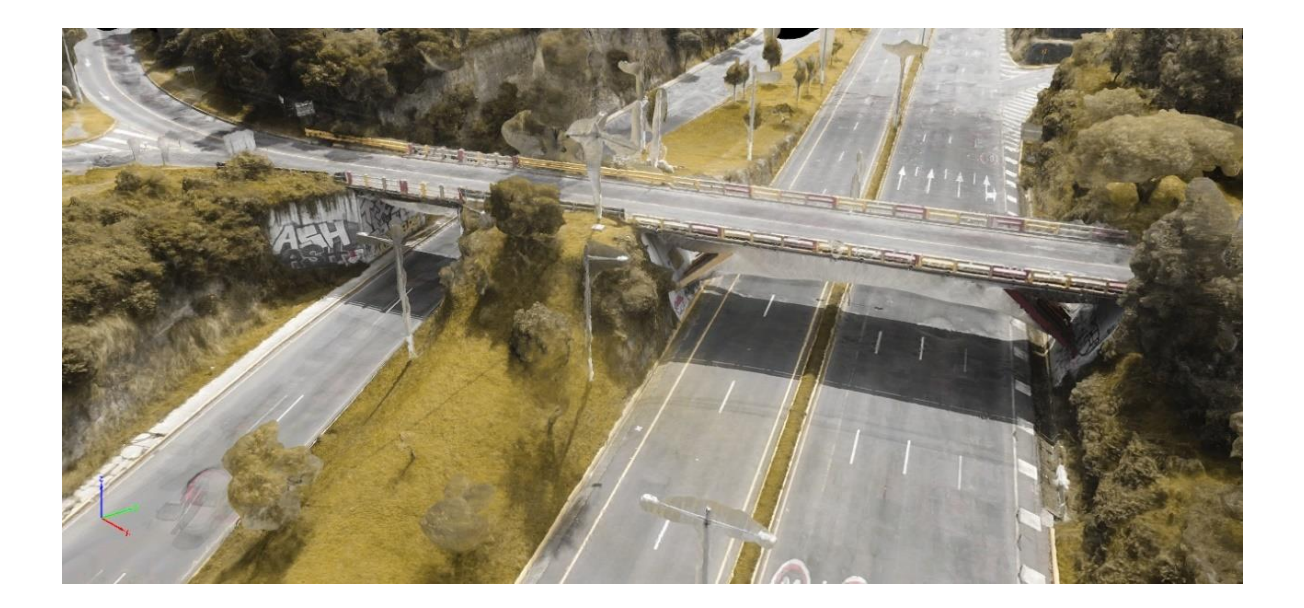

*Nota*: La imagen muestra el archivo 3D generado a partir de la nube de puntos del puente Alfredo Gangotena, el exportable en formato de archivo obj. puede ser abierto en cualquier software comercial de modelado.

El MDS, Ortomosaico e índices nos permitirán obtener archivos exportables que pueden servirnos para futuras generaciones de curvas de nivel o modelos digitales de la superficie.

### **Vuelo circular a 40 m de altura**

El reporte de calidad del procesamiento inicial determina que las imágenes cuentan con:

- **Imagen**: Escala adecuada
- **Conjunto de datos:** Más del 95 % de las imágenes se calibraron.
- **Optimización de la cámara:** Modelo dentro del 5% admisible de optimización.
- **Coincidencia:** Nivel de coincidencias por imagen calibrada aceptable.
- **Georreferenciación:** Existen GCP y el error de GSP menor a 2 veces el GSD promedio.

*Informe de calidad de vuelo circular a 40 metros de altura*

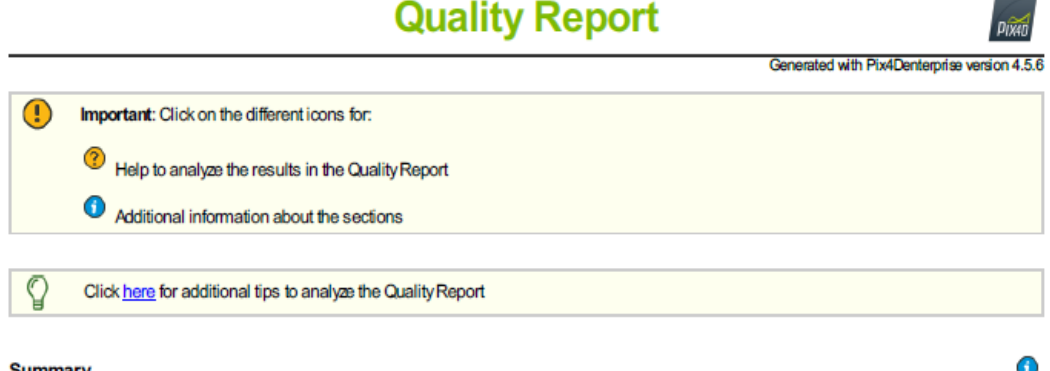

#### Summary

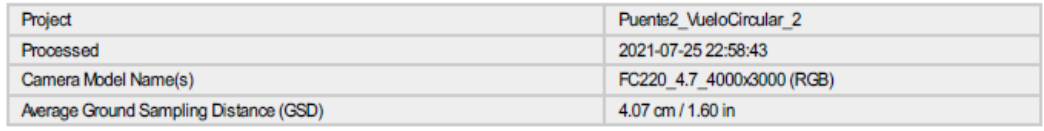

#### **Quality Check**

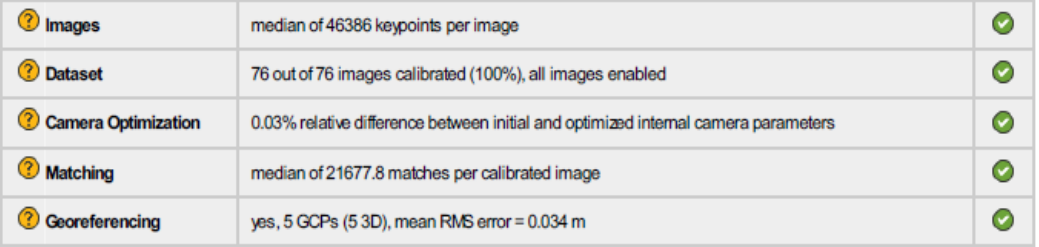

 $\overline{\phantom{a}}$ 

## **Geolocation Details**

#### C Ground Control Points

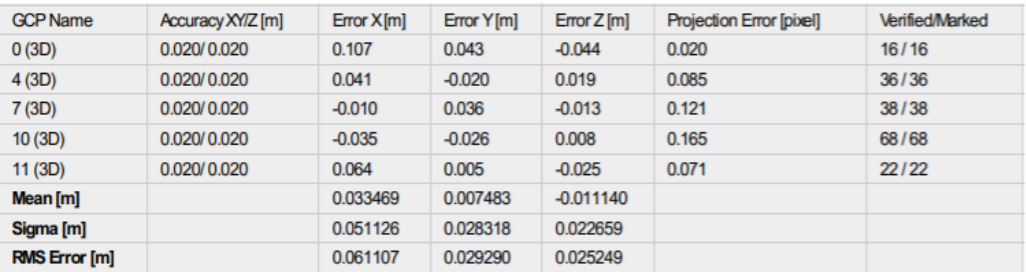

*Nota*: El informe de calidad, producto del procesamiento del vuelo circular a 40 metros de altura en el puente Alfredo Gangotena.

 $\bullet$ 

 $\bigodot$ 

El error medio cuadrático calculado por el software es de 3,4 cm. La nube de puntos y malla, 3D, genera el archivo LiDAR que será abierto en softwares comerciales para la ubicación de puntos.

### **Vuelo doble malla 40 m de altura**

El reporte de calidad del procesamiento inicial del vuelo doble malla cuenta con:

- **Imagen**: Escala adecuada.
- **Conjunto de datos:** Más del 95 % de las imágenes se calibraron.
- **Optimización de la cámara:** El modelo está dentro del 5% admisible de optimización.
- **Coincidencia:** Nivel de coincidencias por imagen calibrada aceptable.
- **Georreferenciación:** Existen GCP y el error de GSP menor a 2 veces el GSD promedio.

*Informe de calidad de vuelo doble malla a 40 m de altura*

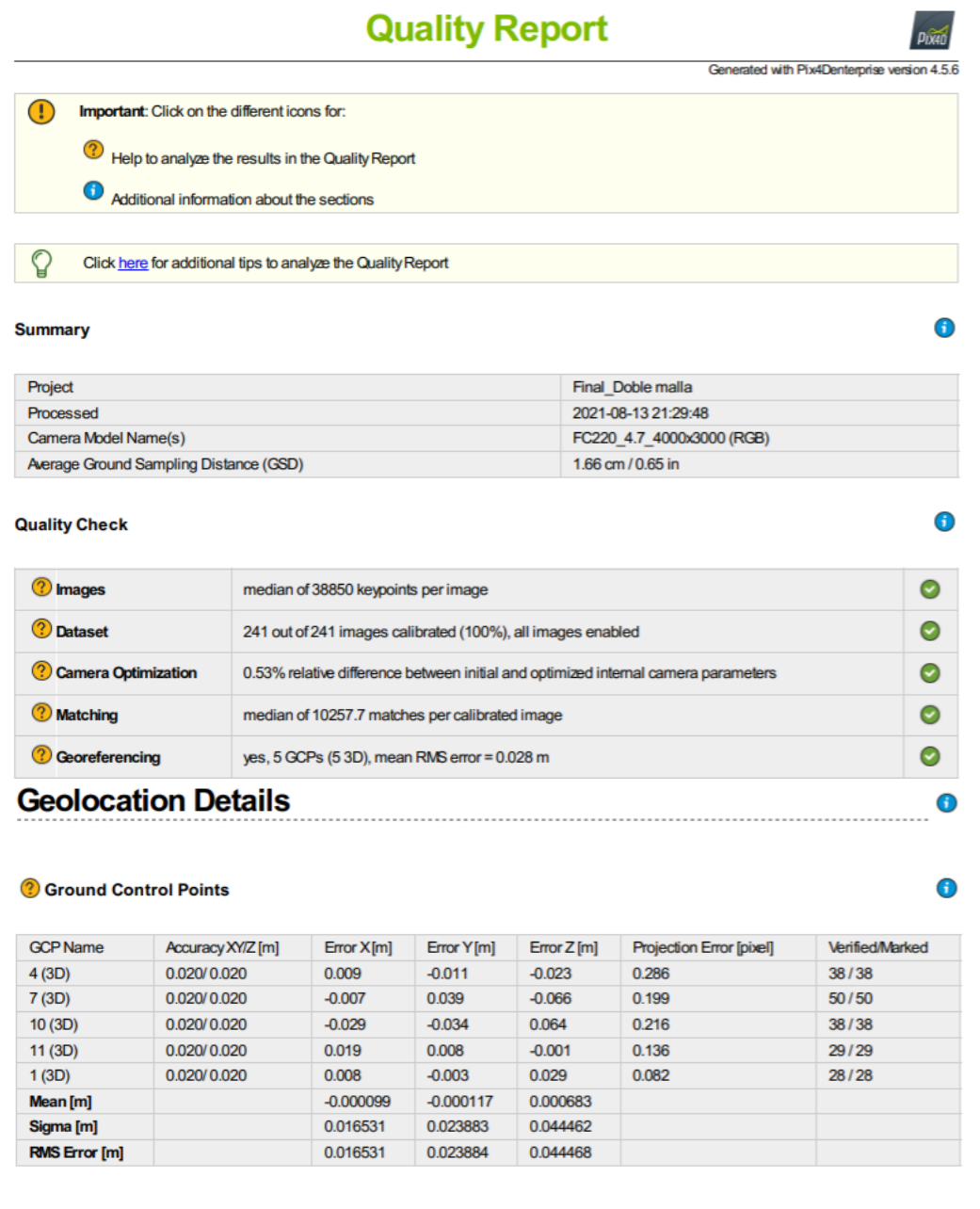

*Nota*: El informe de calidad, producto del procesamiento del vuelo doble malla a 40 metros de altura en el puente Alfredo Gangotena.

El error medio cuadrático calculado por el software es de 2,7 cm.

La nube de puntos y malla, luego de aumentar la densidad de puntos del modelo 3D, genera el archivo LiDAR que será clave en la investigación ya que nos brinda información de posición, color para la nube de puntos y puede ser abierto en softwares comerciales para la ubicación de puntos.

## **Figura 28**

*Archivo 3D, producto de la nube de puntos y malla de triángulos del vuelo doble malla*

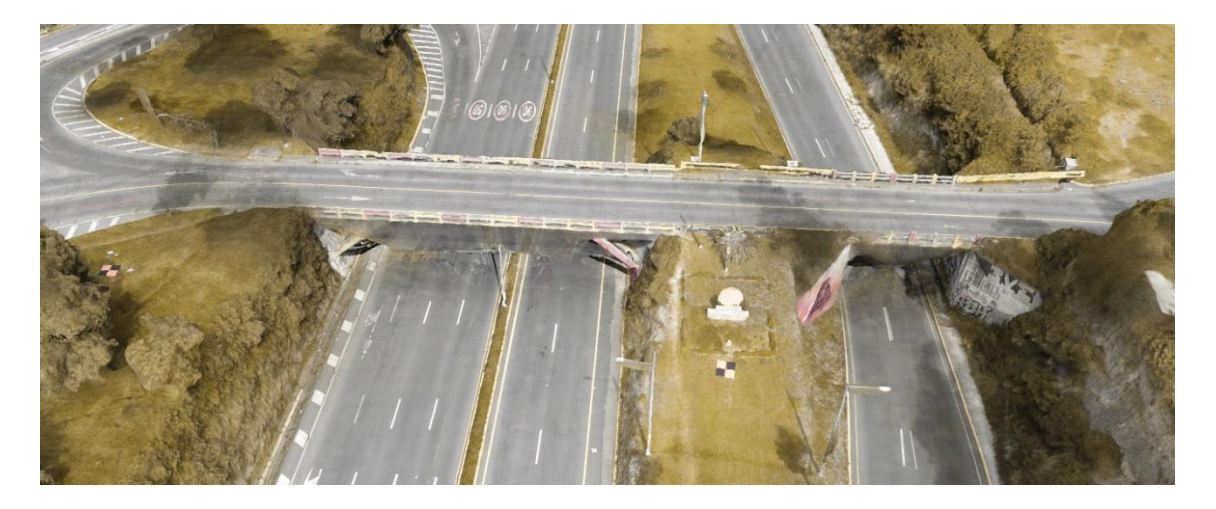

*Nota*: La imagen muestra el archivo 3D generado por el vuelo doble malla del puente Alfredo Gangotena.

## *Centro de Investigaciones ESPE*

## **Vuelo circular a 37 m de altura**

El reporte de calidad del procesamiento inicial del vuelo circular del centro de investigaciones muestra:

- **Imagen**: Escala adecuada.
- **Conjunto de datos:** Más del 95 % de las imágenes se calibraron.
- **Optimización de la cámara:** El modelo dentro del 5% admisible de optimización.
- **Coincidencia:** Nivel de coincidencias por imagen calibrada aceptable.

• **Georreferenciación:** Existen GCP y el error de GSP es menor a 2 veces el GSD promedio.

## **Figura 29**

*Informe de calidad de vuelo circular a 37 m de altura*

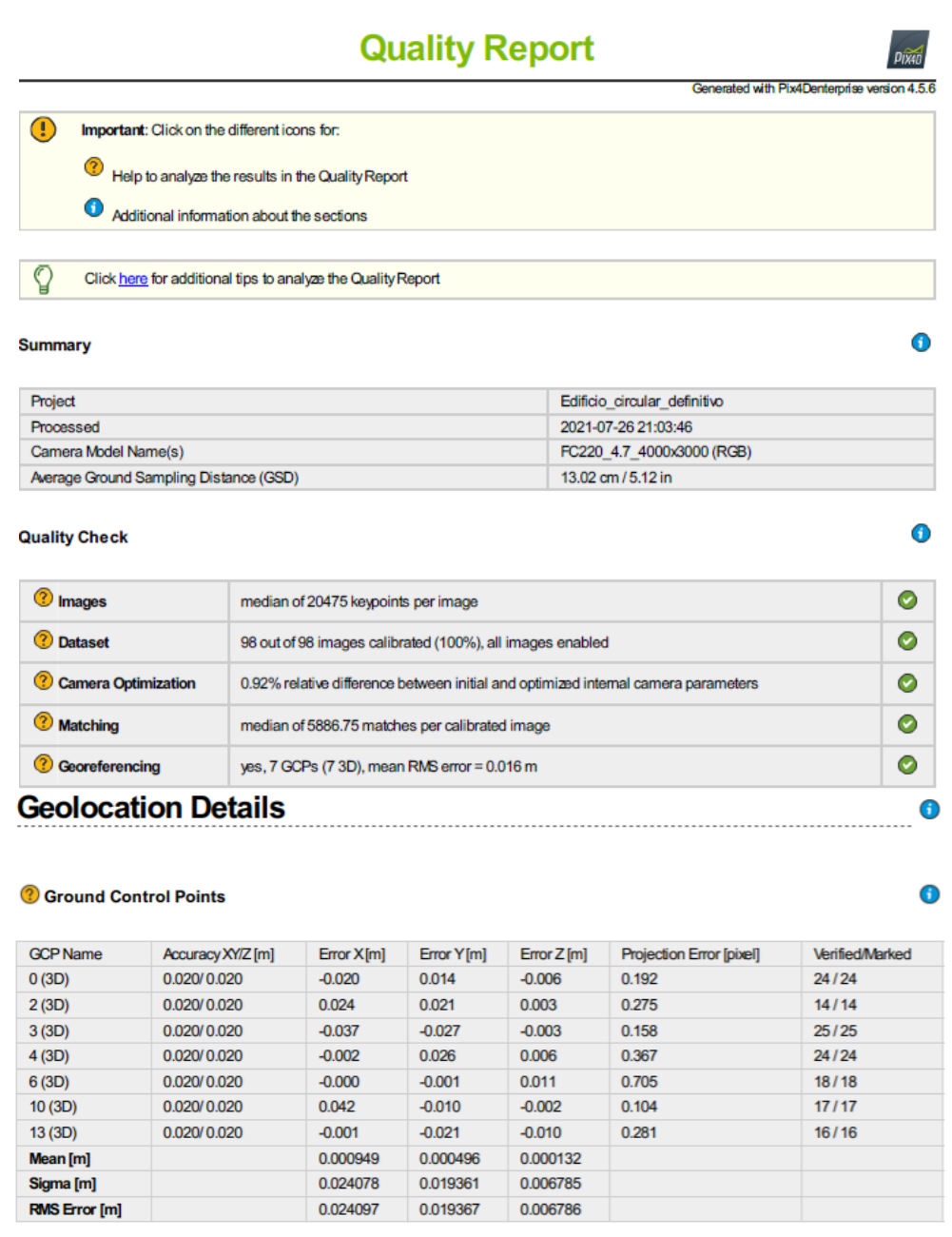

*Nota*: El informe de calidad, producto del procesamiento del vuelo circular a 37 metros de altura en el edificio del centro de investigaciones ESPE.

El error medio cuadrático calculado por el software es de 1,6 cm.

## **Figura 30**

*Archivo 3D del vuelo circular a 37 m del edificio*

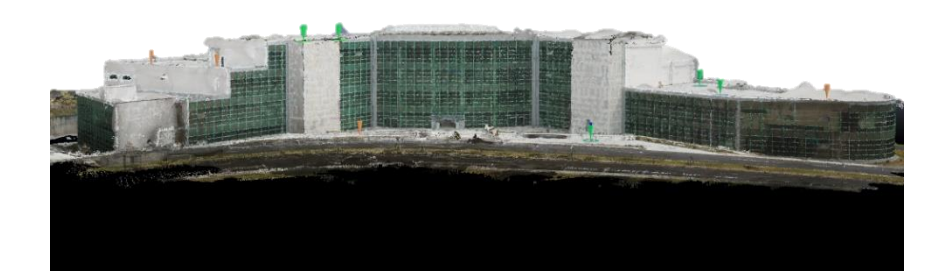

*Nota*: La imagen muestra el archivo 3D generado por el vuelo circular del edificio del centro de Investigaciones ESPE.

## **Vuelo circular a 45 m de altura**

El reporte de calidad del procesamiento inicial del vuelo circular del centro de investigaciones muestra:

- **Imagen**: Escala adecuada.
- **Conjunto de datos:** Más del 95 % de las imágenes se calibraron.
- **Optimización de la cámara:** El modelo dentro del 5% admisible de optimización.
- **Coincidencia:** Nivel de coincidencias por imagen calibrada aceptable.
- **Georreferenciación:** Existen GCP y el error de GSP es menor a 2 veces el GSD promedio.

#### *Informe de calidad de vuelo circular a 45 m de altura*

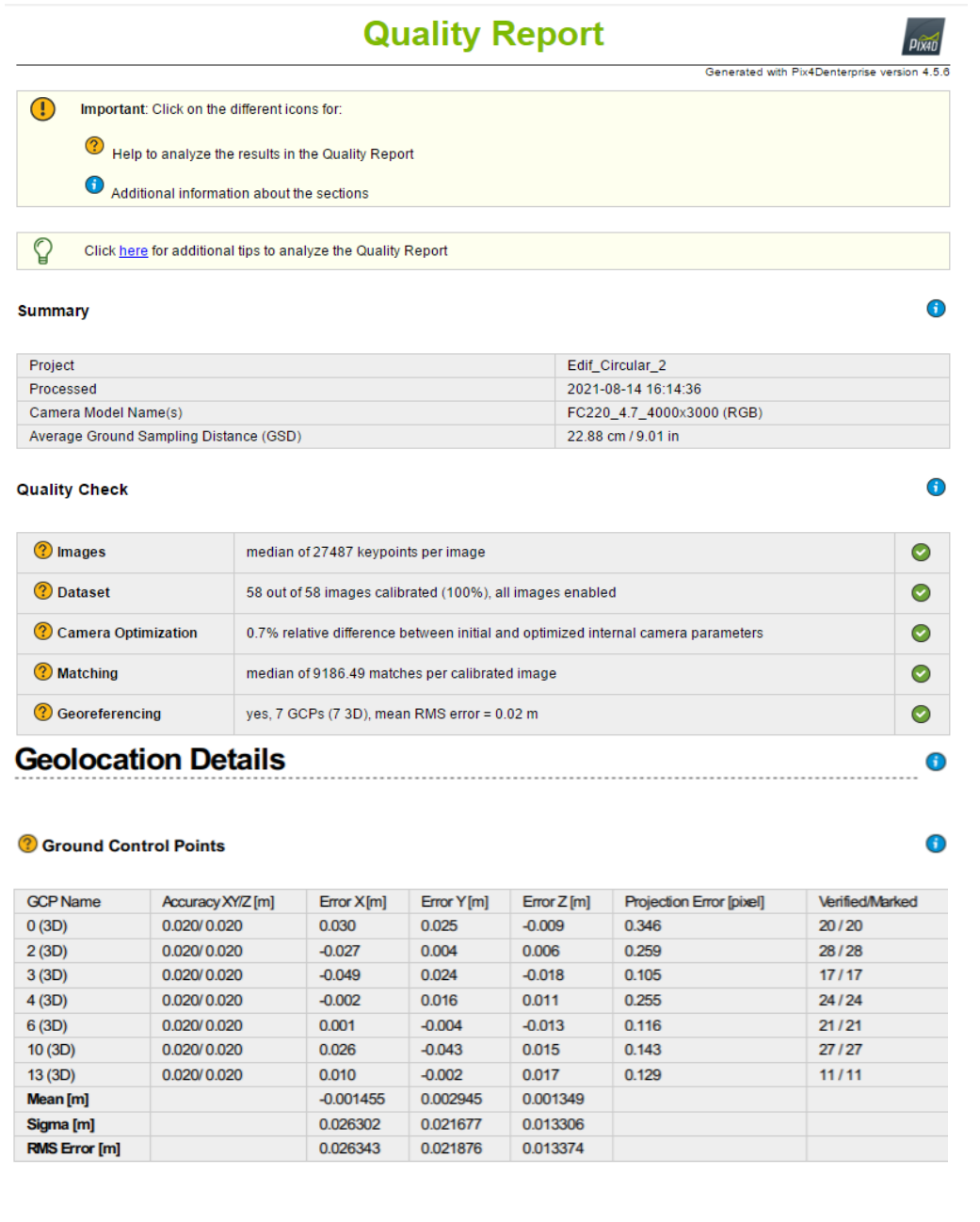

*Nota*: El informe de calidad, producto del procesamiento del vuelo circular a 35 m de altura en el edificio del centro de investigaciones ESPE. El error medio cuadrático calculado por el software es de 2,0 cm.

#### *Archivo 3D del vuelo circular a 45 m del edificio*

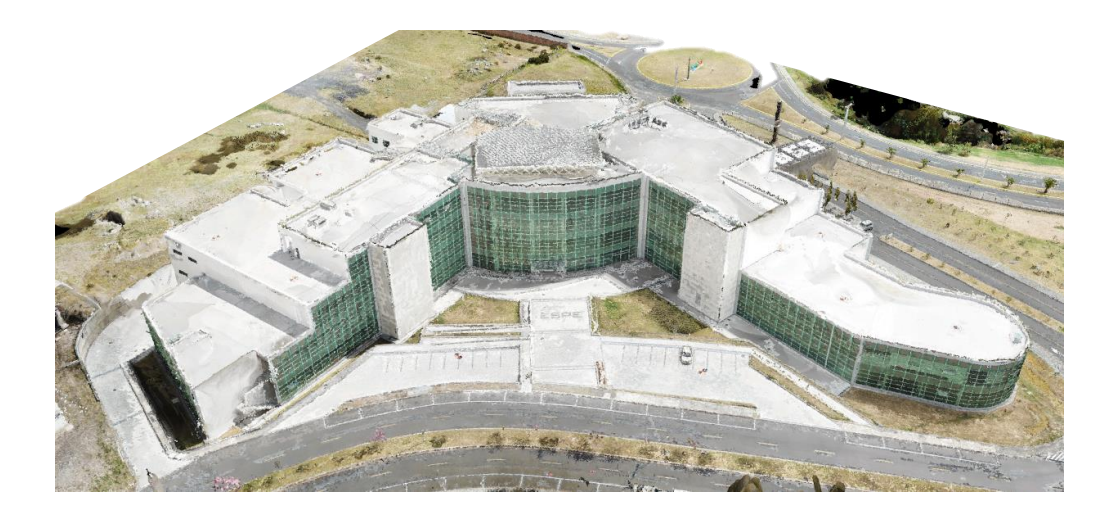

*Nota*: La imagen muestra el archivo 3D generado por el vuelo circular a 45 m del edificio del centro de Investigaciones ESPE.

#### **Vuelo doble malla a 45 m de altura**

El reporte de calidad del procesamiento inicial del vuelo circular del centro de investigaciones muestra:

- **Imagen**: Escala adecuada.
- **Conjunto de datos:** Más del 95 % de las imágenes se calibraron.
- **Optimización de la cámara:** El modelo dentro del 5% admisible de optimización.
- **Coincidencia:** Nivel de coincidencias por imagen calibrada aceptable.
- **Georreferenciación:** El error de GCP es más de 2 veces el DSD promedio.

*Informe de calidad de vuelo doble malla a 45 m de altura*

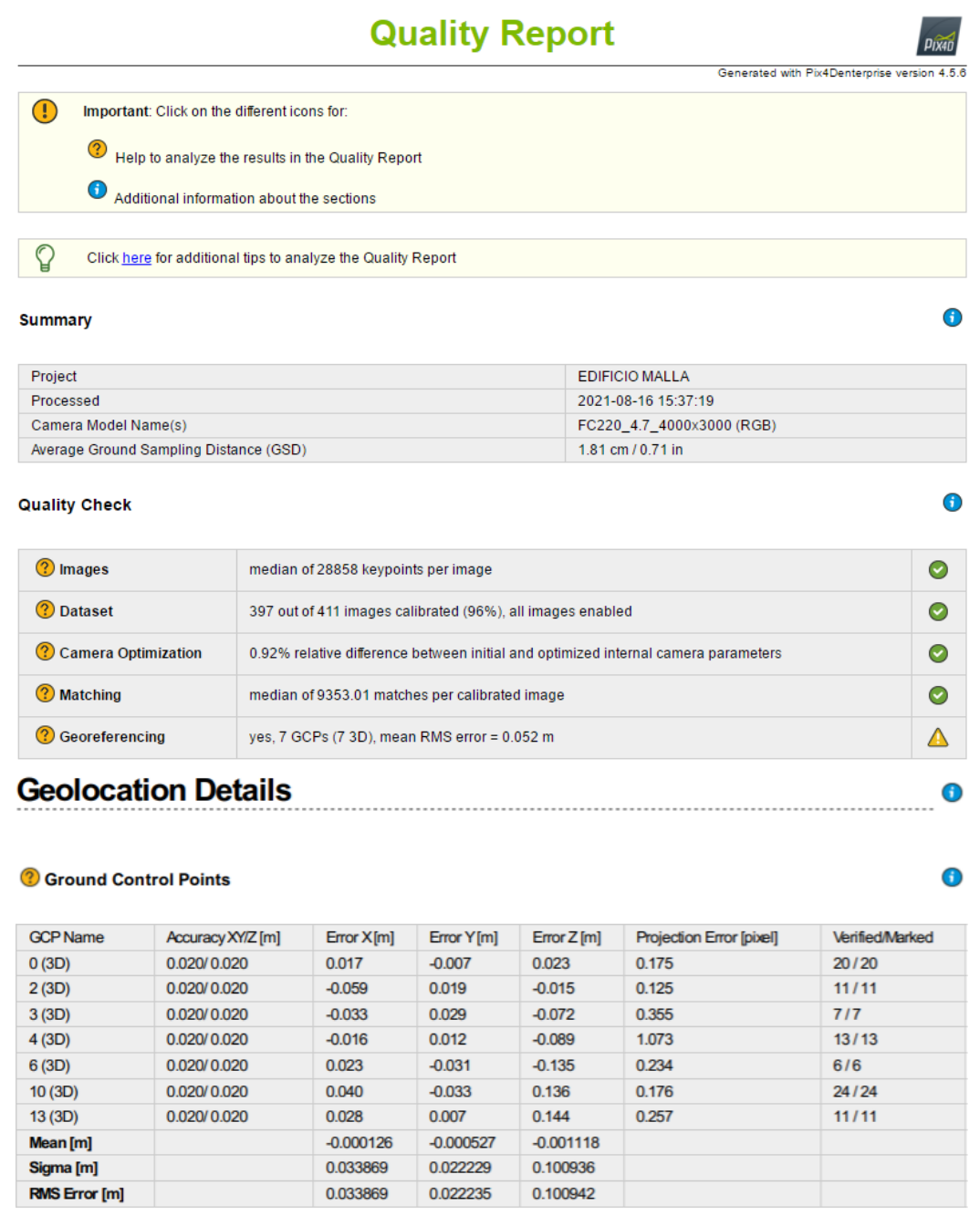

*Nota*: El informe de calidad, producto del procesamiento del vuelo doble malla a 45 m de altura en el edificio del centro de investigaciones ESPE.

El error medio cuadrático calculado por el software es de 5,2 cm.

#### **Figura 34**

*Archivo 3D del vuelo doble malla del edificio de investigaciones*

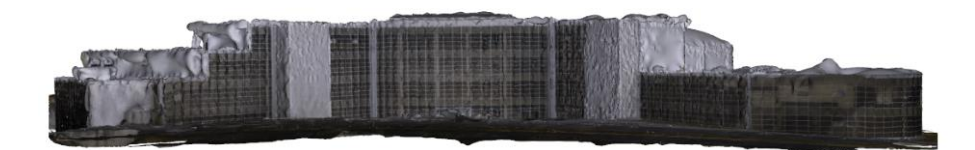

*Nota*: La imagen muestra el archivo obj. del 3D generado por el vuelo circular del edificio del centro de Investigaciones ESPE.

Adicional, se presenta un gráfico que represente los tiempos empleados en la

elaboración global de los modelos del puente y edificio, para los vuelos circular y doble malla.

#### **Figura 35**

*Tiempo empleado en flujo de trabajo del vuelo doble malla en el puente*

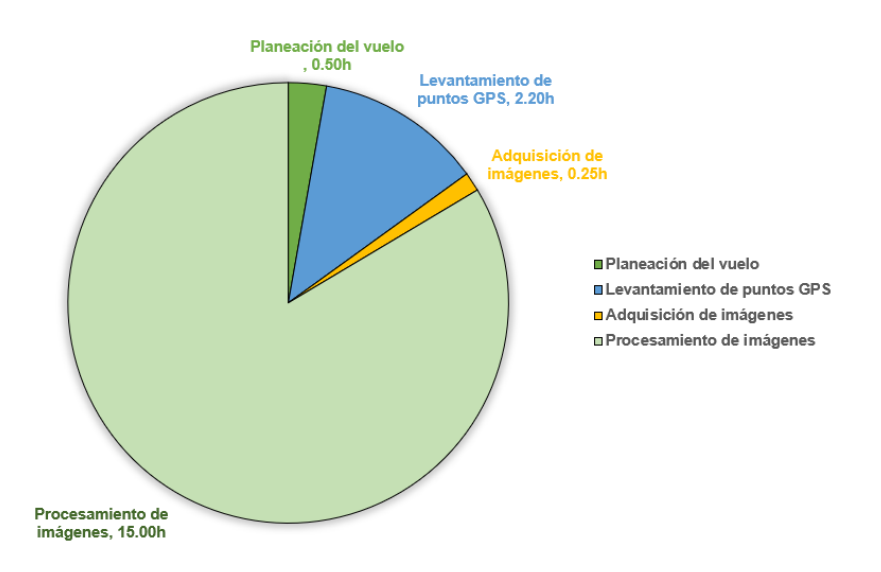

*Nota*: El gráfico indica los tiempos empleados para el procesamiento y toma de imágenes para el vuelo doble malla en el puente Alfredo Gangotena.

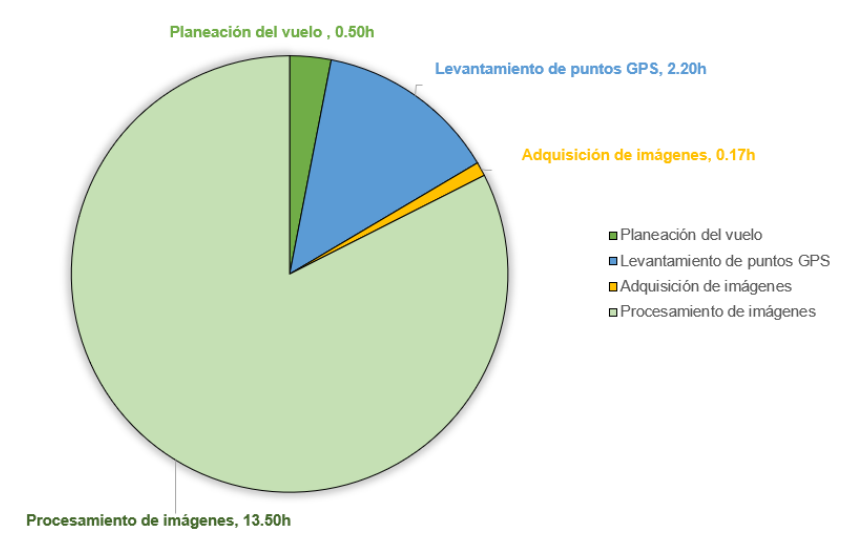

Tiempo empleado en flujo de trabajo del vuelo circular en el puente

*Nota*: El gráfico indica los tiempos empleados en el procesamiento y toma de imágenes para el vuelo circular en el edificio de investigaciones ESPE.

Es necesario indicar que el tiempo global de elaboración de los modelos de vuelo circular a 37 y 40 metros son similares, motivo por el que son representados de manera general en la Figura 36. Además, los tiempos representan el lapso total para la elaboración de un modelo 3D de un edificio de 4 plantas de área total de construcción aproximada de 23.139,88 m<sup>2</sup>, con un computador de procesador 11th Gen Inter ® Core™ i7 -11370H @3,30GHz de 16 GB de memoria RAM., con tarjeta gráfica NVIDIA GeForce RTX 3060 de 6GB, con disco duro sólido.

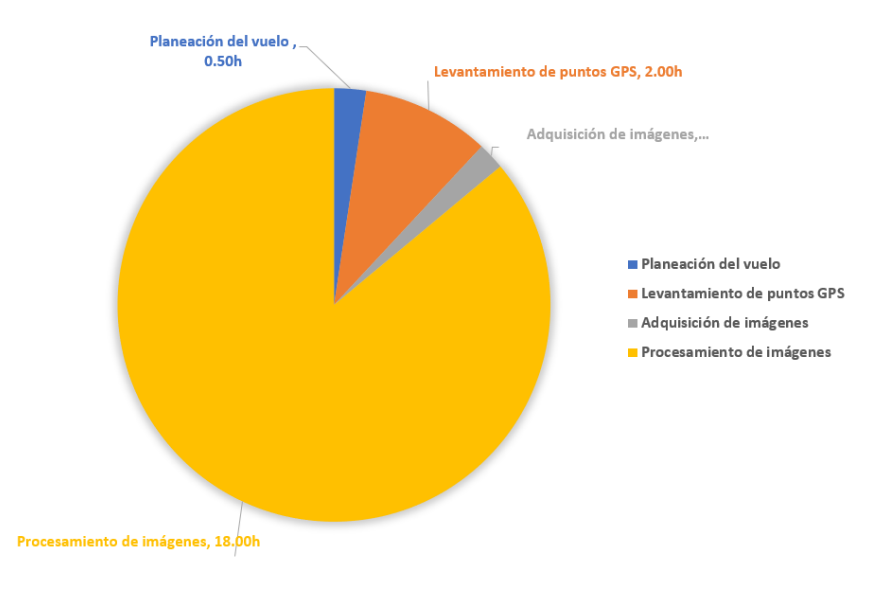

*Tiempo empleado en flujo de trabajo del vuelo doble malla en el edificio*

*Nota*: El gráfico indica los tiempos empleados para el procesamiento del vuelo doble malla en el edificio de investigaciones ESPE, para la creación de productos.

### **Figura 38**

*Tiempo empleado en flujo de trabajo del vuelo circular en el edificio*

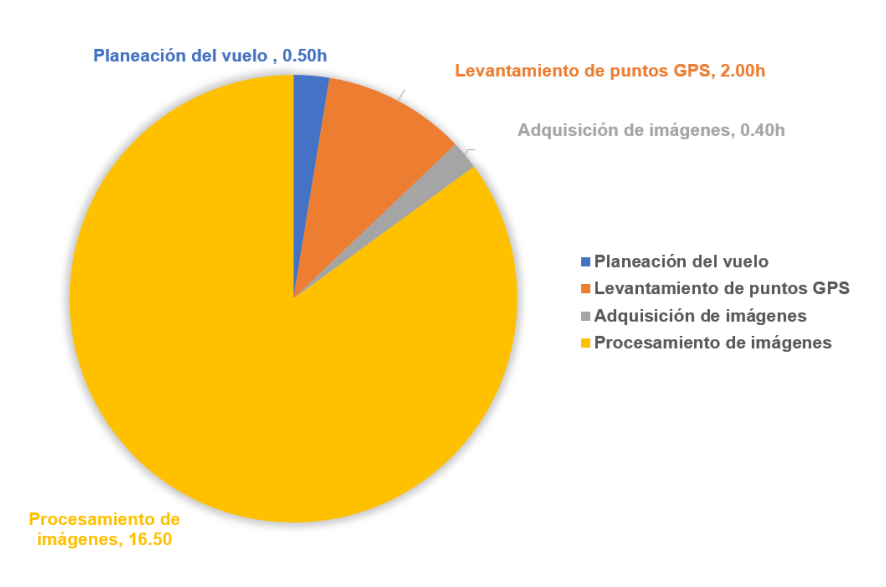

*Nota*: El gráfico indica los tiempos empleados en el procesamiento y toma de imágenes para el vuelo circular en el edificio de investigaciones ESPE.

Es necesario indicar que el tiempo global de elaboración de los modelos de vuelo circular a 37 y 45 metros son similares, motivo por el que son representados de manera general en la Figura 38. Los tiempos representan el lapso total para la elaboración de un modelo 3D de un edificio de un puente de área aproximada de 605 m<sup>2</sup>, con un computador de procesador 11th Gen Inter ® Core™ i7 -11370H @3,30GHz de 16 GB de memoria RAM., con tarjeta gráfica NVIDIA GeForce RTX 3060 de 6GB, con disco duro sólido.

#### **Reporte estadístico**

Los resultados obtenidos de la comparación de las coordenadas de puntos ubicados en sitios de la obra civil son los siguientes:

#### *Puente Alfredo Gangotena*

A continuación, se presentan las tablas de cálculos para los puntos considerados para la verificación en cada modelo.

Producto del procesamiento, el modelo 3D obtenido a partir de la nube de puntos y la malla de triangulación, será comprobado a través de tablas de cálculo, donde se comparó la precisión de los puntos de verificación obtenidos con el GPS R8s, y su ubicación homologa en el modelo digital de elevación.

#### **Figura 39**

*Ubicación de puntos de control y verificación en la zona puente.*

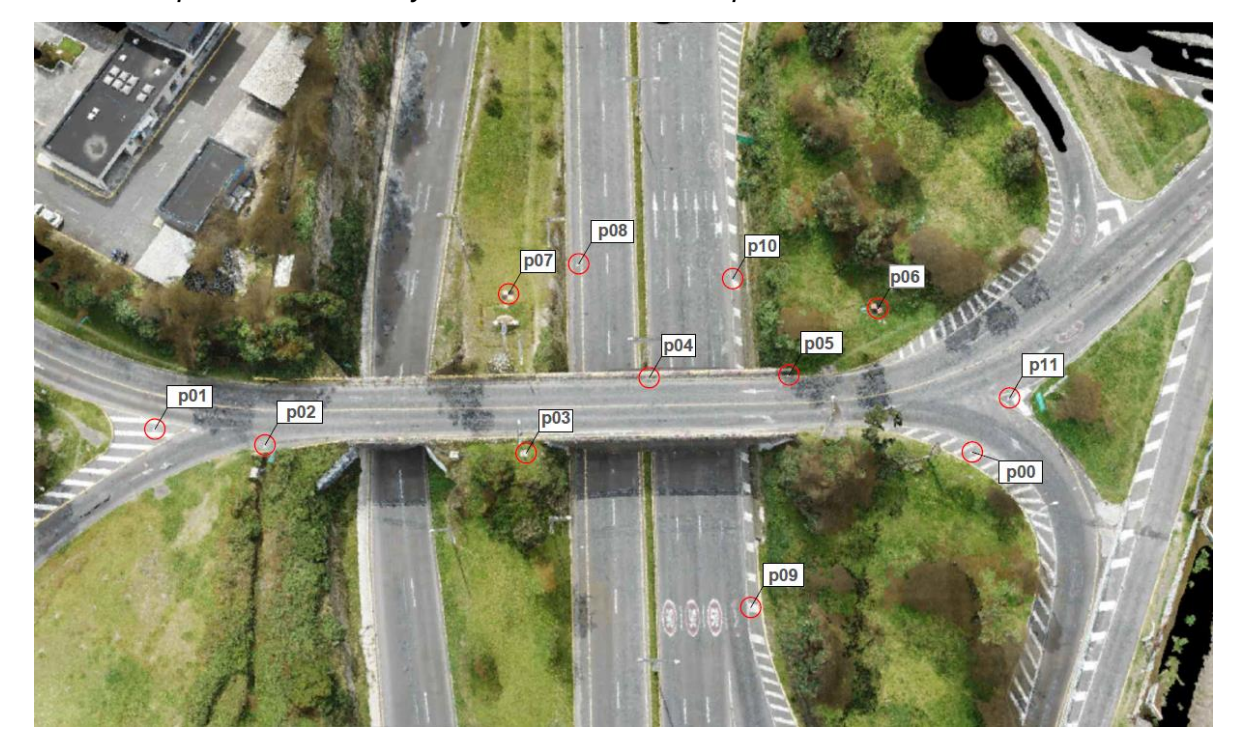

*Nota*: La imagen muestra le modelo digital generado del procesamiento de las imágenes, sobre la que se muestra la ubicación de los puntos de control y verificación tomados en campo.

# **Tabla 12:**

*Cálculo estadístico de puntos georreferenciados en el puente, para vuelo circular a 35 m de altura.*

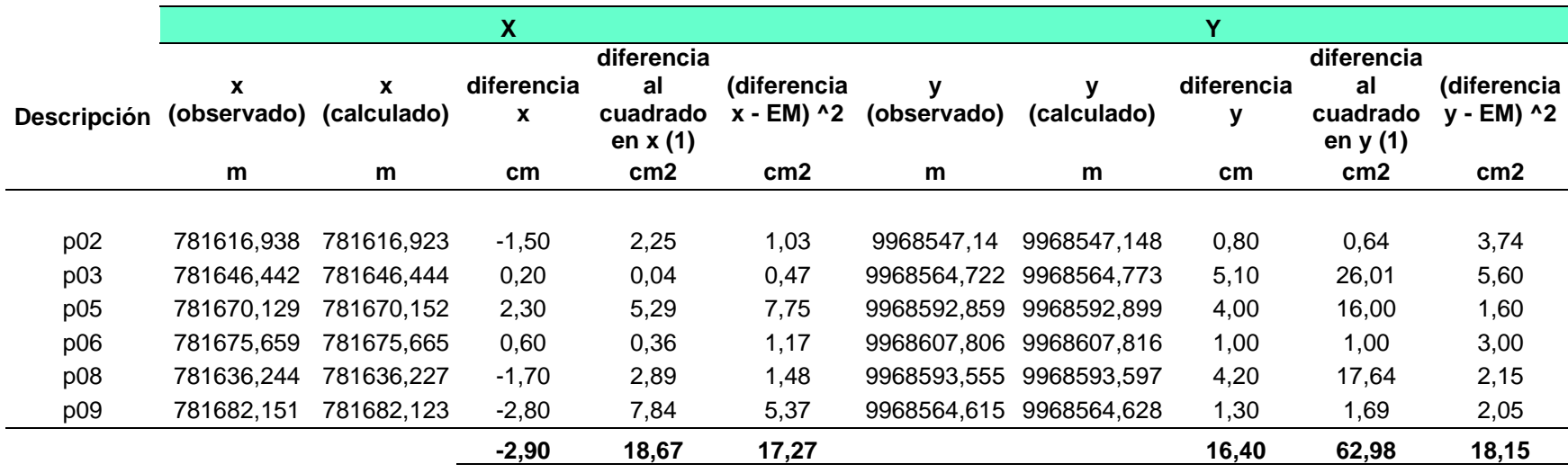

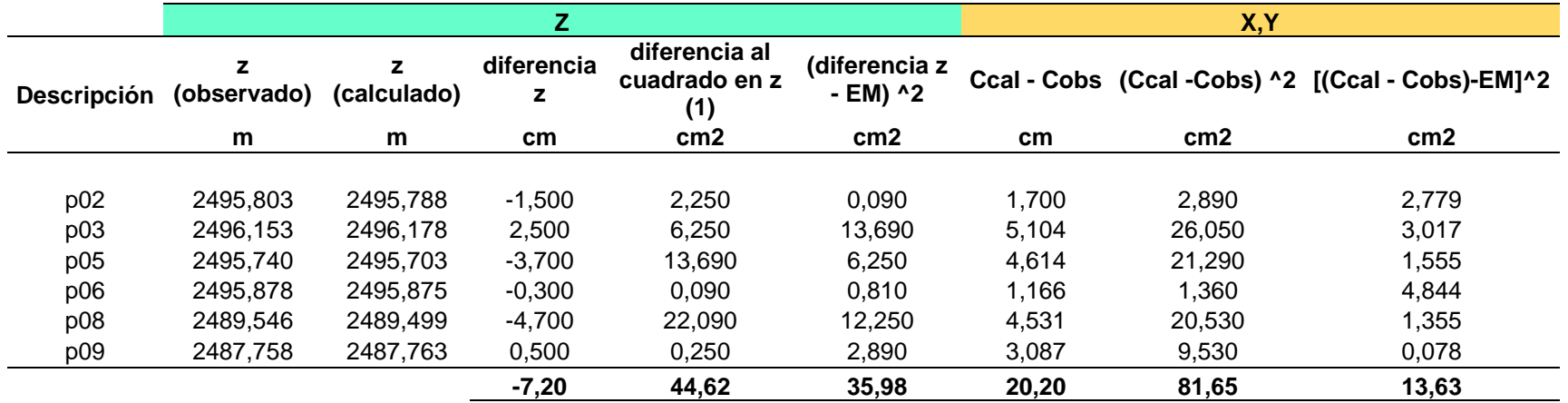

## **Tabla 13**:

*Tabla de resultados del vuelo circular en el puente a 35 m de altura.*

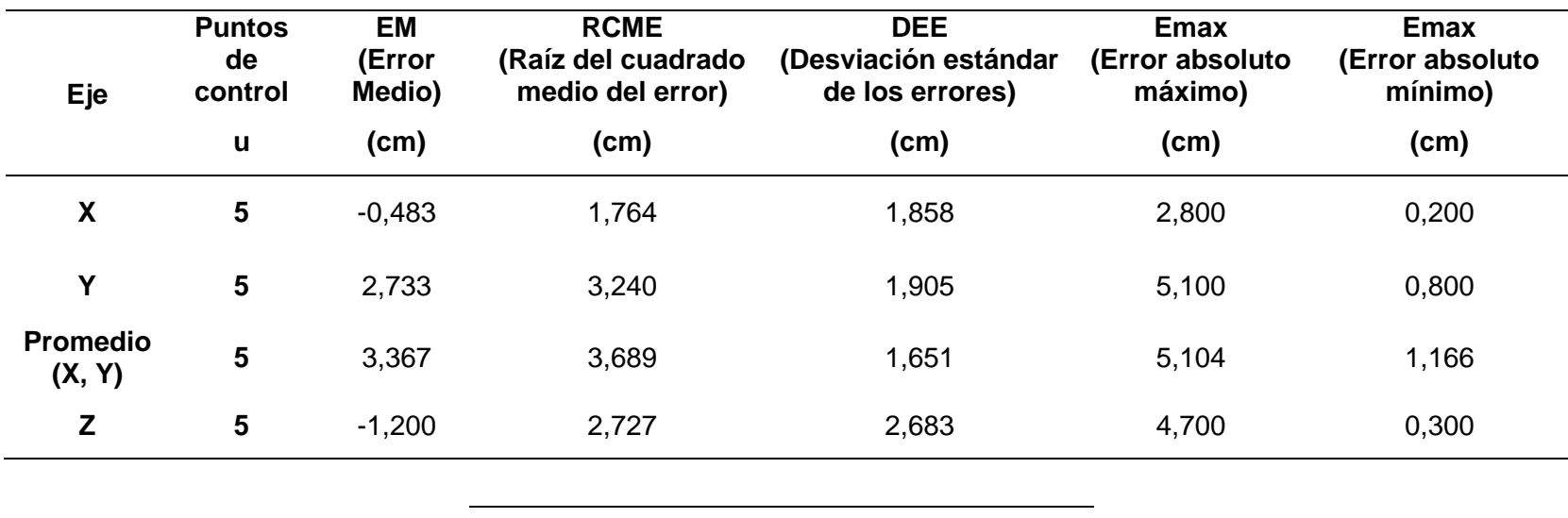

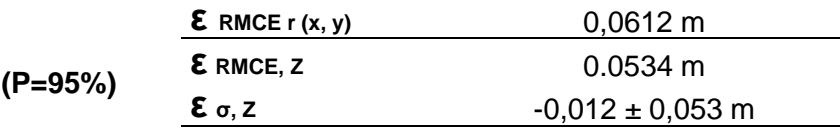

## **Precisión del Modelo**

*Nota*: Se realizó la comparación de los puntos georreferenciados (PV) que fueron posicionados con la ayuda de GPS Trimble R8s, mediante el servicio Ntrip. El presente informe no considera el punto p0 indicado en la Figura 39, debido a que los puntos generados en el sector son escasos al encontrarse en los límites del levantamiento.

Las fotografías y coordenadas de los puntos posicionados para la verificación y georreferenciación del modelo se encuentran en el Anexo 1.

*Cálculo estadístico de puntos georreferenciados en el puente, para vuelo circular a 40 m de altura.*

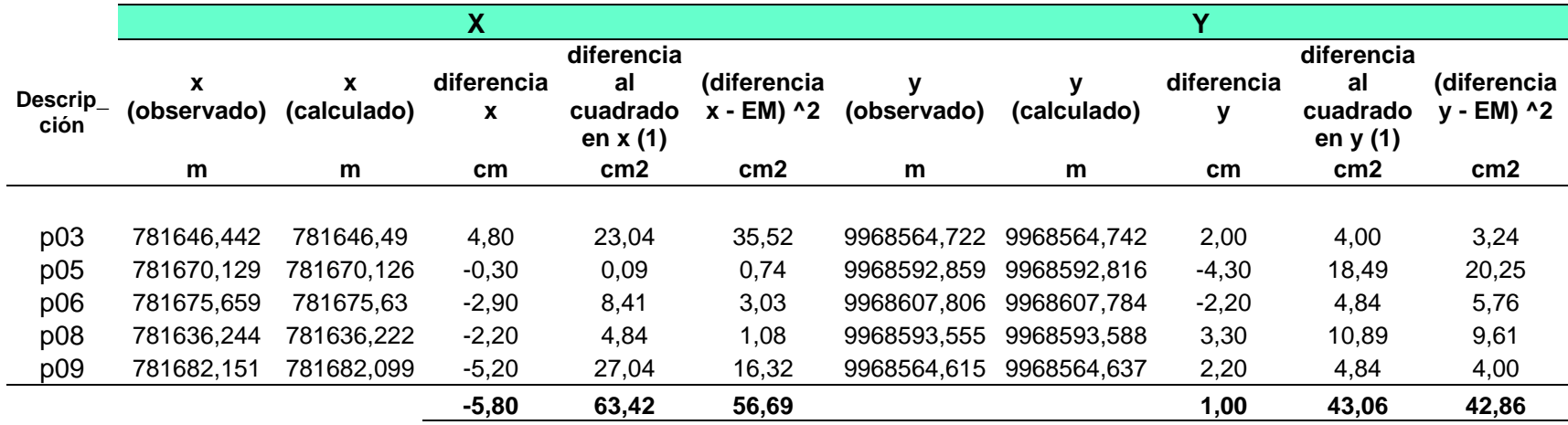

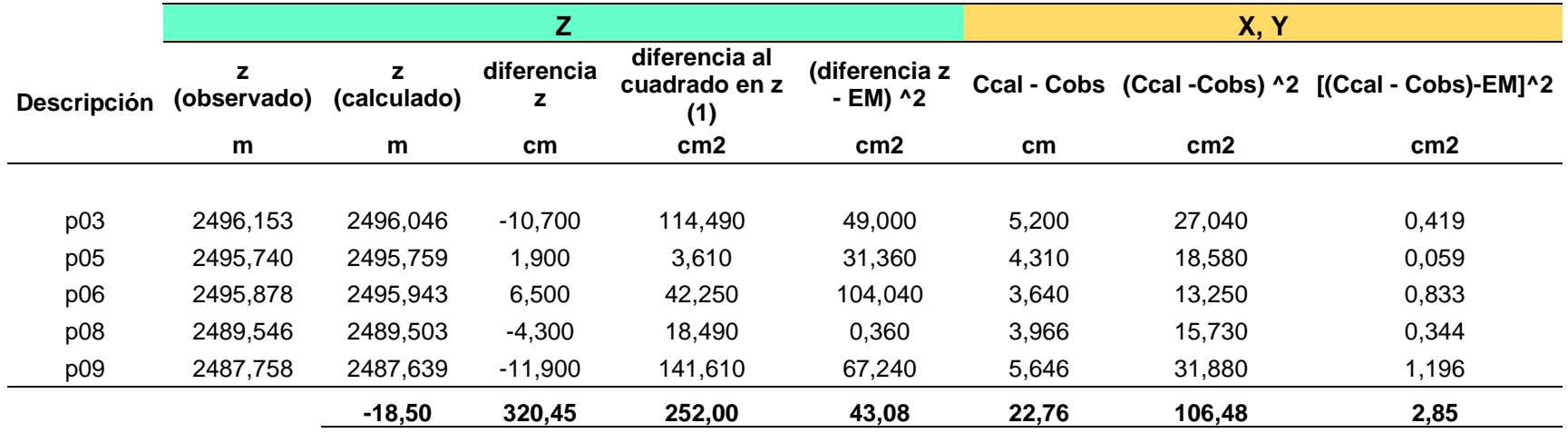

### *Resultados fotogrametría en el puente, vuelo circular a 40 m de altura.*

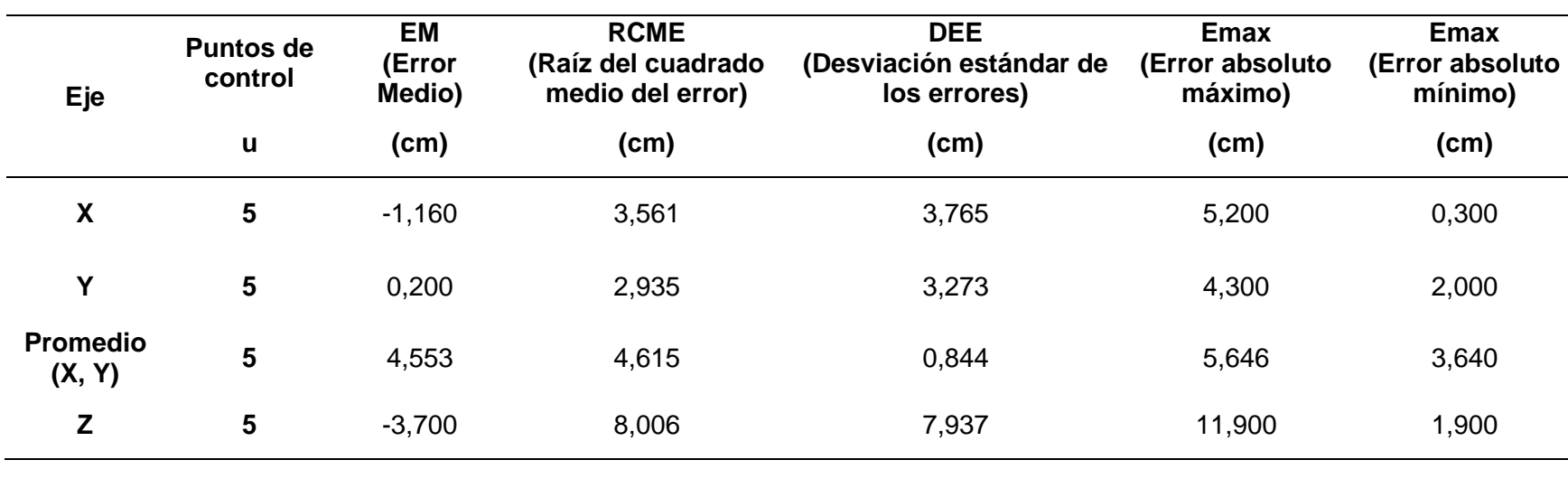

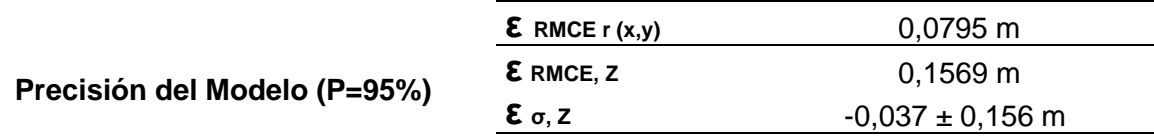

*Nota*: Se realizó la comparación de los puntos georreferenciados, posicionados con la ayuda de GPS Trimble R8s, mediante la metodología Ntrip. Los puntos de verificación utilizados son los marcados en la Figura 39, con excepción de los puntos P00 y P02 debido a que la nube no genera cantidad de puntos suficientes al encontrarse en los límites fuera de la obra civil. Las fotografías y coordenadas de los puntos posicionados para la verificación y georreferenciación del modelo se encuentran en el Anexo 1.

*Cálculo estadístico de puntos georreferenciados en el puente, vuelo doble malla a 40 m de altura.*

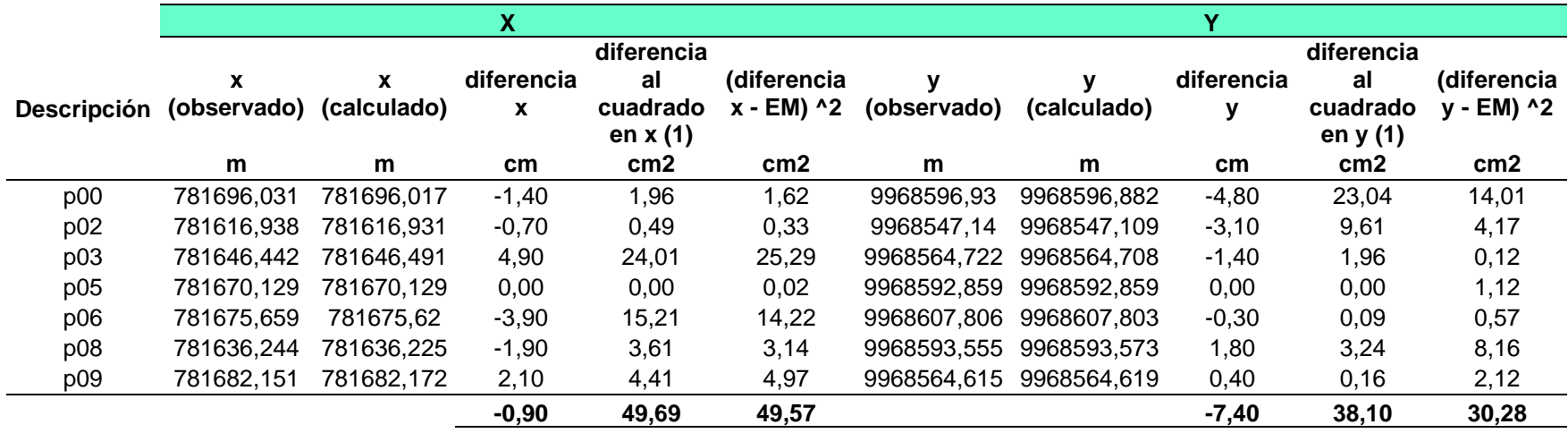

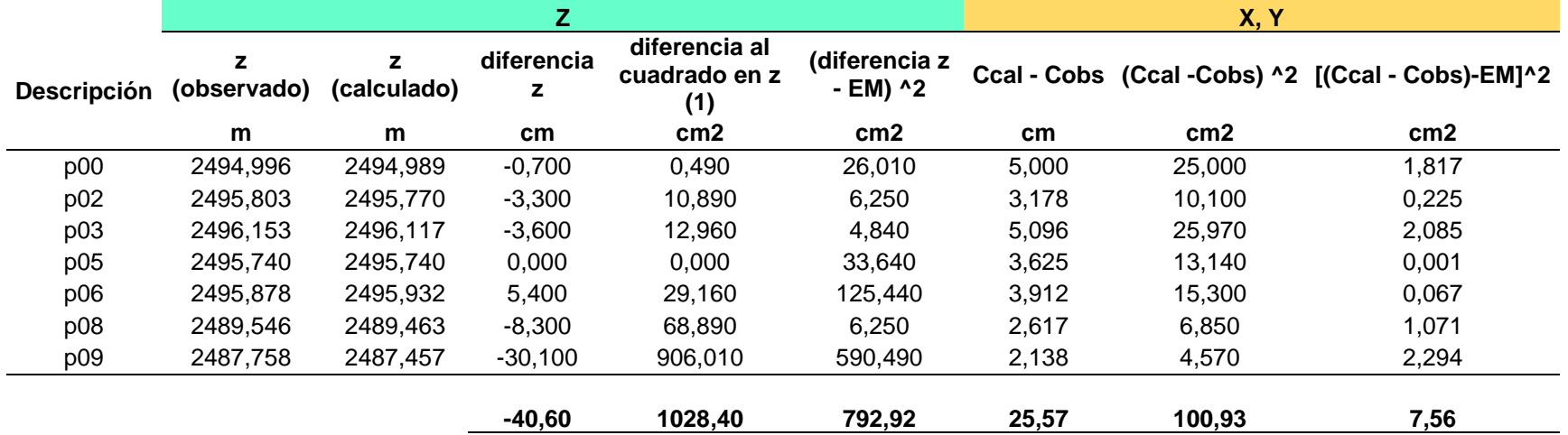

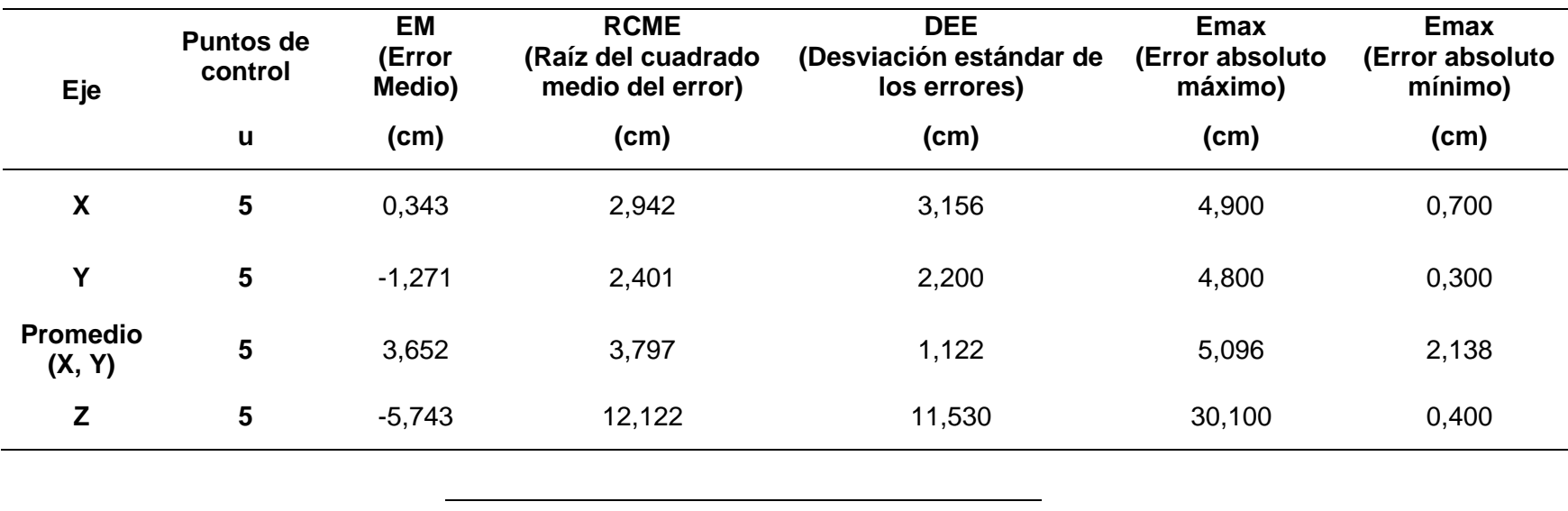

*Resultados fotogrametría en el puente, vuelo doble malla a 40 m de altura.*

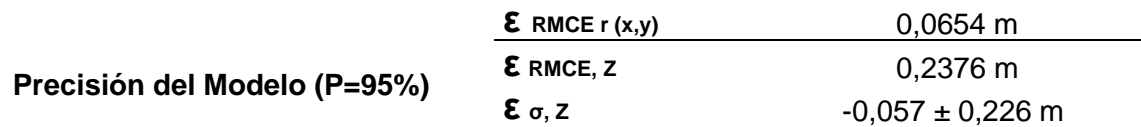

*Nota*: Se realizó la comparación de los puntos georreferenciados posicionados con GPS R8s, mediante la metodología Ntrip. La tabla 16 no considera el punto p9 indicado en la Figura 39, debido a que se encuentra en los límites del levantamiento, fuera de la estructura, por lo tanto, los puntos generados en el sector son escasos.

Las fotografías y coordenadas de los puntos posicionados para la verificación y georreferenciación del modelo se encuentran en el Anexo 1.

#### *Centro de Investigaciones ESPE*

A continuación, se presentan las tablas de cálculos para los puntos considerados para la verificación en cada modelo.

Se validó el modelo 3D obtenido a partir de la nube de puntos y la malla de triangulación, comprobado a través de tablas de cálculo. Se determinó la precisión de los puntos de verificación obtenidos con el GPS Trimble R8s, y su ubicación homóloga en el modelo digital de elevación.

## **Figura 40**

Ubicación de puntos de control y verificación en la zona edificio para restitución fotogramétrica.

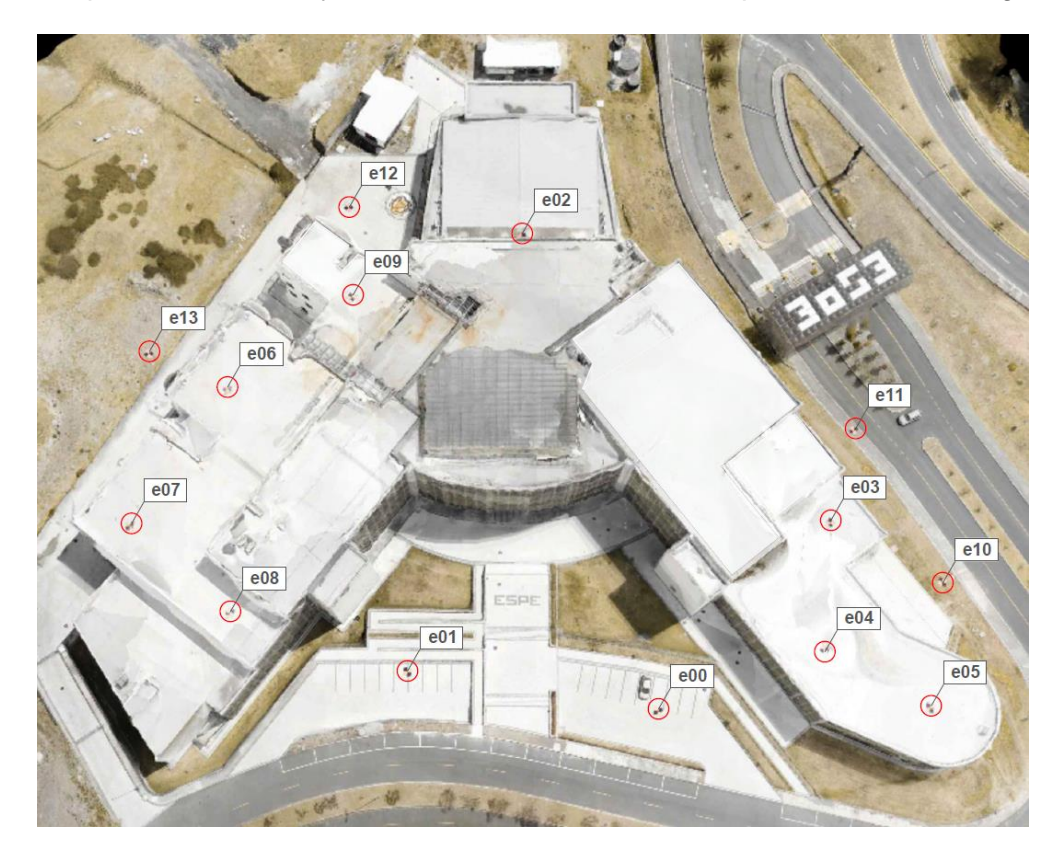

*Nota*: La imagen muestra le modelo digital generado del procesamiento de las imágenes, sobre la que se muestra la ubicación de los puntos de control y verificación tomados en campo.

*Cálculo estadístico de puntos georreferenciados en el edificio, para vuelo circular a 37 m de altura.*

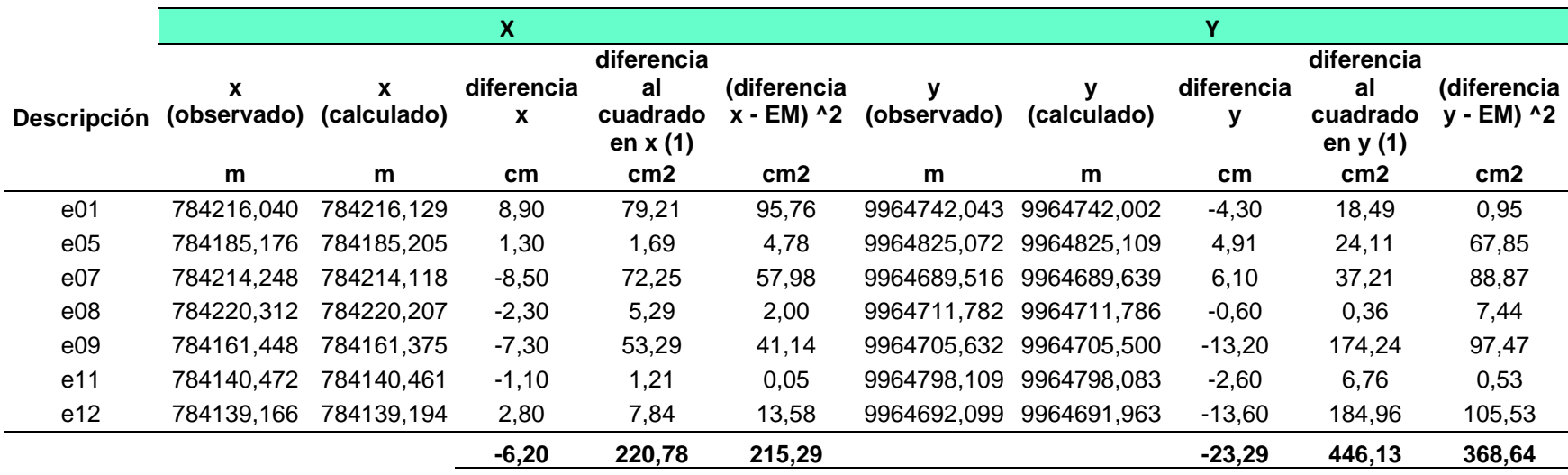

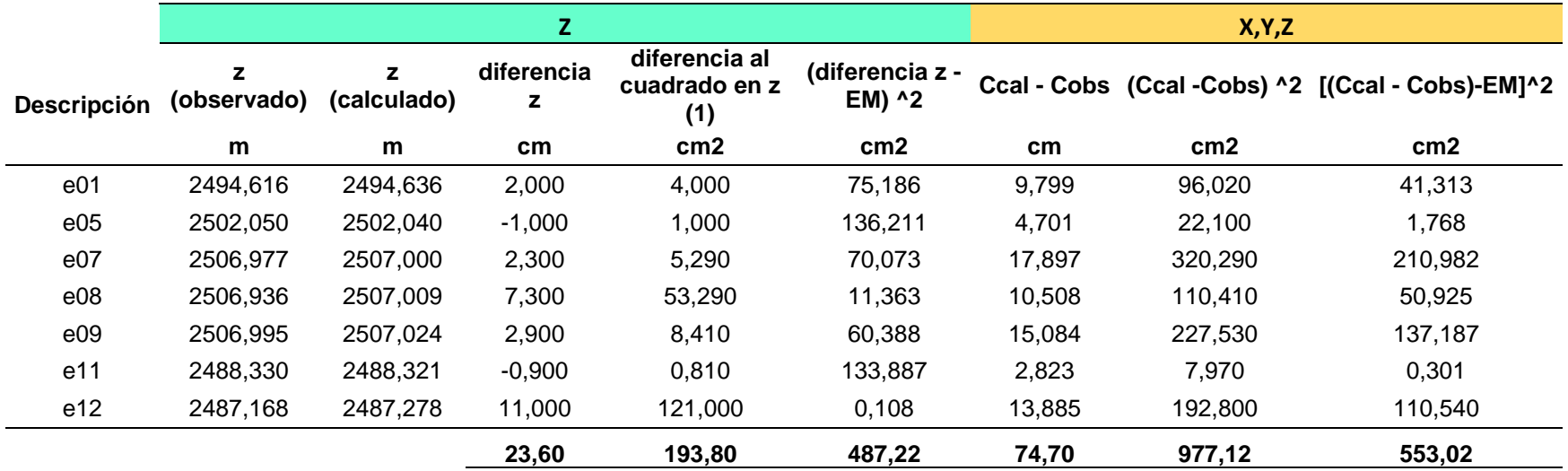

*Resultados fotogrametría en el edificio, vuelo circular a 37 m de altura.*

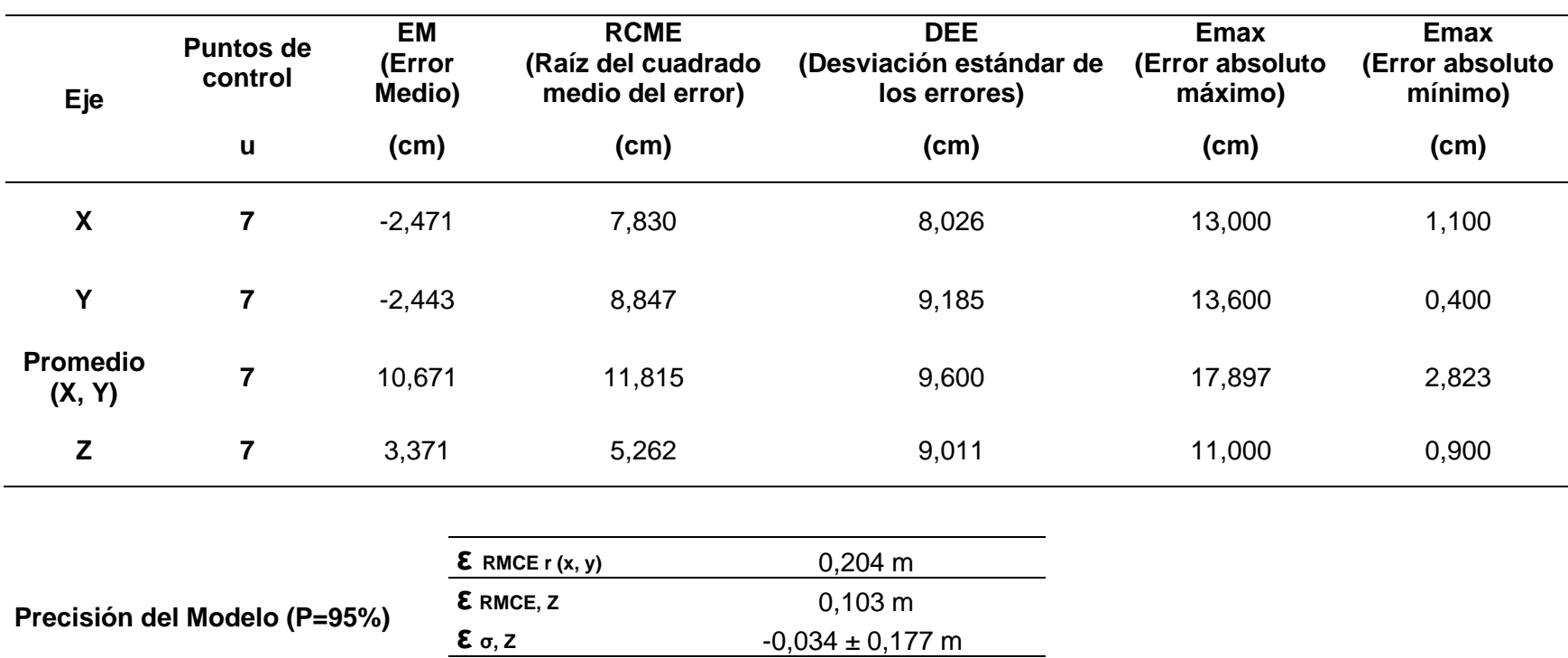

*Nota*: Se realizo la comparación de los puntos georreferenciados posicionados con GPS Trimble R8s, mediante la metodología Ntrip.

Las fotografías y coordenadas de los puntos posicionados para la verificación y georreferenciación del modelo se encuentran en el Anexo 1.

*Cálculo estadístico de puntos georreferenciados en el edificio, para vuelo circular a 45 m de altura.*

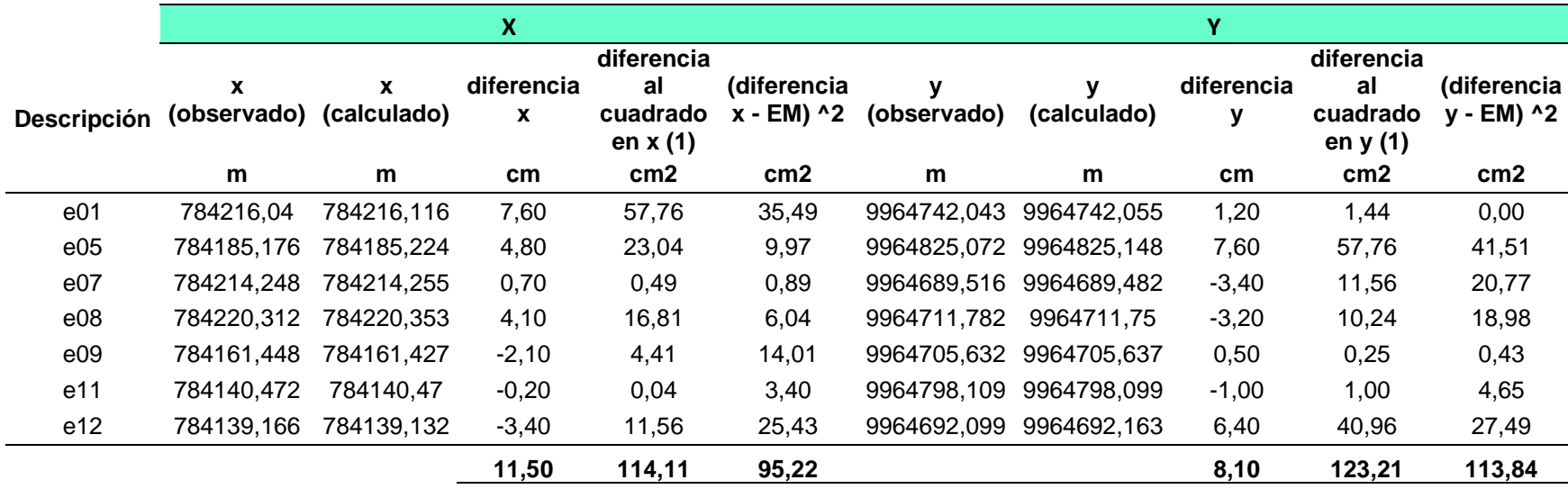

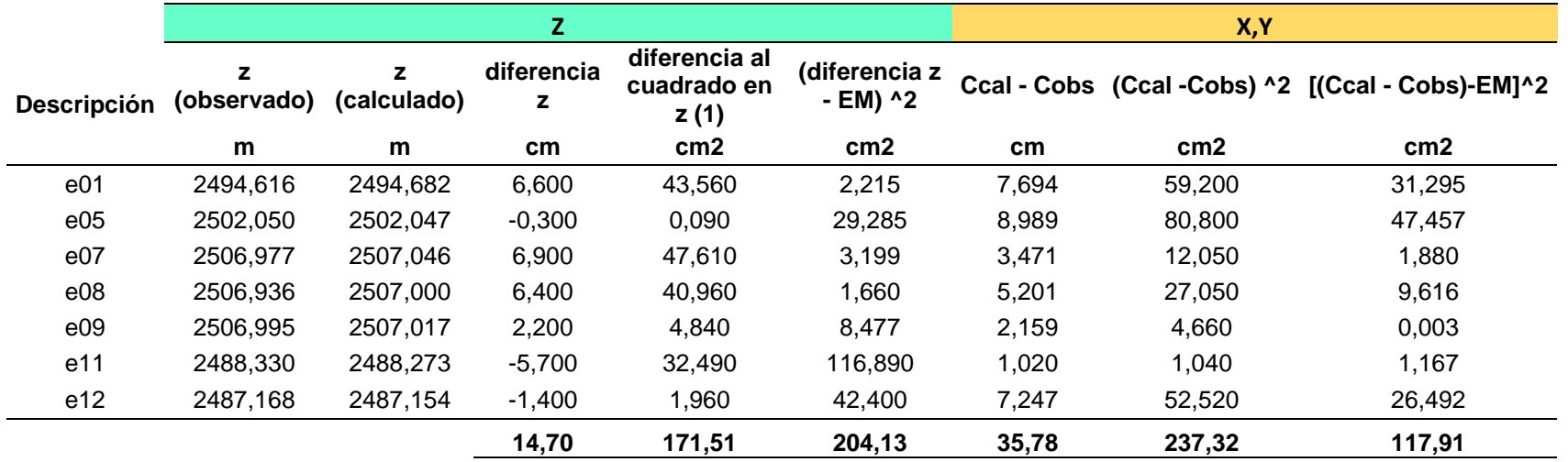

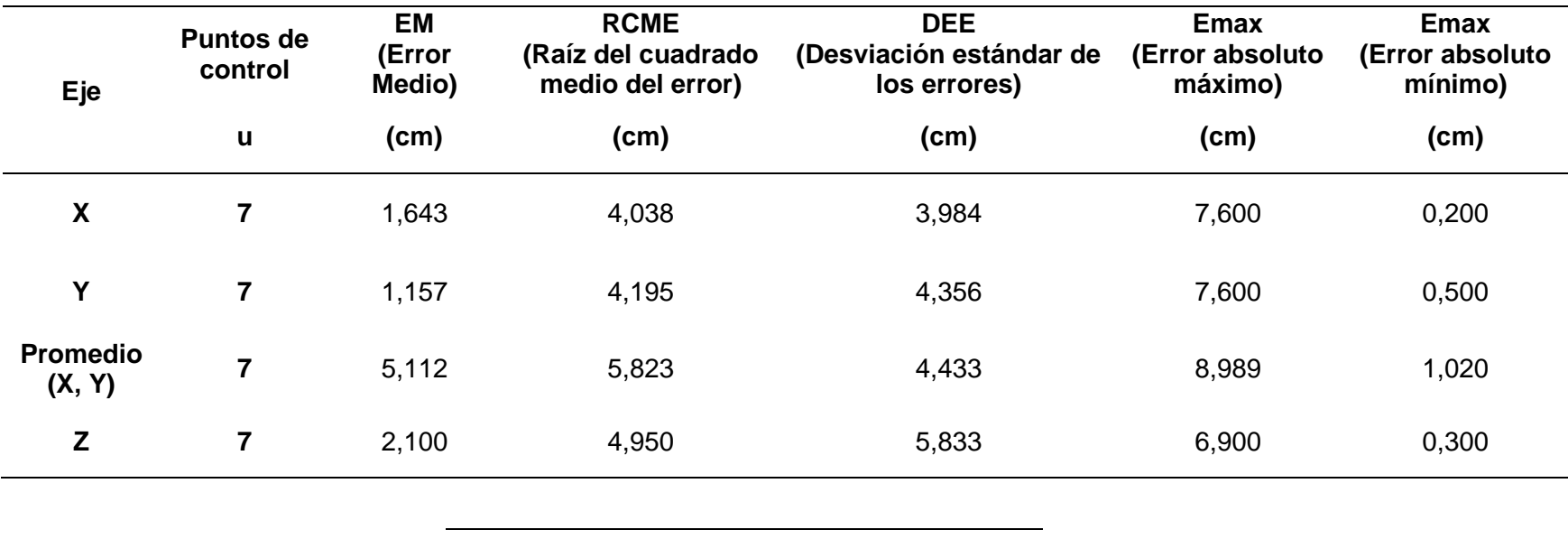

*Resultados fotogrametría en el edificio, vuelo circular a 45 m de altura.*

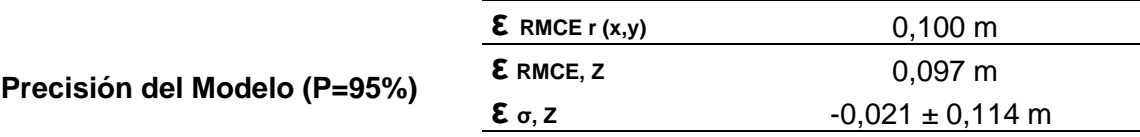

*Nota*: Se realizo la comparación de los puntos georreferenciados posicionados con GPS Trimble R8s, mediante la metodología Ntrip. Las fotografías y coordenadas de los puntos posicionados para la verificación y georreferenciación del modelo se encuentran en el Anexo 1.

*Cálculo estadístico de puntos georreferenciados en el edificio, para vuelo doble malla a 45 m de altura.*

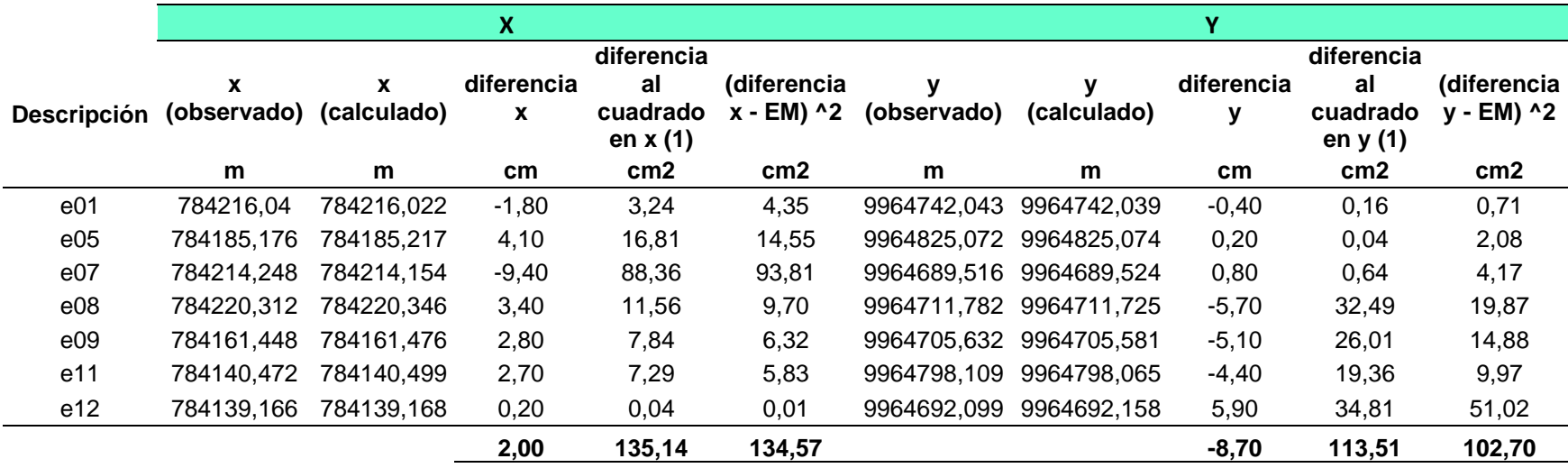

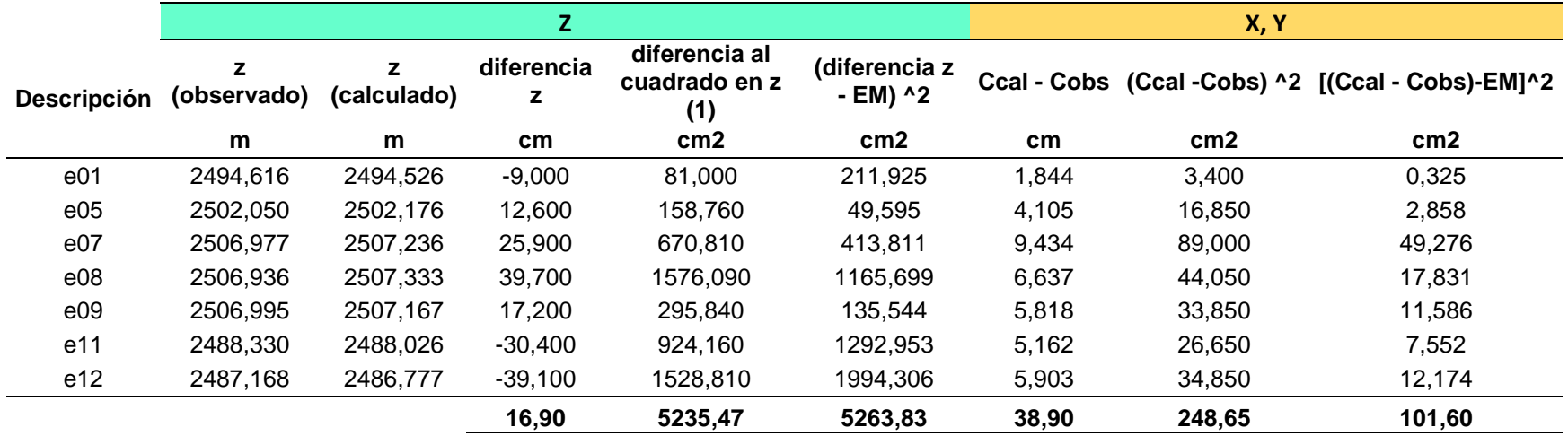

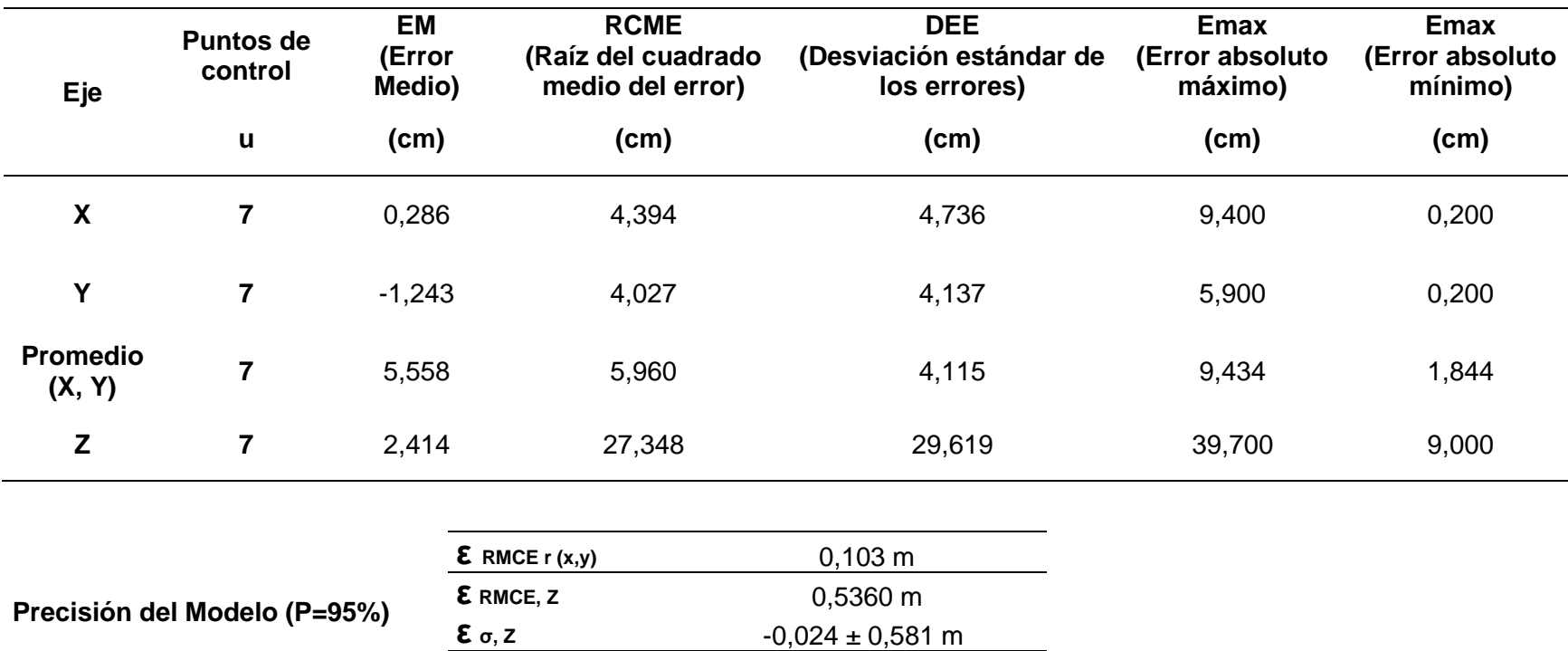

*Resultados fotogrametría en el edificio, vuelo doble malla a 45 m de altura.*

*Nota*: Se realizo la comparación de los puntos georreferenciados posicionados con GPS TrimbleR8s, mediante la metodología Ntrip.

Las fotografías y coordenadas de los puntos posicionados para la verificación y georreferenciación del modelo se encuentran en el Anexo 1.
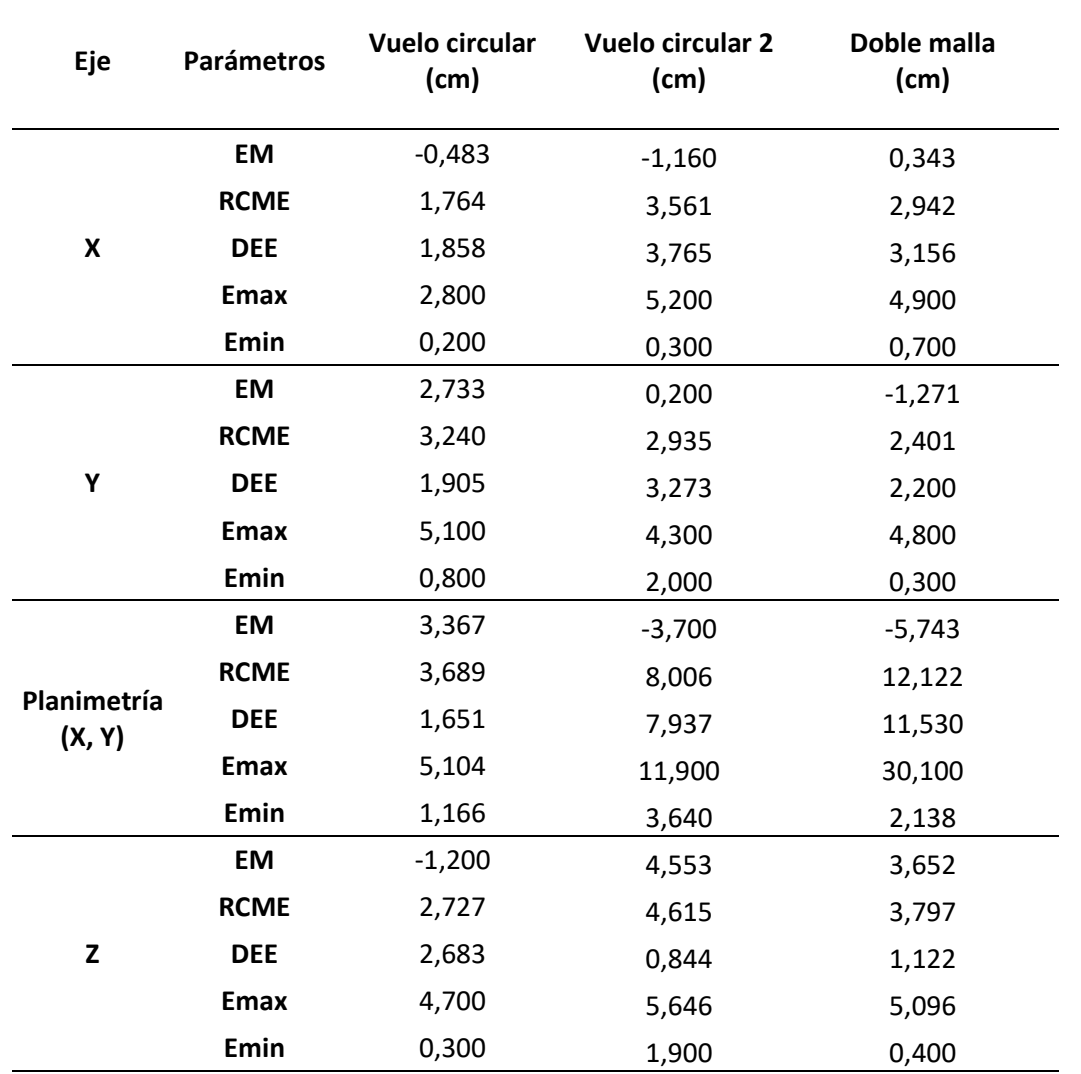

*Resultados de errores estadísticos del puente Alfredo Gangotena.*

*Nota*: La tabla indica los errores presentados en los distintos tipos de vuelos realizados para el puente ubicado sobre la calle Alfredo Gangotena.

Se considerará al error medio cuadrático como parámetro de evaluación del modelo, ya que el valor considera la dispersión de datos y el desplazamiento que existe de los valores verdaderos. Por lo tanto, el RMSE de mayor precisión se puede considerar al vuelo circular a 35 metros.

A continuación, se presenta en la Figura 41, los errores presentes en los modelos digitales de elevación para los tres tipos de vuelo.

# **Figura 41**

*Errores estadísticos del modelo digital del terreno en elevación del puente*

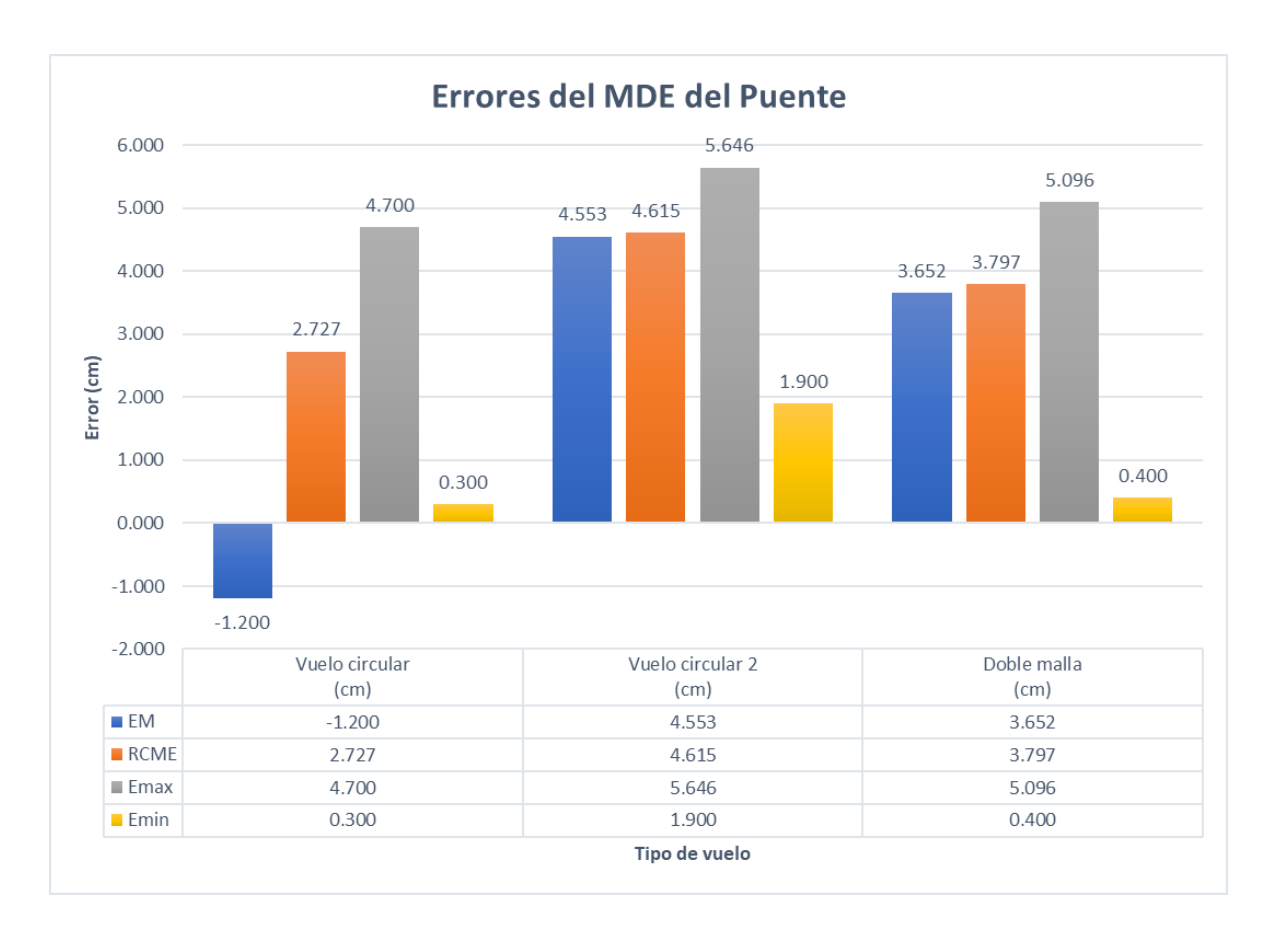

*Nota*: La figura muestra los errores presentes en elevación para los modelos realizados en el puente Alfredo Gangotena.

La raíz media cuadrática más baja fue la realizada mediante el vuelo circular a 35 metros, por ende, la precisión del mismo modelo es de más alta calidad.

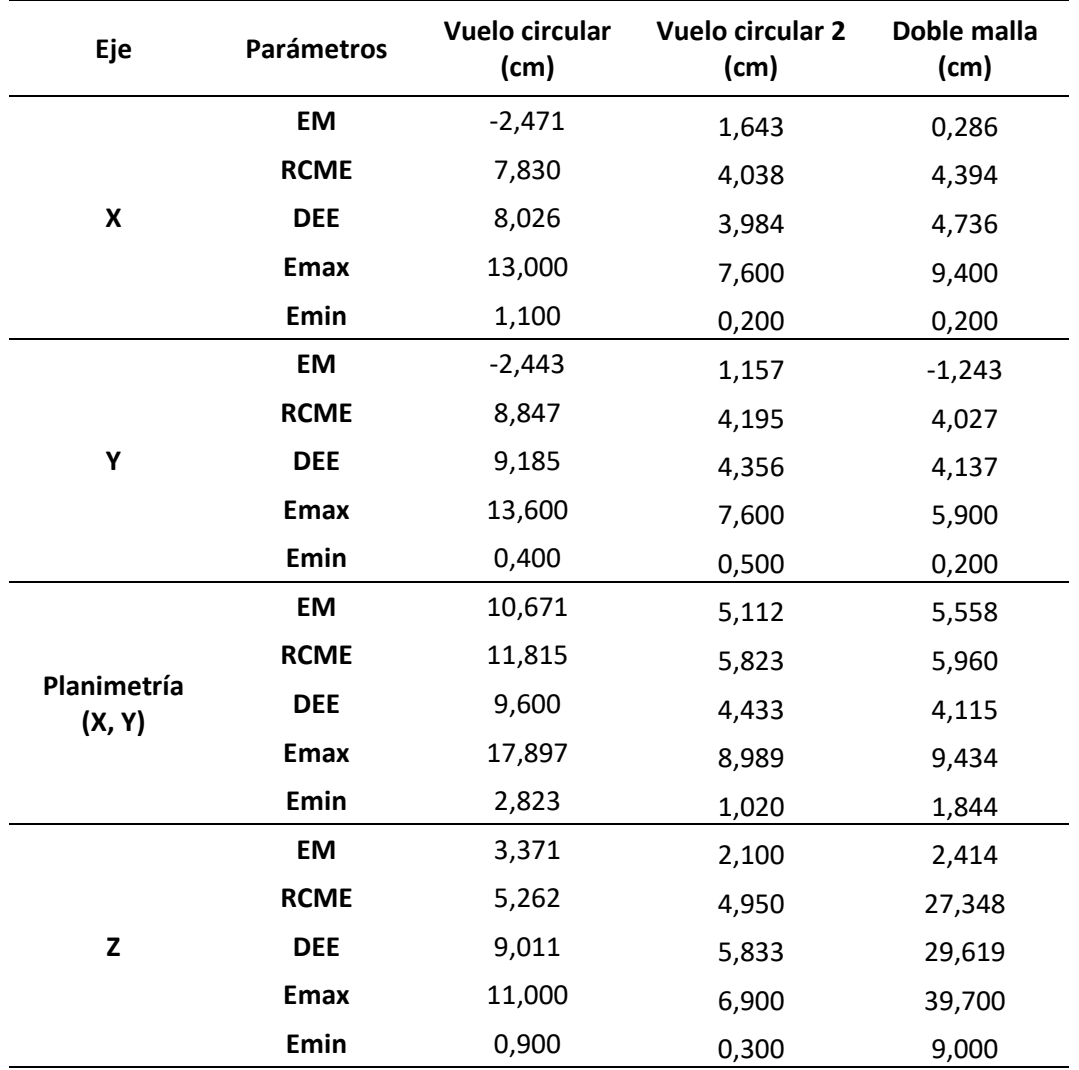

*Resultados de errores estadísticos del edificio de Investigaciones.*

*Nota*: La tabla indica los errores presentados en los distintos tipos de vuelos realizados para el edificio del nuevo centro de Investigaciones ESPE.

El parámetro usado para evaluar los modelos fue el error medio cuadrático, el valor considera la dispersión de datos y el desplazamiento que existe de los valores verdaderos. La representación que mejor adaptó el terreno georreferenciado alcanzó fue el vuelo circular a 45 metros de altura.

## **Figura 42**

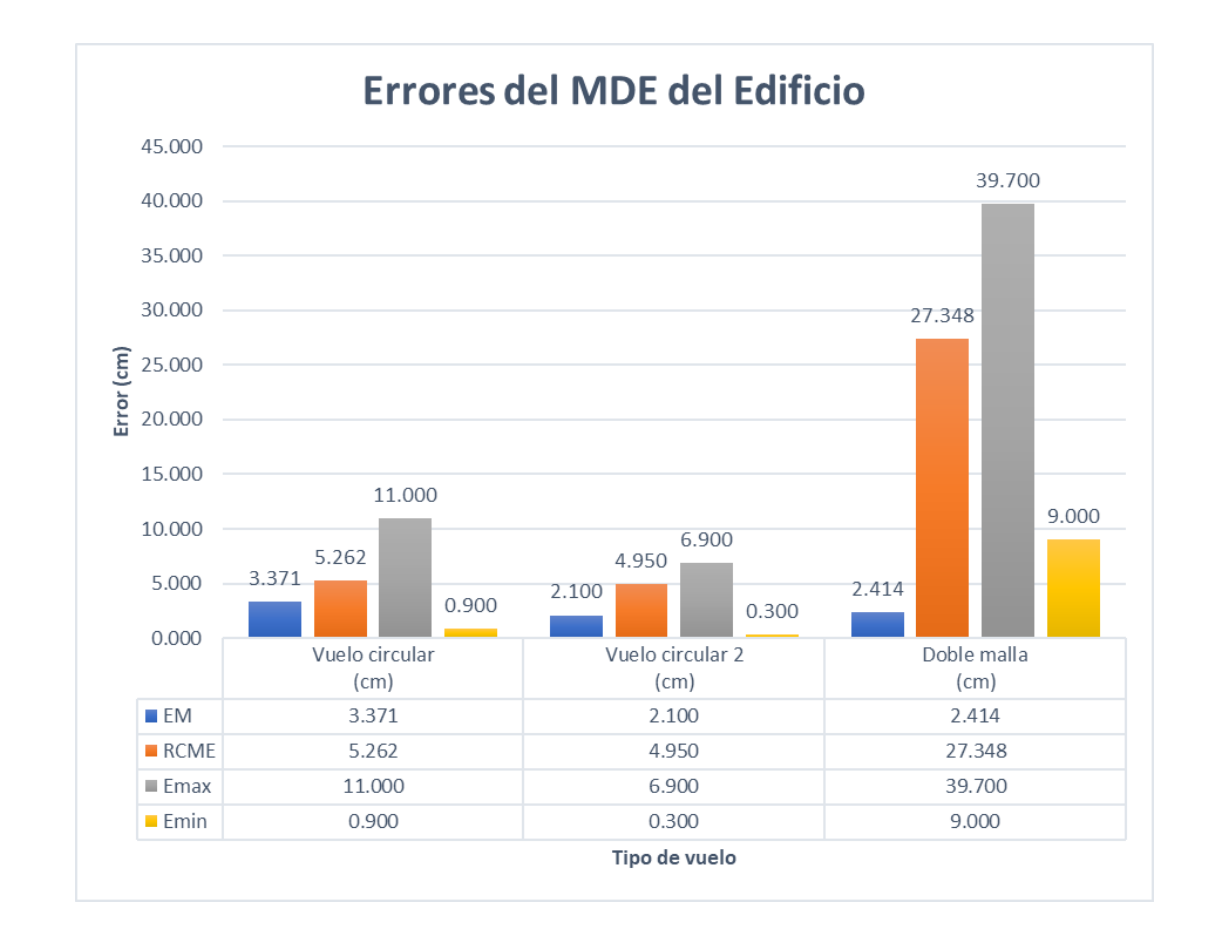

*Errores estadísticos modelo digital del terreno en elevación del edificio.*

*Nota*: La figura muestra los errores presentes en elevación para los modelos realizados en el edificio del nuevo centro de Investigaciones y Posgrados ESPE.

La raíz media cuadrática más baja fue la realizada mediante el vuelo circular a 45 metros, por ende, la precisión del mismo modelo es de más alta calidad.

Además, se evaluará el modelo del edificio de investigaciones al agregar los puntos obtenidos con estación total en diferentes sectores del edificio de investigaciones, específicamente en las fachadas de la edificación.

Se volverá a determinar la precisión al considerar todo el conjunto de puntos (GPS con servicio Ntrip, estación total) en el MDE de vuelo circular a 45 metros. El resultado global a obtener considerará el error para el modelo digital de elevación del edificio.

Los puntos a corroborar son los mostrados en la Figura 43, 44, 45. De esta manera, se verificó la precisión de los puntos en sectores más específicos de la obra civil.

## **Figura 43**

*Ubicación puntos de verificación frente del edificio.*

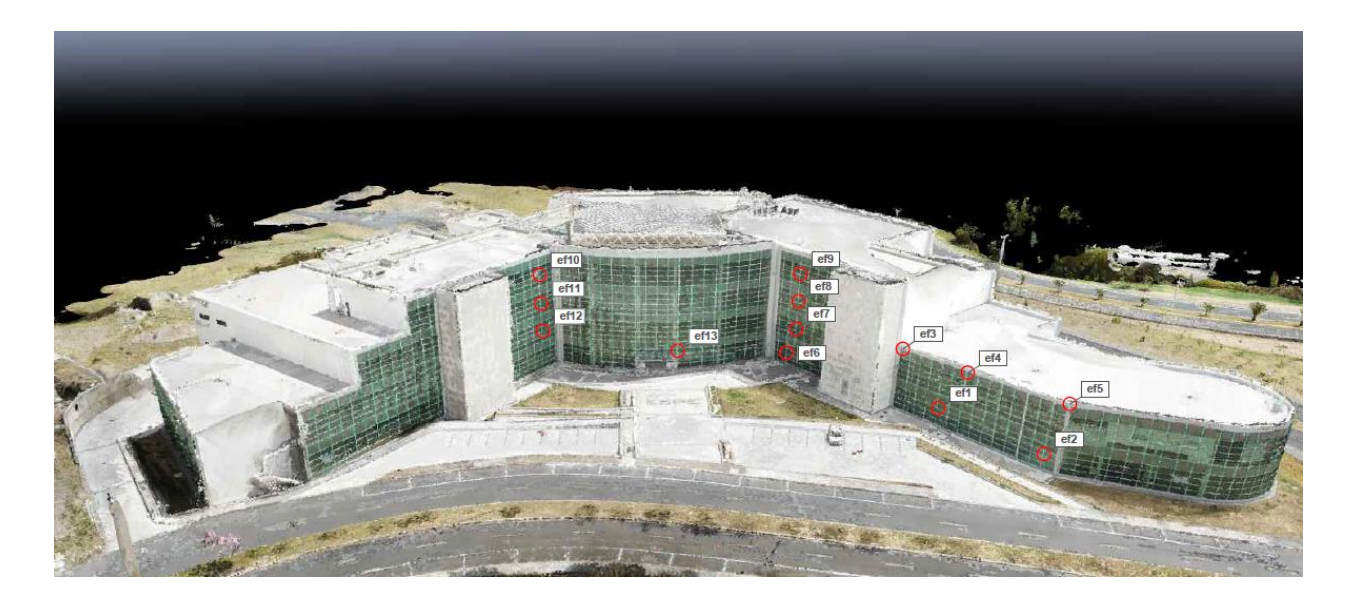

*Nota*: La imagen muestra la fachada frontal del edificio de investigaciones de la Universidad de las Fuerzas ESPE (entrada principal), con las ubicaciones de los puntos a verificar. La imagen presentada es producto del modelo fotogramétrico.

# **Figura 44**

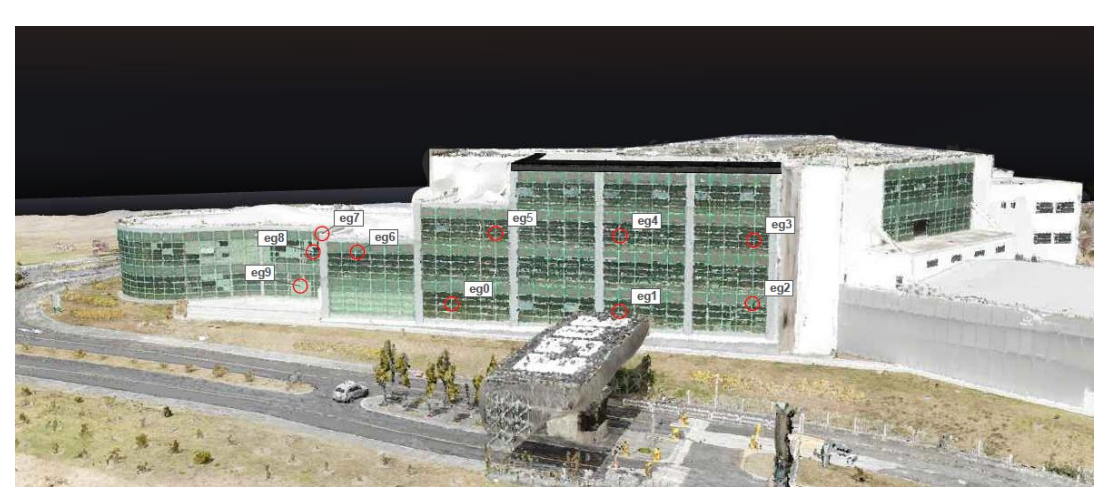

*Ubicación puntos de verificación del edificio, sector garita.*

*Nota*: La imagen muestra la fachada lateral del edificio, sector ingreso sur de la universidad de las Fuerzas Armadas ESPE, con las ubicaciones de los puntos a verificar. La imagen presentada es el resultado del modelo de elevación generado.

## **Figura 45**

*Ubicación puntos de verificación del edificio, sector posterior.*

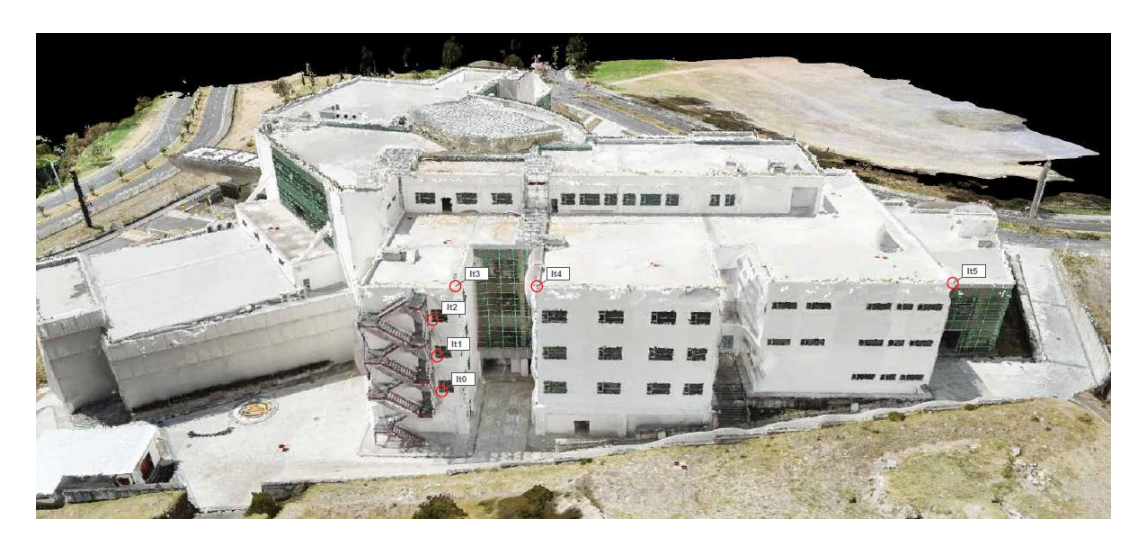

*Nota*: La imagen muestra la fachada lateral del edificio, zona que colinda con los terrenos de la Fuerzas Armadas ESPE, con las ubicaciones de los puntos a verificar. La imagen es obtenida del modelo digital de elevación.

*Cálculo estadístico de puntos georreferenciados con estación total en el edificio.*

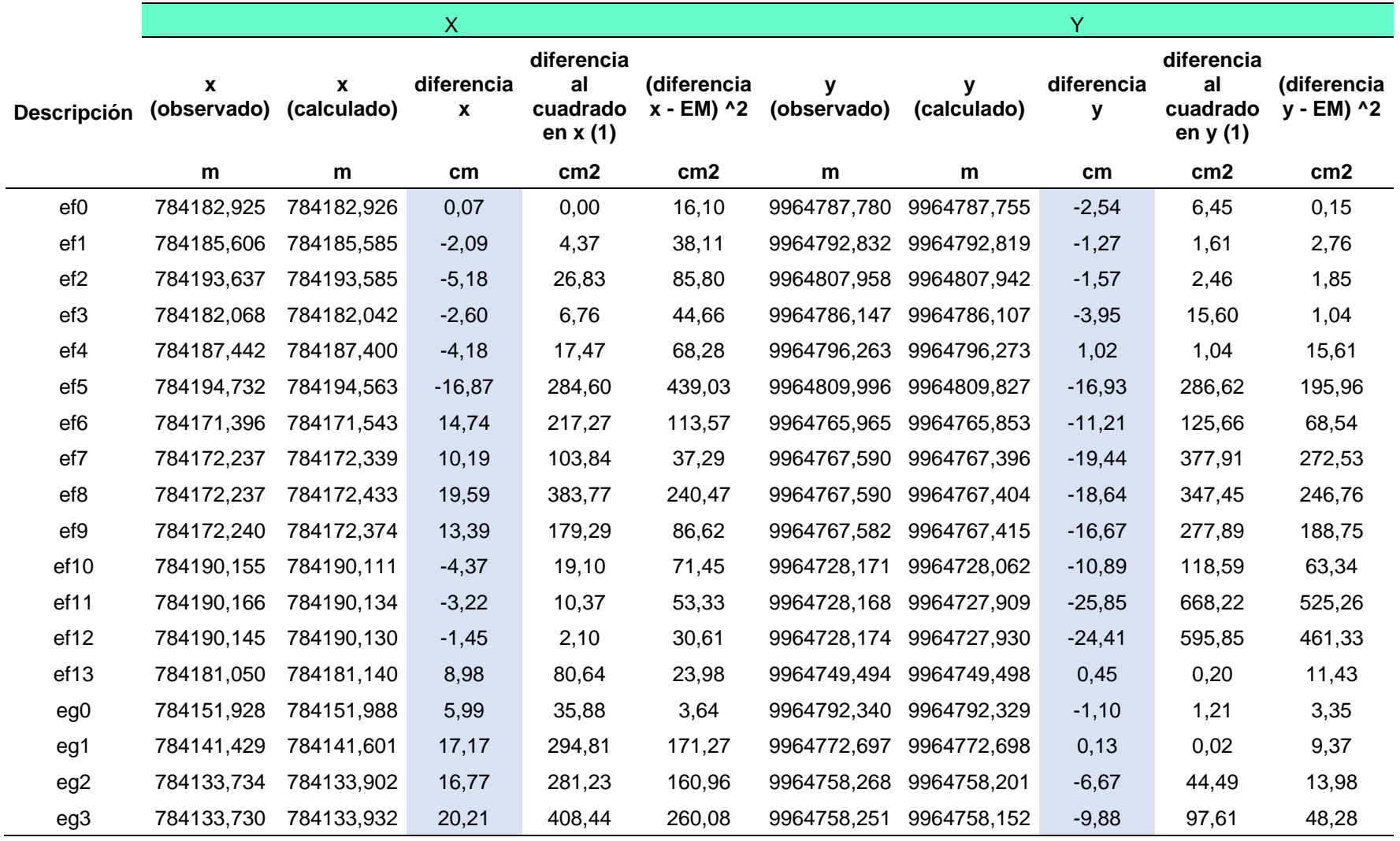

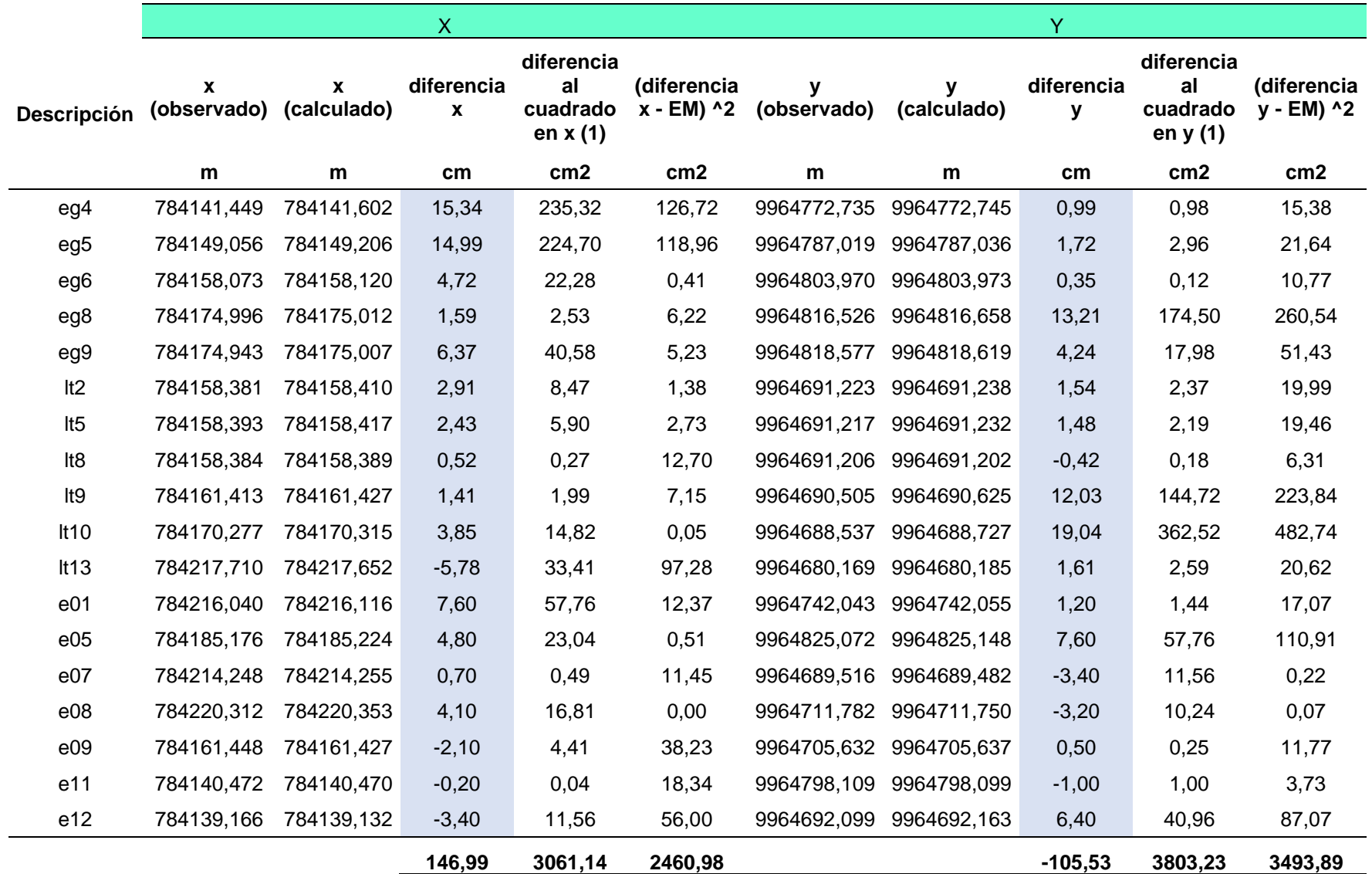

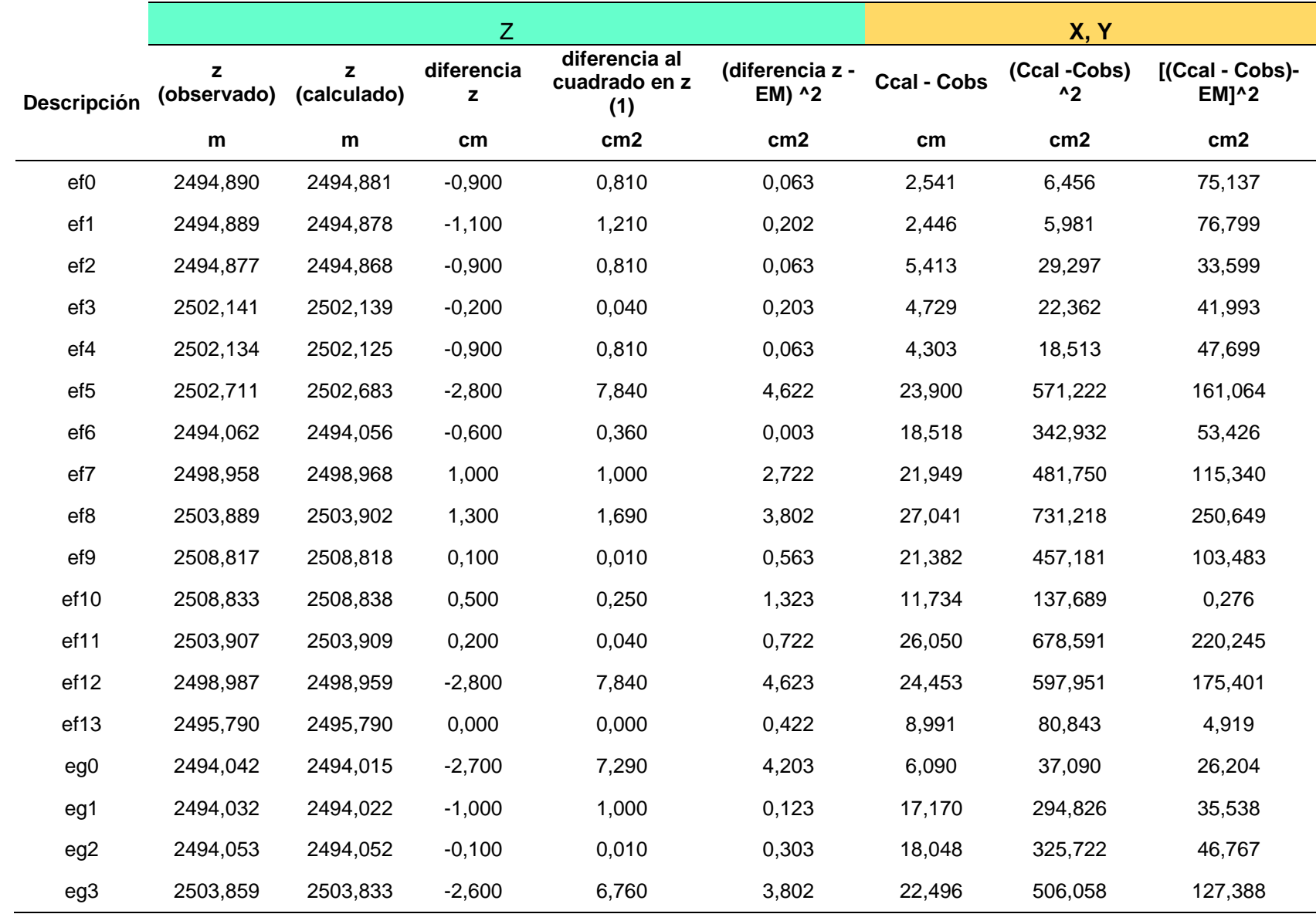

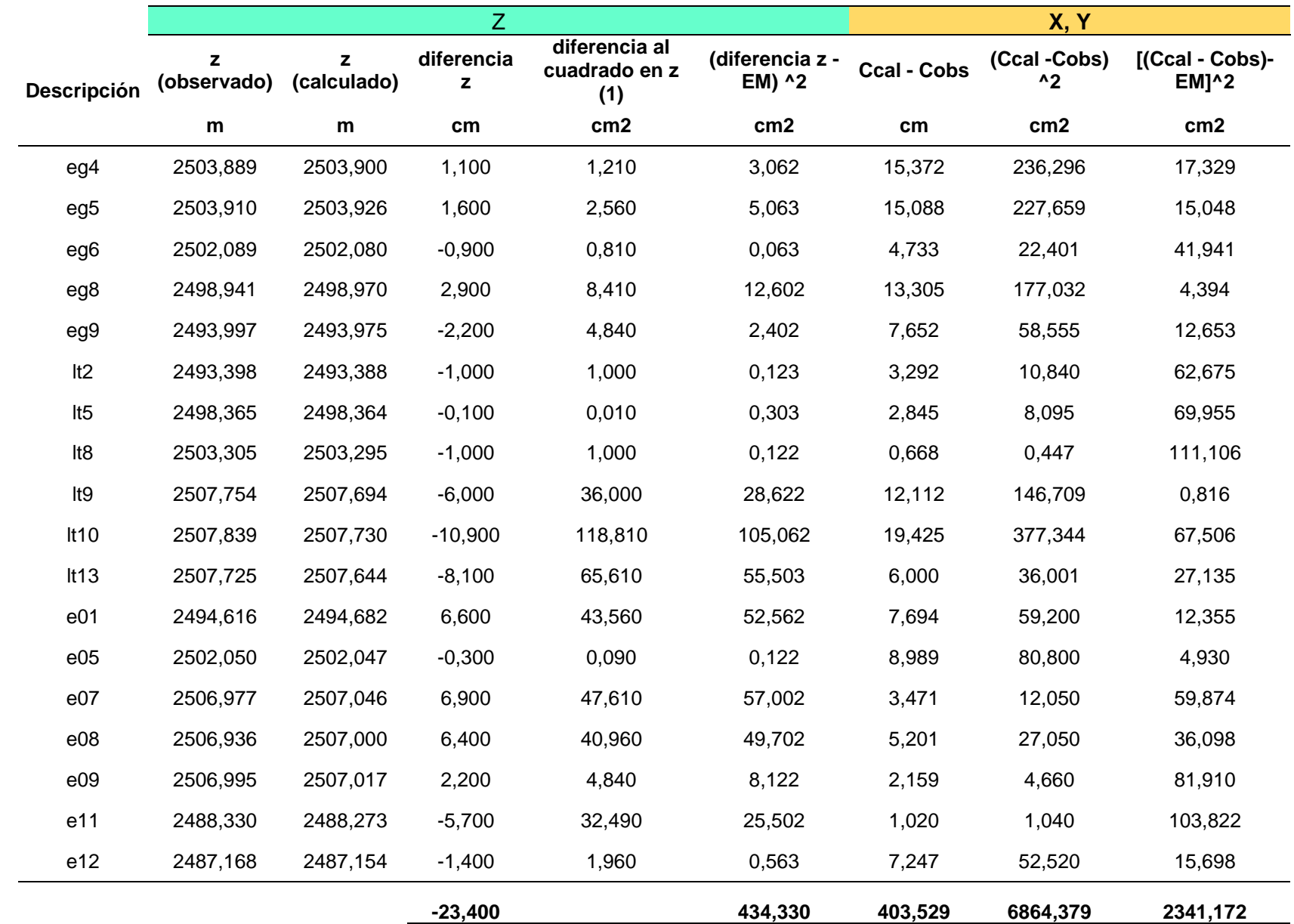

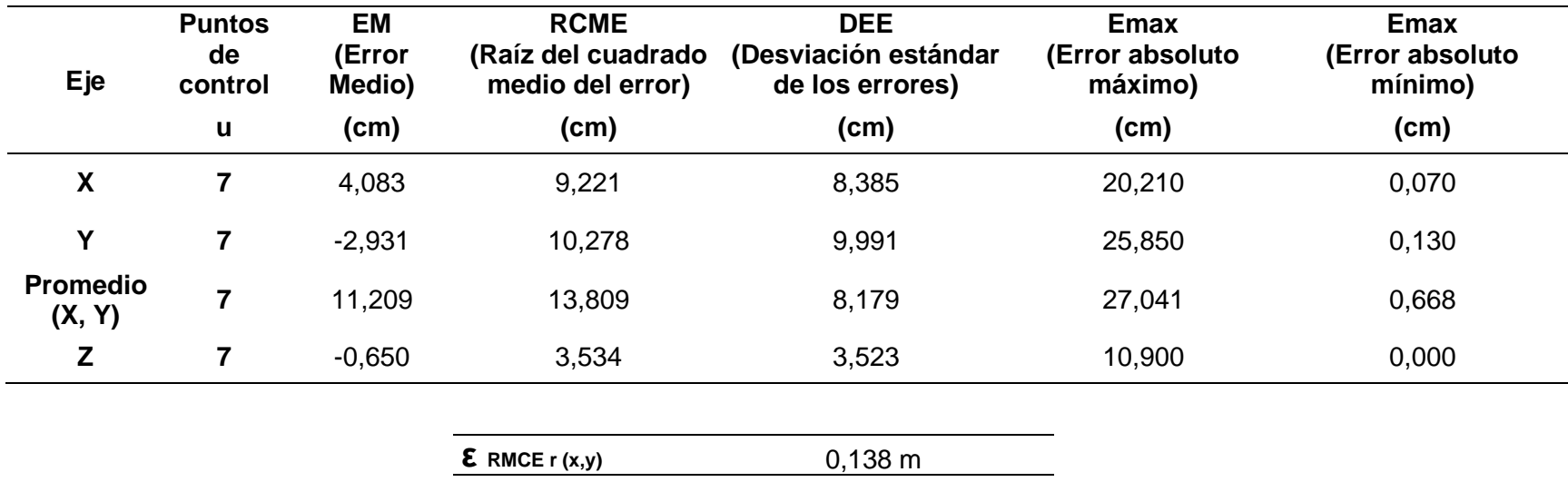

Resultados fotogrametría del edificio, vuelo circular a 37 m de altura.

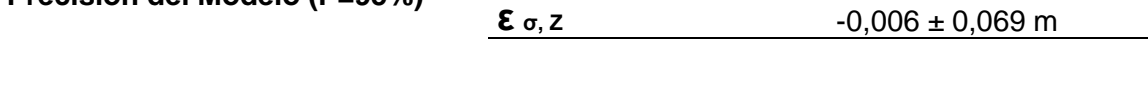

**Precisión del Modelo (P=95%) ε** RMCE, z 0,0693 m

*Nota*: Se realizo la comparación de los puntos georreferenciados, posicionados con GPS Trimble R8s y estación total M3.

Las fotografías y coordenadas de los puntos posicionados para la verificación y georreferenciación del modelo se encuentran en el Anexo 2.

Es importante resaltar que la precisión calculada para el modelo con 36 puntos de verificación es mucho menor, a la determinada con 7 puntos de verificación, esto, debido a que la cantidad de datos muestreados es mayor y los errores se pueden compensar, haciendo que la dispersión disminuya y la información sea más sólida al contar con una cantidad

de datos considerable.

Se presenta el histograma con los resultados de los puntos obtenidos para los rangos del error obtenido con los 36 puntos del edificio del nuevo centro de investigaciones y posgrados ESPE.

#### **Figura 46**

Histograma de diferencias de puntos comparados

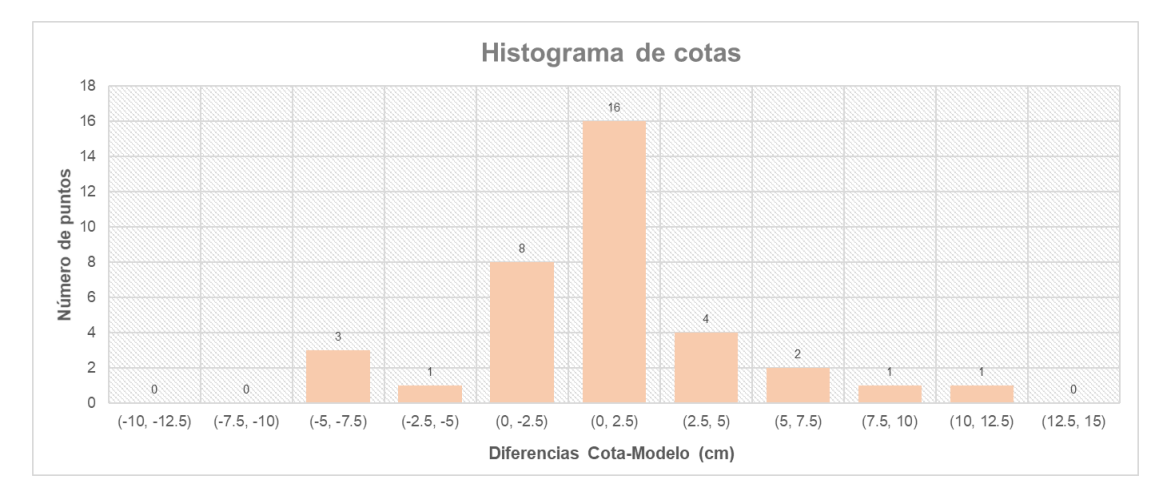

*Nota*: El gráfico muestra la cantidad de puntos que se encuentran en los distintos rangos, establecidos cada 2,5 cm. Se reconoce que la mayoría de las diferencias de elevación se encuentra entre 0 y 2,5 cm.

Además, se debe recordar, que construido al modelo en 3D, se le debe realizar comprobaciones de medidas en algún objeto que sea reconocible en el terreno y permita dimensionarlo con algún instrumento. Dichas comprobaciones tanto para el puente como para el edificio, fueron comprobadas y presentadas en el Anexos 3 y 4, a partir de mediciones con cinta métrica en campo.

Por último, se presenta la Tabla 28 y 29, con las precisiones obtenidas para los distintos modelos de las estructuras analizadas.

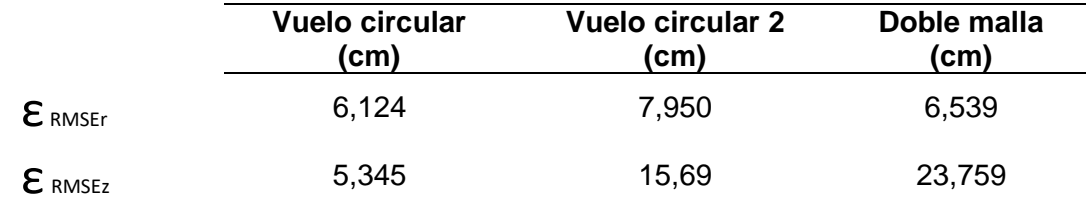

*Cálculo de precisiones de modelo 3D del puente Alfredo Gangotena.*

*Nota*: La tabla muestra las precisiones de los distintos tipos de vuelos realizados para el puente Alfredo Gangotena.

Las precisiones calculadas para los modelos del puente Alfredo Gangotena, están por debajo del error planimétrico para escala 1:500 (0,125 m) y 1:1000 (0,25 m). Así también, el error vertical de los modelos es inferior del valor permitido para escala 1:500 (0,17m) y 1:1000 (0,33 m). Escalas utilizadas para actividades de diseño y construcción de estructuras.

## **Tabla 29**

*Cálculo de precisiones de modelo 3D edificio de investigaciones ESPE.*

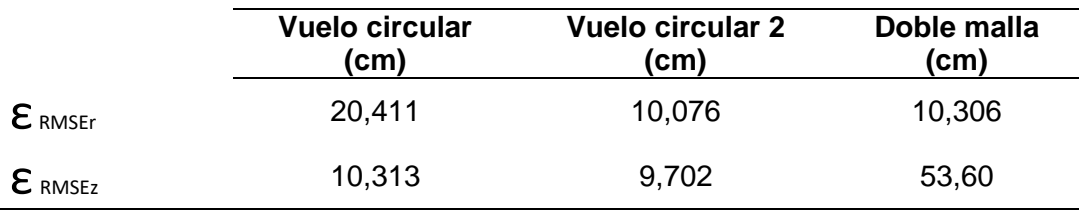

*Nota*: La tabla muestra las precisiones de los distintos tipos de vuelos realizados para el edificio del nuevo centro de Investigaciones ESPE.

Las precisiones calculadas para los modelos del edificio de investigaciones ESPE, superan los límites admisibles, a excepción del vuelo circular a 45 metros, que cuenta valores planimétricos y verticales por debajo del máximo permitido para escala 1:500 y 1:1000. Escalas utilizadas para actividades de diseño y construcción de estructuras.

#### **Capítulo V**

#### **Conclusiones y recomendaciones**

#### **Conclusiones**

- El presente estudio recopiló la información necesaria, junto con las consideraciones y configuraciones para obtener un modelo digital de elevación de una estructura civil a partir de nube de puntos obtenida con UAV.
- Se obtuvo las fotografías mediante UAV para la elaboración del modelo digital de elevación, tanto para el puente Alfredo Gangotena, como para el edificio de investigaciones ESPE, siendo el último, uno de los que mayor dificultad presentó, debido a las superficies llanas en la parte superior del edificio, que, combinadas a condiciones climáticas soleadas, hacen que estas zonas no sean reconocidas por la cámara debido a la reflexión de la luz.
- Los puntos de control del puente Alfredo Gangotena y el edificio de investigaciones ESPE, fueron obtenidos meticulosamente, manteniendo la antena receptora Trimble R8s, lo más aplomada posible, y manteniendo señales satelitales en todo momento, al ser los levantamientos convencionales los principales errores cometidos dentro de los estudios fotogramétricos.
- El levantamiento mediante fotogrametría permite obtener información más detallada del sector en análisis, mejorando la representación tanto del terreno como de la estructura, consiguiendo un insumo que puede ser utilizado dentro de las aplicaciones de ingeniería civil, al permitir realizar mediciones y modificaciones de la infraestructura al modelar sobre la nube de puntos y malla de triángulos.
- Los modelos que obtuvieron mayores precisiones fueron el vuelo circular a 35 m para el puente Alfredo Gangotena, y el vuelo circular a 45 m en el caso del edificio de investigaciones y Posgrados ESPE, ya que las fotografías obtenidas en la operación

consideran de manera adecuada la estructura ajustándola desde diferentes ángulos y considerando la estructura en su totalidad, a diferencia del vuelo doble malla, que si bien cuenta con un mayor número de imágenes y solapamiento al momento de obtener información, este, no reconoce de manera adecuada las parte inferiores del puente, ni superiores de la edificación.

- Los valores obtenidos en el reporte de calidad del UAV de los modelos digitales mediante UAV, cuentan con precisiones de elevación de  $\varepsilon_{\sigma,Z} = 0.012 \pm 0.053$  m en el puente Alfredo Gangotena, y  $\varepsilon_{\sigma,Z} = 0.006 \pm 0.069$  m en el caso del edificio del nuevo Centro de Investigaciones y Posgrados ESPE, considerando un intervalo de confianza del 95% en los dos casos.
- Los modelos 3D de obras civiles obtenidos mediante UAV, al igual que MDS, MDT y ortofotografía, son productos con alta calidad que permiten representar de manera adecuada el sitio en análisis, convirtiéndolos en insumos de alto valor para el uso dentro de la ingeniería civil, que puede ser usado en la fiscalización de obras al ser completamente métrico, de fácil visualización y alcance en zonas de difícil acceso en las que no se puede tener control.
- El modelo 3D es preciso en la determinación de cantidades, con la consideración de que las mediciones dependerán del cuidado con las que se realice. Permitiendo calcular distancias, áreas y volúmenes, siendo las dos primeras opciones extremadamente útiles, mientras que, para la obtención de volúmenes se deberá usar otros medios, debido a la presentación de resultados en intervalos con rangos demasiado altos que no indiquen un valor específico.

#### **Recomendaciones**

- Planificar la ruta vuelo, considerando que la misma abarque toda la zona delimitada previamente, de esta forma, se obtendrá información de todos los elementos dentro de la estructura en análisis.
- Escoger los parámetros de vuelo como: la altitud, traslape, ángulo de la cámara, considerando las características del sector donde se realizará el levantamiento fotogramétrico, ya que los objetos existentes pueden ser limitantes al momento de la operación.
- Considerar el uso de más de un vuelo circular para la elaboración de un modelo 3D fotogramétrico utilizando diferentes alturas, de ser posible el caso, se ajustará de manera adecuada las zonas bajas y altas de la estructura, con información suficiente para un procesamiento adecuado. Además, se podría implementar el uso de fotografías obtenidas con vuelos libres, que complemente información en sectores que por cuestiones ambientales no puedan ser cubiertos con las misiones propuestas en el estudio.
- En el caso de edificios, donde se vaya a utilizar paineles para la toma de puntos de control, se debe tratar que estos se encuentren sujetos a la superficie, colocando objetos como: piedras, bloques o cualquier elemento de peso considerable que evite que la ubicación del punto de control se mueva, por las corrientes de viendo.
- Ampliar el estudio realizando diferentes modelos de elevación en horas indistintas del día, considerando variaciones climáticas, y con un número mayor de repeticiones del levantamiento fotogramétrico con configuraciones similares, para de esa manera concretar para corroborar, lo ya comprobado en el presente estudio.

#### **Referencias**

- Abd Elbasit, M. A. M. (2009). Potential of low cost close-range photogrammetry system in soil microtopography quantification. *Okt 2005 Abrufbar Uber Httpwww Tldp OrgLDPabsabsguide Pdf Zugriff 1112 2005*, *2274*(November 2008), 2267–2274. https://doi.org/10.1002/hyp
- Balasubramanian, A. (2017). Bridges and their types. *University of Mysore*, *5*(1), 1–8. https://doi.org/10.13140/RG.2.2.18109.46566
- Bone, E., & Bolkcom, C. (2003). Report for Congress Unmanned Aerial Vehicles : *Congressional Research Service*, 1–52.
- Briceño, A., I Rubí, L. M., Cioce, V., Royero, G., Bacaicoa, L., Wildermann, E., Hoyer, M., & Barrios, M. (2009). Mediciones GPS NTRIP: Una nueva alternativa para el posicionamiento preciso en Venezuela. *Revista Tecnica de La Facultad de Ingenieria Universidad Del Zulia*, *32*(3), 200–209.
- Carrera-Hernández, J. J., Levresse, G., & Lacan, P. (2020). Is UAV-SfM surveying ready to replace traditional surveying techniques? *International Journal of Remote Sensing*, *41*(12), 4818–4835. https://doi.org/10.1080/01431161.2020.1727049
- Chandler, J. H., Buffin-Bélanger, T., Rice, S., Reid, I., & Graham, D. J. (2003). The accuracy of a river bed moulding/casting system and the effectiveness of a low-cost digital camera for recording river bed fabric. *Photogrammetric Record*, *18*(103), 209–223. https://doi.org/10.1111/0031-868X.t01-1-00008
- Contraloria General del Estado. (2009). Normas De Control Interno De La Contraloria General Del Estado. *Registro Oficial*, *87*, 1–79. http://www.oas.org/juridico/PDFs/mesicic5\_ecu\_ane\_cge\_12\_nor\_con\_int\_400\_cge.pdf
- De Reu, J. (2018). Image-Based 3D Modeling. *The Encyclopedia of Archaeological Sciences*, *21*(September), 1–4. https://doi.org/10.1002/9781119188230.saseas0316
- Deebak, B. D., & Al-Turjman, F. (2020). Aerial and underwater drone communication: potentials and vulnerabilities. In *Drones in Smart-Cities*. Elsevier Inc. https://doi.org/10.1016/b978-0- 12-819972-5.00001-x
- Delgado, J. (2013, April 7). *Edificio (Definición, Concepto)*.

https://edukavital.blogspot.com/2013/04/edificio.html

- Dirección General De Aviación Civil. (2020). *Operación de Aeronaves Pilotadas a Distancia (RPAs)*. *811*, 1–2.
- Dji. (2016). *Mavic Pro*. https://www.dji.com/mavic
- Green, S., Bevan, A., & Shapland, M. (2014). A comparative assessment of structure from motion methods for archaeological research. *Journal of Archaeological Science*, *46*(1), 173–181. https://doi.org/10.1016/j.jas.2014.02.030
- Guidi, G., Beraldin, J. A., Ciofi, S., & Atzeni, C. (2003). Fusion of range camera and photogrammetry: A systematic procedure for improving 3-D models metric accuracy. *IEEE Transactions on Systems, Man, and Cybernetics, Part B: Cybernetics*, *33*(4), 667–676. https://doi.org/10.1109/TSMCB.2003.814282
- Ibáñez Martínez, E., Gili Ripoll, J. A., & Universitat Politècnica de Catalunya. Departament d'Enginyeria del Terreny, C. i G. (2008). Validación de modelos digitales del terreno de precisión a partir de datos láser escáner aerotransportado aplicación a la marisma del Parque Nacional de Doñana. In *TDX (Tesis Doctorals en Xarxa)*. Universitat Politècnica de Catalunya. http://www.tesisenred.net/handle/10803/6260
- IGM. (2021). *NTRIP IGM*.

http://www.geoportaligm.gob.ec/ntrip/public/estaciones/listado\_estaciones

- ISO 19115-2:2009. (2010). *INTERNATIONAL STANDARD iTeh STANDARD iTeh STANDARD PREVIEW*. *2010*, 3–6.
- Jiménez-Jiménez, S. I., Ojeda-Bustamante, W., Ontiveros-Capurata, R. E., Flores-Velázquez, J., Marcial-Pablo, M. de J., & Robles-Rubio, B. D. (2017). Quantification of the error of digital terrain models derived from images acquired with UAV. *Ingeniería Agrícola y Biosistemas*, *9*(2), 85–100. https://doi.org/10.5154/r.inagbi.2017.03.007
- Jin, S., Cardellach, E., & Xie, F. (2014). *Introduction to GNSS*. 3–16. https://doi.org/10.1007/978-94-007-7482-7\_1
- López, S. (1996). *topografia Universidad politecnica de madrid.pdf* (p. 474). Mundi-Prensa.

Márquez, A. (2016). *NTRIP, Herramienta Indispensable para la Cartografía y el Catastro*.

Merry, C. (2007). GPS NTRIP - the future of differential GPS ? *PositionIT*, 53–55.

- Mosbrucker, A. R., Major, J. J., Spicer, K. R., & Pitlick, J. (2017). Camera system considerations for geomorphic applications of SfM photogrammetry. *Earth Surface Processes and Landforms*, *42*(6), 969–986. https://doi.org/10.1002/esp.4066
- NSSDA. (1998). Geospatial Positioning Accuracy Standards Part 3 : National Standard for Spatial Data Accuracy. *National Spatial Data Infrastructure*, 28. http://www.fgdc.gov/standards/projects/FGDC-standards-projects/accuracy/part3/chapter3

Peña, S. (2019). *TESIS DOCTORAL Y ARQUITECTÓNICO*. 224.

- Pipinato, A. (2016). The history, aesthetics, and design of bridges. In *Innovative Bridge Design Handbook: Construction, Rehabilitation and Maintenance*. Elsevier Inc. https://doi.org/10.1016/B978-0-12-800058-8.00001-3
- Pix4D. (2021). *Types of mission / Which type of mission to choose – Support*. https://support.pix4d.com/hc/en-us/articles/209960726-Types-of-mission-Which-type-ofmission-to-choose
- PIX4D. (2020). *PIX4Dmapper - El software líder en fotogrametría para mapeo profesional con drones | Pix4D*. https://www.pix4d.com/es/producto/pix4dmapper-fotogrametria-software
- Riguero. (2020). *Clavos Topográficos 3/8"x3" - Inversiones Riguero S.A.* https://www.invriguero.com/product/clavos-topograficos-3-8x3/?v=fff6fa4fe7dd
- Ruipérez, P. (2015). *Diseño y fabricación de un Dron*. 119. https://riunet.upv.es/bitstream/handle/10251/73170/RUIPÉREZ - Diseño y fabricación de un dron mediante impresión 3D.pdf?sequence=5

Sani, J., & Tierra, A. (2015). *Vehículos Aéreos no Tripulados – UAV para la Elaboración de Cartografía Control Horizontal*. *Junio*. https://www.researchgate.net/publication/277596297\_VEHICULOS\_AEREOS\_NO\_TRIPU LADOS\_- \_UAV\_PARA\_LA\_ELABORACION\_DE\_CARTOGRAFIA\_ESCALAS\_GRANDES\_REFERI DAS AL MARCO DE REFERENCIA SIRGAS- ECUADOR

- Sapirstein, P. (2016). Accurate measurement with photogrammetry at large sites. *Journal of Archaeological Science*, *66*, 137–145. https://doi.org/10.1016/j.jas.2016.01.002
- SERCOP. (2015). *Manual De Buenas Prácticas En La Contratación Pública Para El Desarrollo Del Ecuador*. 1–46.

Trimble. (2017a). *Estación total Trimble M3 con accesorios originales*.

Trimble. (2017b). *Sistema Trimble R8 GNSS*.

- Trimble. (2019). *Trimble R8s | Sistemas GNSS integrados | Trimble Geospatial*. https://esla.geospatial.trimble.com/products-and-solutions/trimble-r8s
- Trinchão Andrade, B., Mazetto Mendes, C., de Oliveira Santos, J., Pereira Bellon, O. R., & Silva, L. (2012). 3D preserving xviii century barroque masterpiece: Challenges and results on the digital preservation of Aleijadinho's sculpture of the Prophet Joel. *Journal of Cultural Heritage*, *13*(2), 210–214. https://doi.org/10.1016/j.culher.2011.05.003
- Vidal, J. (2020). *El levantamiento fotogramétrico del patrimonio arquitectónico construido como herramienta de análisis y conocimiento : El caso del castell de la Vall de Perputxent*. 1– 118.
- Villalba, N. (2016). *TOPOGRAFÍA Aplicada* (E. E. M. EIRL (ed.)).
- Watkins, S., Burry, J., Mohamed, A., Marino, M., Prudden, S., Fisher, A., Kloet, N., Jakobi, T., & Clothier, R. (2020). Ten questions concerning the use of drones in urban environments. *Building and Environment*, *167*, 106458. https://doi.org/10.1016/j.buildenv.2019.106458

Wolf, P. (2016). *Topografía* (Alfaomega Grupo (ed.); Alfaomega).